# **CA IDMS™ Total Transparency**

# **Total Transparency User Guide Release 18.5.00**

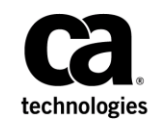

This Documentation, which includes embedded help systems and electronically distributed materials, (hereinafter referred to as the "Documentation") is for your informational purposes only and is subject to change or withdrawal by CA at any time. This Documentation is proprietary information of CA and may not be copied, transferred, reproduced, disclosed, modified or duplicated, in whole or in part, without the prior written consent of CA.

If you are a licensed user of the software product(s) addressed in the Documentation, you may print or otherwise make available a reasonable number of copies of the Documentation for internal use by you and your employees in connection with that software, provided that all CA copyright notices and legends are affixed to each reproduced copy.

The right to print or otherwise make available copies of the Documentation is limited to the period during which the applicable license for such software remains in full force and effect. Should the license terminate for any reason, it is your responsibility to certify in writing to CA that all copies and partial copies of the Documentation have been returned to CA or destroyed.

TO THE EXTENT PERMITTED BY APPLICABLE LAW, CA PROVIDES THIS DOCUMENTATION "AS IS" WITHOUT WARRANTY OF ANY KIND, INCLUDING WITHOUT LIMITATION, ANY IMPLIED WARRANTIES OF MERCHANTABILITY, FITNESS FOR A PARTICULAR PURPOSE, OR NONINFRINGEMENT. IN NO EVENT WILL CA BE LIABLE TO YOU OR ANY THIRD PARTY FOR ANY LOSS OR DAMAGE, DIRECT OR INDIRECT, FROM THE USE OF THIS DOCUMENTATION, INCLUDING WITHOUT LIMITATION, LOST PROFITS, LOST INVESTMENT, BUSINESS INTERRUPTION, GOODWILL, OR LOST DATA, EVEN IF CA IS EXPRESSLY ADVISED IN ADVANCE OF THE POSSIBILITY OF SUCH LOSS OR DAMAGE.

The use of any software product referenced in the Documentation is governed by the applicable license agreement and such license agreement is not modified in any way by the terms of this notice.

The manufacturer of this Documentation is CA.

Provided with "Restricted Rights." Use, duplication or disclosure by the United States Government is subject to the restrictions set forth in FAR Sections 12.212, 52.227-14, and 52.227-19(c)(1) - (2) and DFARS Section 252.227-7014(b)(3), as applicable, or their successors.

Copyright © 2013 CA. All rights reserved. All trademarks, trade names, service marks, and logos referenced herein belong to their respective companies.

# **CA Technologies Product References**

This document references the following CA product:

■ CA IDMS™/DB

# **Contact CA Technologies**

#### **Contact CA Support**

For your convenience, CA Technologies provides one site where you can access the information that you need for your Home Office, Small Business, and Enterprise CA Technologies products. At [http://ca.com/support,](http://www.ca.com/support) you can access the following resources:

- Online and telephone contact information for technical assistance and customer services
- Information about user communities and forums
- Product and documentation downloads
- CA Support policies and guidelines
- Other helpful resources appropriate for your product

#### **Providing Feedback About Product Documentation**

If you have comments or questions about CA Technologies product documentation, you can send a message to [techpubs@ca.com.](mailto:techpubs@ca.com)

To provide feedback about CA Technologies product documentation, complete our short customer survey which is available on the CA Support website at [http://ca.com/docs.](http://ca.com/docs)

# **Contents**

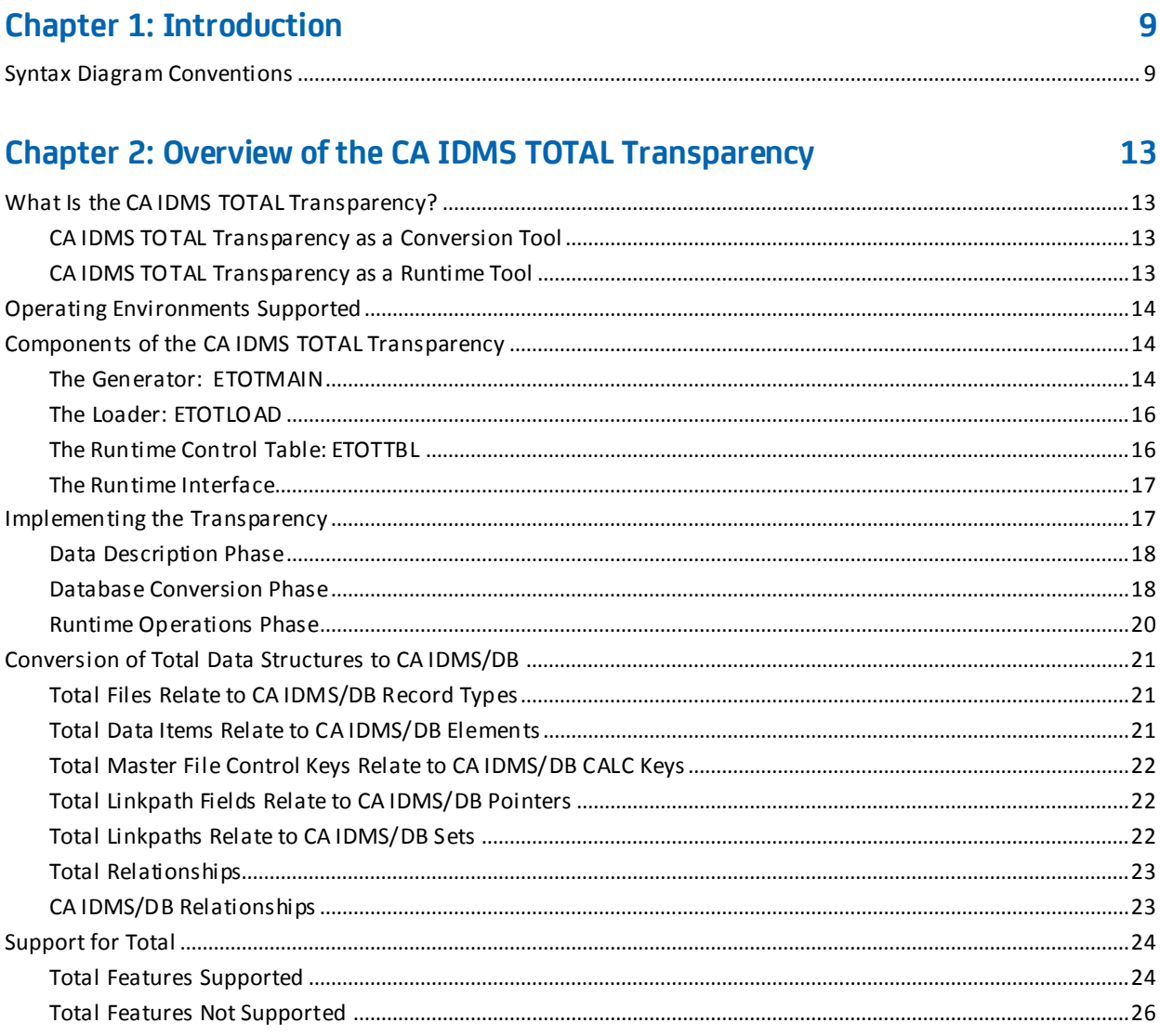

# **Chapter 3: Data Description Phase**

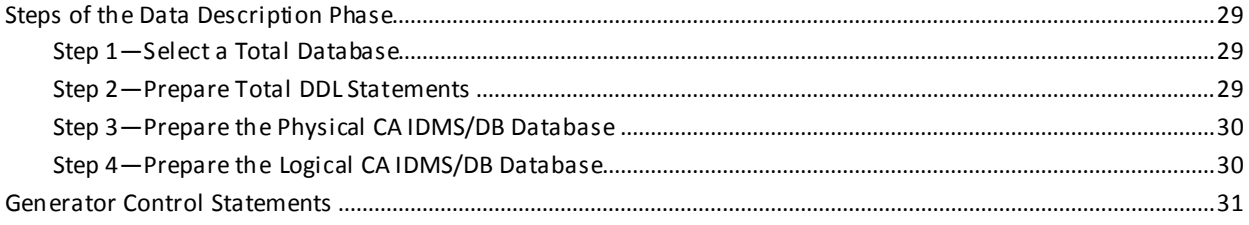

29

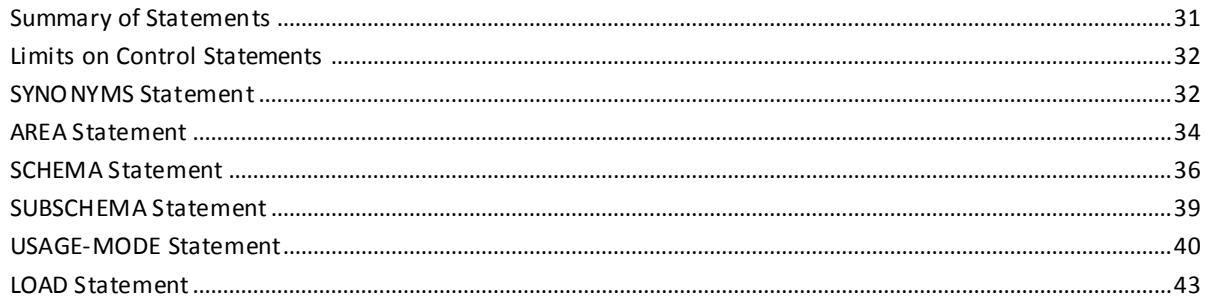

47

67

71

# **Chapter 4: Database Conversion Phase**

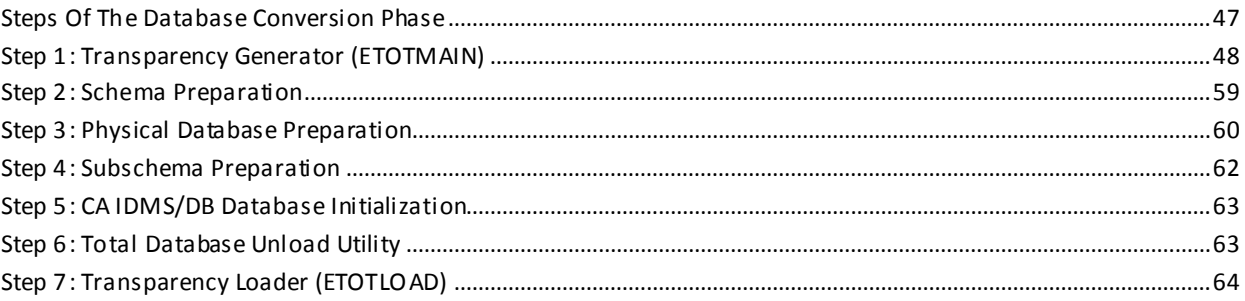

# **Chapter 5: Runtime Operations Phase**

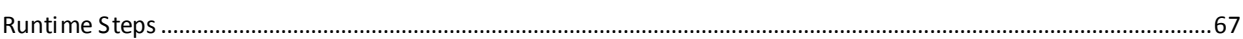

# **Appendix A: Generator Messages**

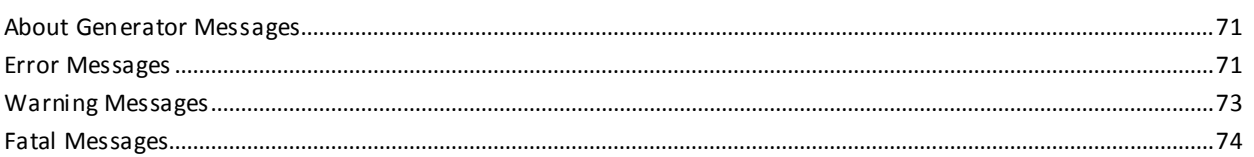

# **Appendix B: Loader Messages** 75 **Appendix C: Runtime Messages** 77

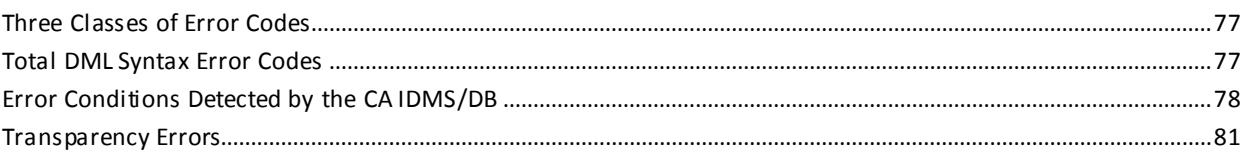

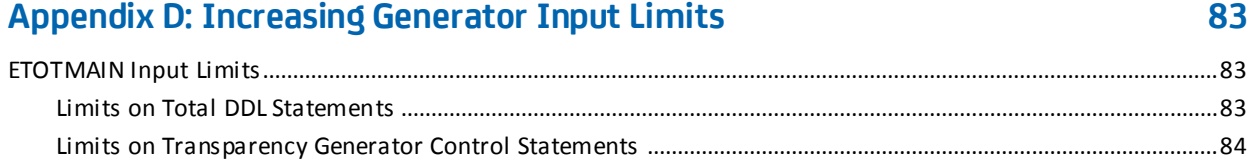

# Appendix E: z/OS Job Control Language

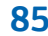

95

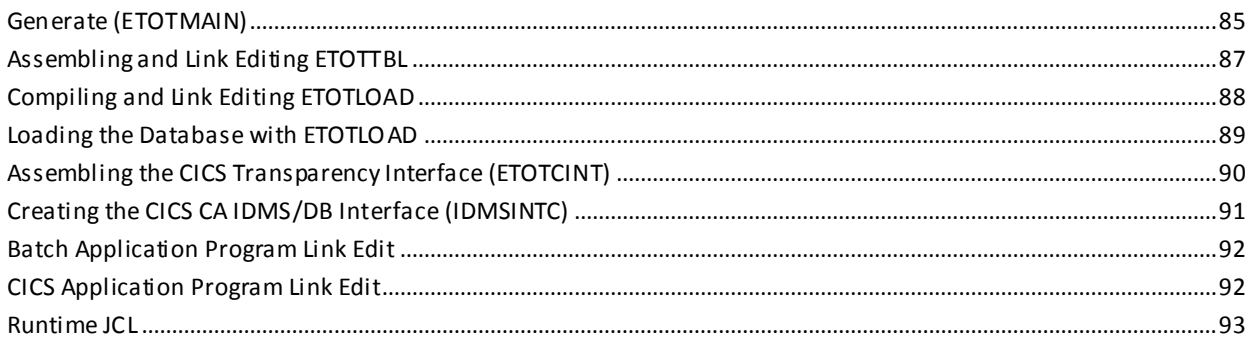

# Appendix F: z/VSE Job Control Language

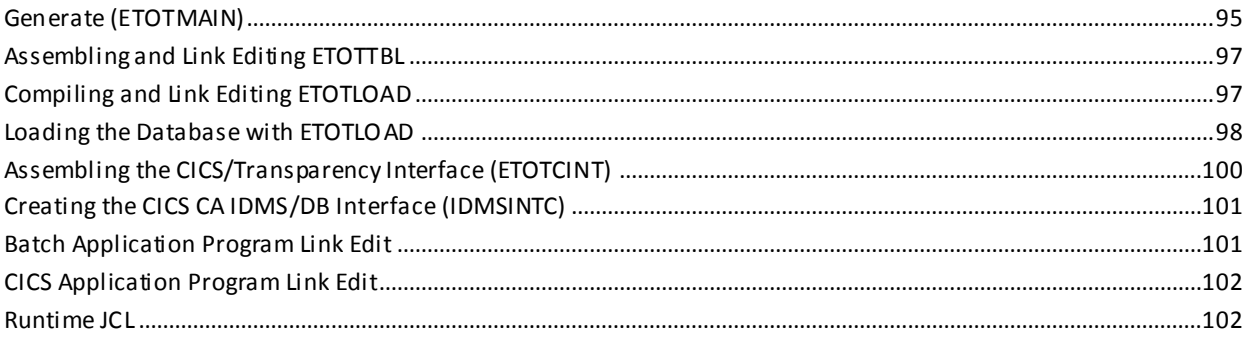

# **Index**

105

# <span id="page-8-0"></span>**Chapter 1: Introduction**

This guide provides information on converting a Total database to a CA IDMS/DB Database. Total is a product of Cincom Systems, Incorporated. CA IDMS Total Transparency is the tool you use for database conversion and runtime operations.

This guide is for database administrators converting Total databases to CA IDMS/DB databases and for application developers running Total application programs against the converted databases.

You should be familiar with CA IDMS/DB concepts and facilities before you use this document and the CA IDMS TOTAL Transparency product.

This section contains the following topics:

[Syntax Diagram Conventions](#page-8-1) (see page 9)

# <span id="page-8-1"></span>**Syntax Diagram Conventions**

The syntax diagrams presented in this guide use the following notation conventions:

UPPERCASE OR SPECIAL CHARACTERS

Represents a required keyword, partial keyword, character, or symbol that must be entered completely as shown.

lowercase

Represents an optional keyword or partial keyword that, if used, must be entered completely as shown.

italicized lowercase

Represents a value that you supply.

#### lowercase bold

Represents a portion of the syntax shown in greater detail at the end of the syntax or elsewhere in the document.

◄─

Points to the default in a list of choices.

►►────────────────────

Indicates the beginning of a complete piece of syntax.

────────────────────►◄

─────────────────────►

Indicates the end of a complete piece of syntax.

Indicates that the syntax continues on the next line.

►─────────────────────

────────────────────►─

Indicates that the syntax continues on this line.

Indicates that the parameter continues on the next line.

─►──────────────────── Indicates that a parameter continues on this line.

►── parameter ─────────►

Indicates a required parameter.

►──┬─ parameter ─┬─────► └─ parameter ─┘

Indicates a choice of required parameters. You must select one.

►──┬─────────────┬─────► └─ parameter ─┘

Indicates an optional parameter.

 $\longrightarrow$  parameter  $\rightarrow$ └─ parameter ─┘

Indicates a choice of optional parameters. Select one or none.

┌─────────────┐ ►─▼─ parameter ─┴──────►

Indicates that you can repeat the parameter or specify more than one parameter.

┌─── , ─────────┐ ►─▼─ parameter ───┴──────►

Indicates that you must enter a comma between repetitions of the parameter.

#### **Sample Syntax Diagram**

The following sample explains how the notation conventions are used:

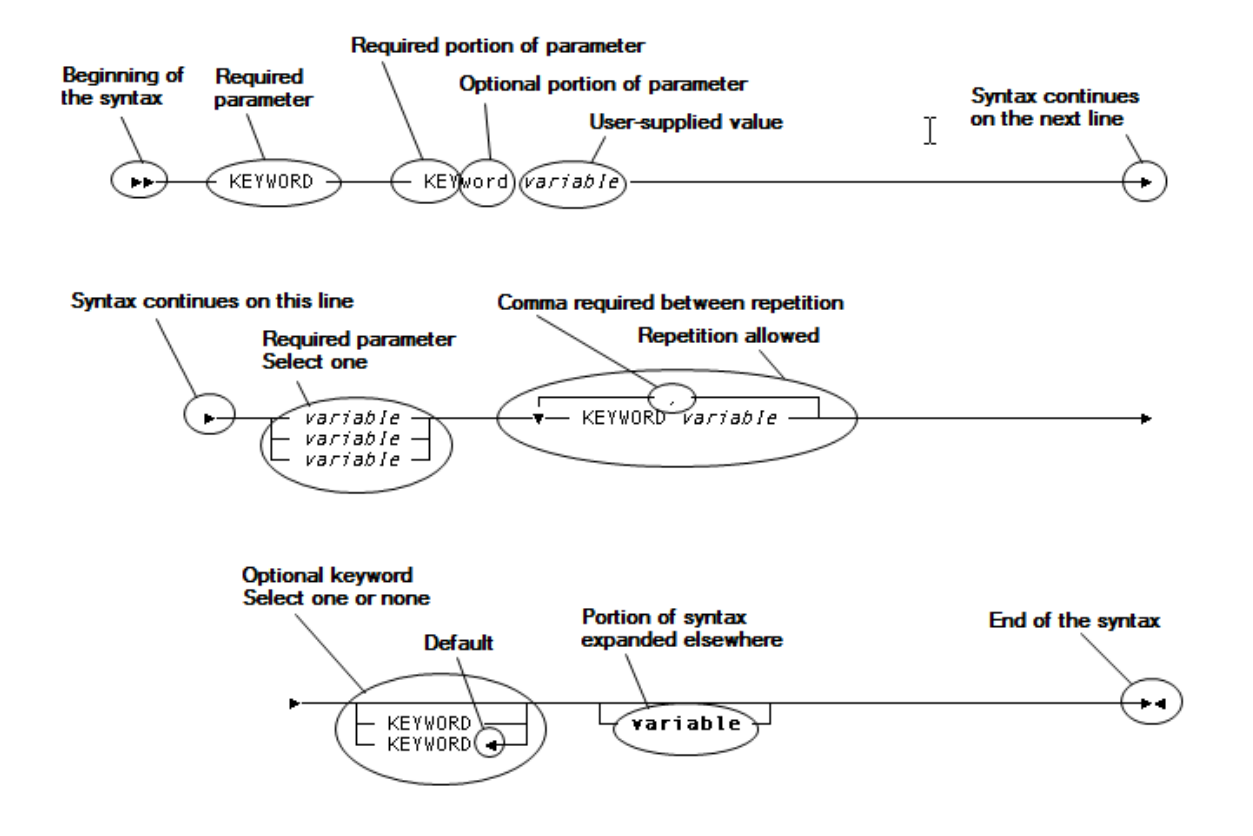

# <span id="page-12-0"></span>**Chapter 2: Overview of the CA IDMS TOTAL Transparency**

This section contains the following topics:

[What Is the CA IDMS TOTAL Transparency?](#page-12-1) (see page 13) [Operating Environments Supported](#page-13-0) (see page 14) [Components of the CA IDMS TOTAL Transparency](#page-13-1) (see page 14) [Implementing the Transparency](#page-16-1) (see page 17) [Conversion of Total Data Structures to CA IDMS/DB](#page-20-0) (see page 21) [Support for Total](#page-23-0) (see page 24)

# <span id="page-12-1"></span>**What Is the CA IDMS TOTAL Transparency?**

The CA IDMS TOTAL Transparency is a product that helps users of the Total Database Management System convert to a CA IDMS/DB database environment. Through the transparency, Total users can:

- Convert an existing Total database to a CA IDMS/DB database
- Run existing Total application programs against the new CA IDMS/DB database

### <span id="page-12-2"></span>**CA IDMS TOTAL Transparency as a Conversion Tool**

To convert a Total database to a CA IDMS/DB database, the transparency does the following:

- Translates Total data definition language (DDL) into the logical DDL needed for a CA IDMS/DB database
- Loads the unloaded Total database to a CA IDMS/DB database

### <span id="page-12-3"></span>**CA IDMS TOTAL Transparency as a Runtime Tool**

To enable Total application programs to run against the CA IDMS/DB database, the transparency provides a runtime interface. This interface *replaces* all Total software and performs the following functions:

- Simulates the Total database processing environment to satisfy database requests issued by Total applications.
- Converts Total data manipulation language (DML) calls into CAIDMS DML calls.
- Represents CA IDMS/DB data structures as Total data structures.
- Accepts Total database requests from both batch and CICS programs. CICS programs must issue command level requests.

# <span id="page-13-0"></span>**Operating Environments Supported**

The transparency option runs in the IBM z/OS and z/VSE operating environments; Batch and CICS operations are supported.

The standard CA IDMS interface requires a z/OS or z/VSE operating system at a version level that is supported by IBM. Additionally, for CICS clients, CA IDMS Version 18 requires functionality first introduced in the following CICS versions:

- CICS Transaction Server for z/OS V2.2
- CICS Transaction Server for z/VSE V1.1.1

CICS transactions which utilize the Total transparency option should not be defined as threadsafe.

# <span id="page-13-1"></span>**Components of the CA IDMS TOTAL Transparency**

The major components of the CA IDMS TOTAL Transparency are as follows:

- Generator
- Load module
- Runtime control table
- Runtime interface

### <span id="page-13-2"></span>**The Generator: ETOTMAIN**

The generator (ETOTMAIN) is a transparency program that does the following:

- Translates Total DDL into CA IDMS/DB DDL (schema and subschema descriptions)
- Generates a customized load module (ETOTLOAD)
- Generates a customized table (ETOTTBL) that defines the database to the runtime interface

The following table describes input to the generator.

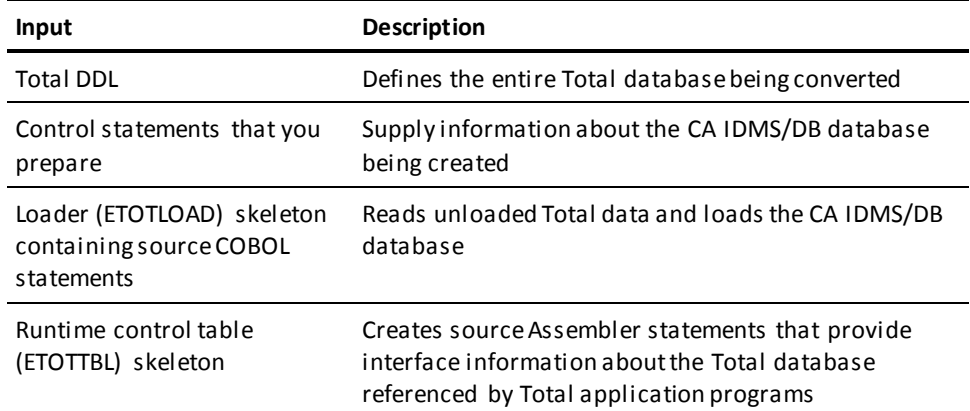

#### **Equivalent Total and CA IDMS/DB Data Structures**

The following diagrams are of a sample Total database and the corresponding CA IDMS/DB database. Note that the CUSTOMER and CUSTOMER-ORDER CA IDMS/DB records correspond to the Total master file CUST and the CUOR variable file. Synonyms are provided to take advantage of the longer names permitted under CA IDMS/DB.

### **TOTAL** database structure

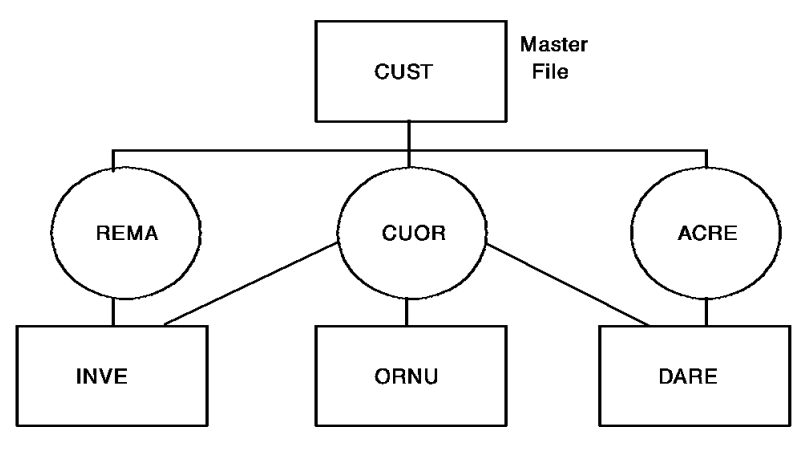

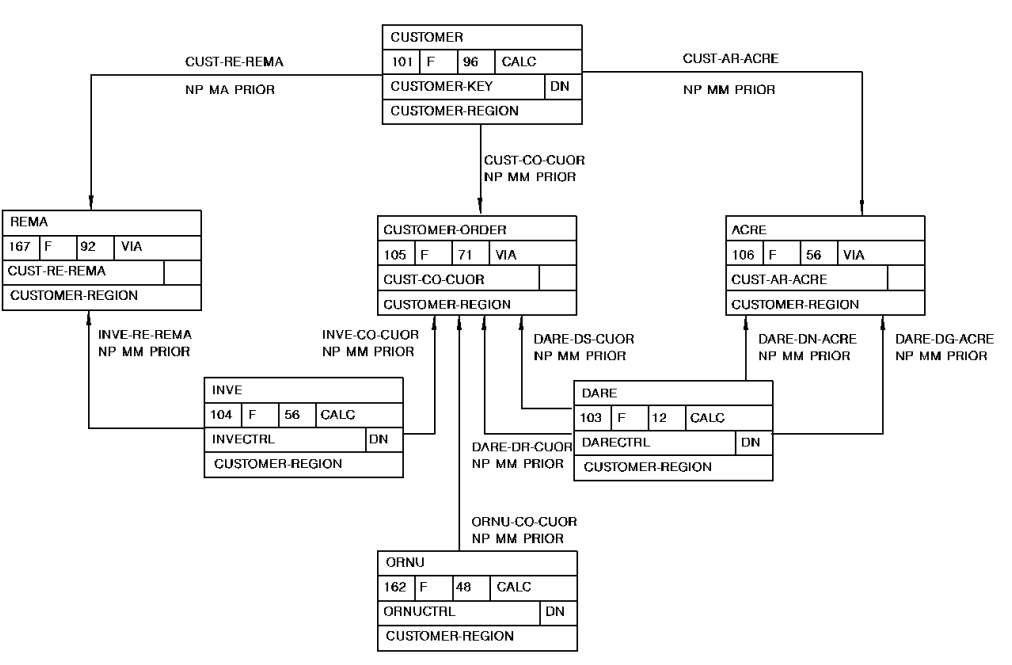

**CA IDMS/DB** database structure

## <span id="page-15-0"></span>**The Loader: ETOTLOAD**

The loader (ETOTLOAD) is a customized COBOL source module output by the generator. The loader contains code to read data unloaded from the Total database and to load the corresponding CA IDMS/DB database.

## <span id="page-15-1"></span>**The Runtime Control Table: ETOTTBL**

The runtime control table (ETOTTBL) is a customized assembler source module output by the generator. Using Total DDL and user-supplied control statements, the generator copies arrays into the WORKING-STORAGE SECTION of ETOTTBL. These arrays describe Total files and their equivalent CA IDMS/DB record types and set relationships.

At runtime, ETOTTBL replaces the Total DBMOD and provides the runtime interface with the control information necessary to:

- Construct the Total records and relationships expected by the Total application program
- Reconstruct CA IDMS/DB records to be stored in the CA IDMS/DB database

### <span id="page-16-0"></span>**The Runtime Interface**

The runtime interface translates Total database calls and passes the translated calls to CA IDMS/DB.

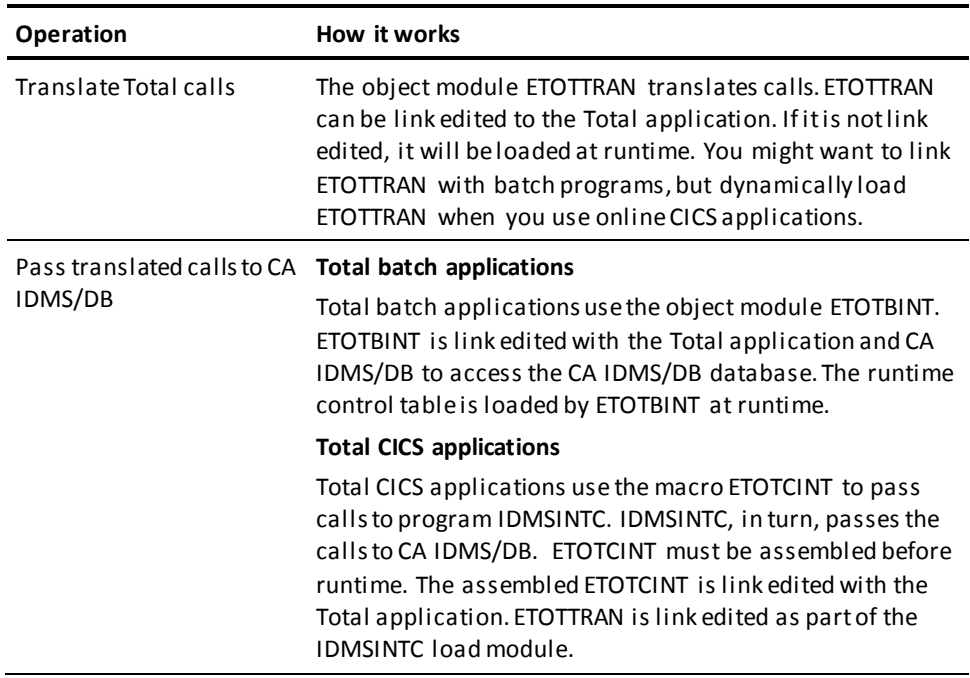

The runtime interface uses the generated subschema to access the CA IDMS/DB database. This subschema provides access to all elements, record types, set types, and areas defined in the generated schema.

The Mixed Page Group Binds Allowed feature may not be used with CA IDMS TOTAL Transparency.

# <span id="page-16-1"></span>**Implementing the Transparency**

The transparency has three phases:

- 1. Data description
- 2. Database conversion
- 3. Runtime operations

## <span id="page-17-0"></span>**Data Description Phase**

In the data description phase, you do the following:

- 1. Select a Total database for conversion
- 2. Check that you have the appropriate Total DDL to describe the database selected
- 3. Prepare control statements; these control statements describe the *logical* CA IDMS/DB environment that results from database conversion
- 4. Prepare CA IDMS DDL statements that describe the *physical* CA IDMS/DB environment

You input the Total DDL and control statements in the the database conversion phase.

**Note:** For more information about the data description phase, se[e Data Description](#page-28-0)  [Phase](#page-28-0) (see page 29).

## <span id="page-17-1"></span>**Database Conversion Phase**

#### **Database Conversion Programs**

In the database conversion phase, you convert your Total database to a CA IDMS/DB database using the programs listed in the following table.

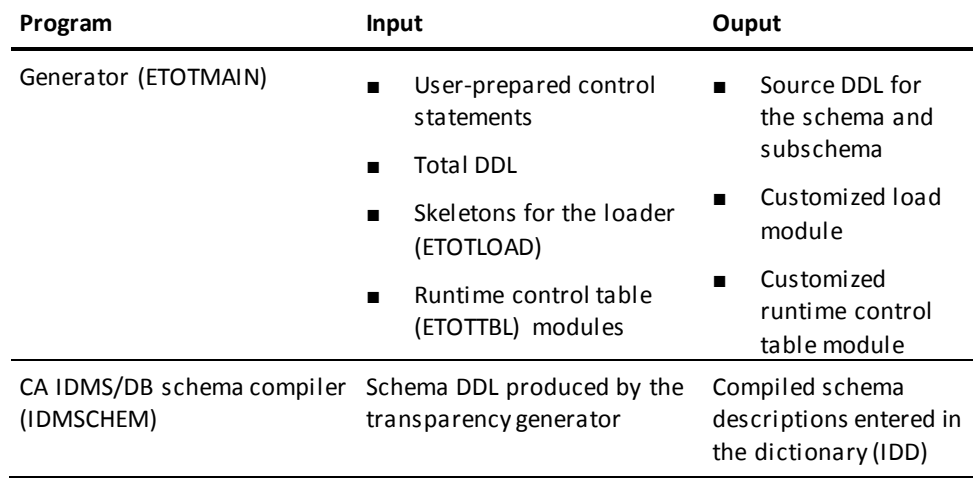

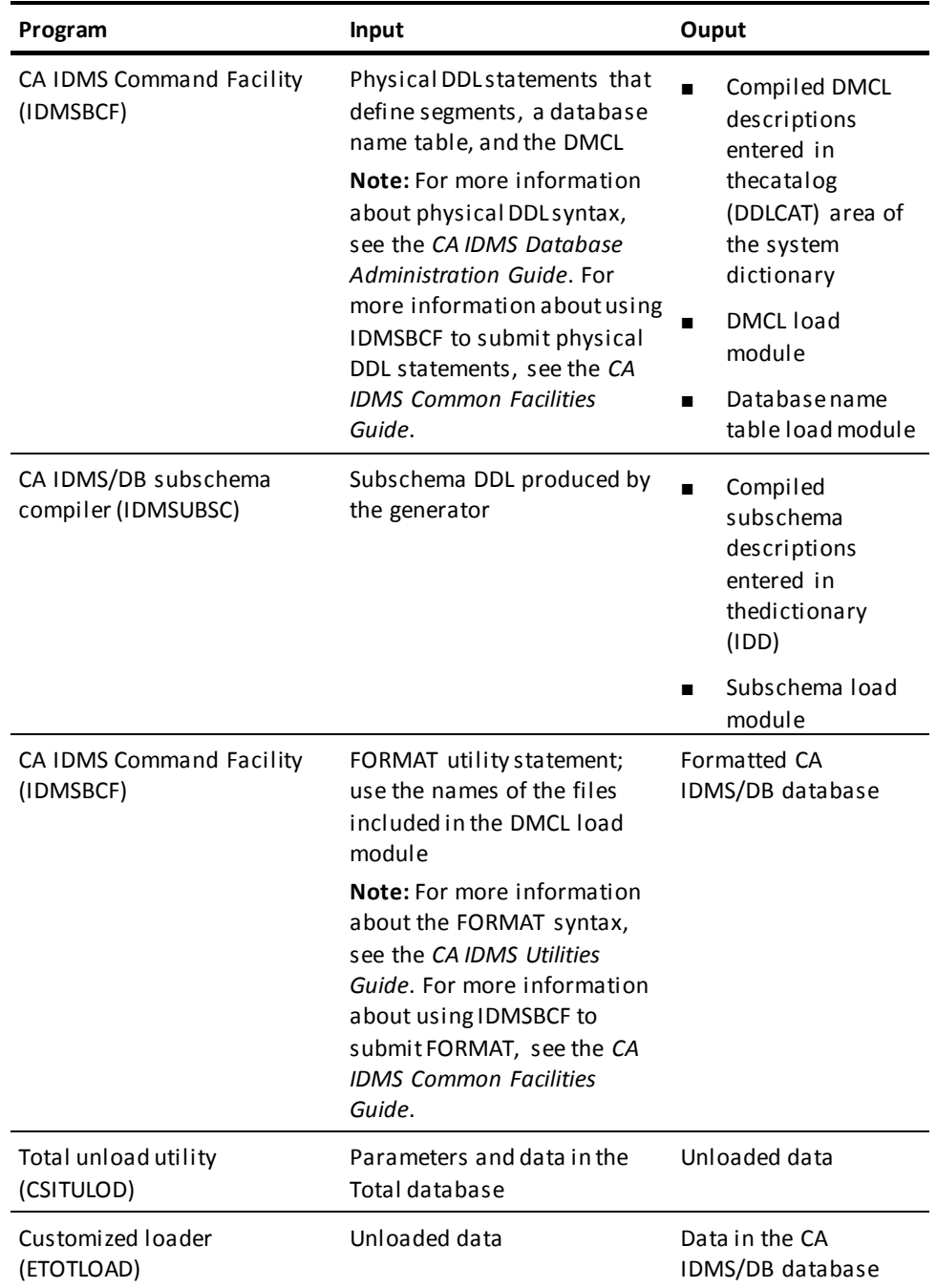

When you finish the conversion phase, the CA IDMS/DB database is available for processing. You are ready for the final transparency phase, runtime operations.

#### **Illustration of the Database Conversion Phase**

The following figure illustrates the database conversion phase.

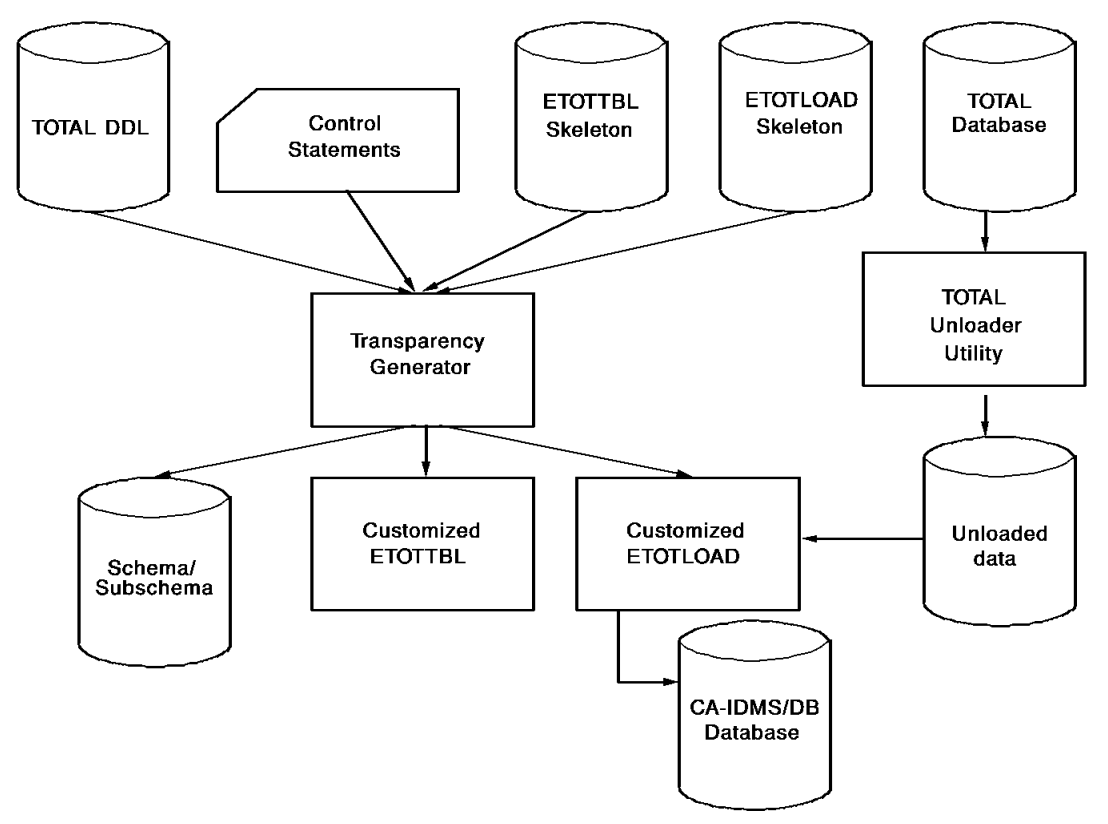

**Note:** For more information about the database conversion phase, see Chapter 4, Database Conversion Phase.

# <span id="page-19-0"></span>**Runtime Operations Phase**

In the runtime operations phase, you relink your Total and CICS applications to run against the new CA IDMS/DB database.

Runtime operations include the following:

- Developing and running native CA IDMS/DB application programs (refer to the appropriate CA IDMS/DB documents)
- Running Total and CICS application programs by using the runtime interface

#### **Illustration of the Runtime Operations Phase**

The following figure illustrates the runtime operations phase.

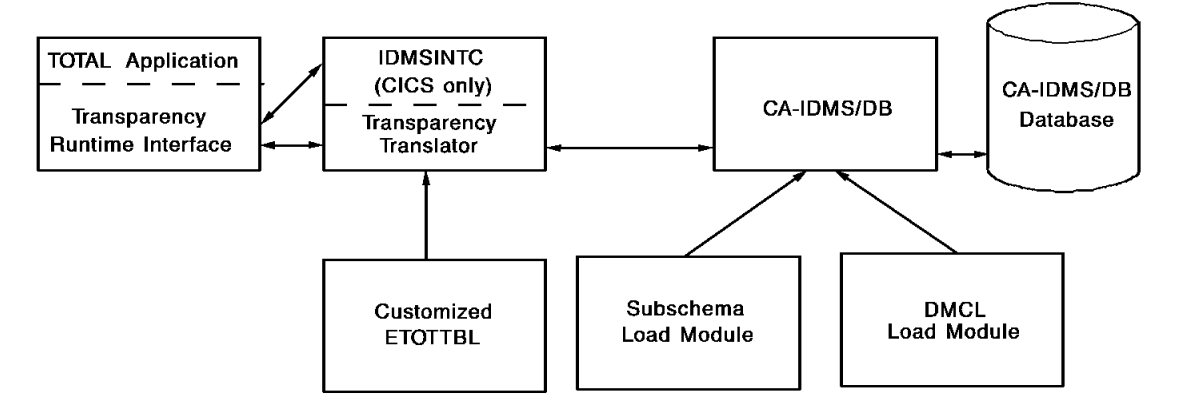

**Note:** For more information about the runtime operations phase, see **Runtime** [Operations Phase](#page-66-0) (see page 67).

# <span id="page-20-0"></span>**Conversion of Total Data Structures to CA IDMS/DB**

To convert a Total database to CA IDMS/DB, the transparency converts Total data structures into CA IDMS/DB data structures. This section provides information about the CA IDMS/DB equivalents of Total data structures.

### <span id="page-20-1"></span>**Total Files Relate to CA IDMS/DB Record Types**

A CA IDMS/DB record type represents a collection of similar record occurrences. Record types are defined to CA IDMS/DB by schema record descriptions.

## <span id="page-20-2"></span>**Total Data Items Relate to CA IDMS/DB Elements**

CA IDMS/DB elements are the individual units of user data that make up a record. Elements and their characteristics are defined in schema record descriptions.

## <span id="page-21-0"></span>**Total Master File Control Keys Relate to CA IDMS/DB CALC Keys**

A CA IDMS/DB CALC key is an element designated as the value within a record used to determine the location of the record in a database area.

The transparency assigns a location mode of CALC to all records derived from Total master files. The transparency assigns a location mode of VIA to all records derived from Total variable files, with the exception of records in coded variable files for which the primary linkpath is not included in the base portion of the file. Records included in these coded variable files are assigned a location mode of DIRECT.

### <span id="page-21-1"></span>**Total Linkpath Fields Relate to CA IDMS/DB Pointers**

A CA IDMS/DB pointer links the owner and member records of a CA IDMS/DB set. Note that CA IDMS/DB pointers, unlike Total linkpath fields, are maintained in a record's prefix rather than in the record itself. The transparency uses Total linkpath field information to establish the necessary pointers in the record prefix for each record. The transparency does not retain Total linkpath fields in inverted records.

## <span id="page-21-2"></span>**Total Linkpaths Relate to CA IDMS/DB Sets**

#### **Identifies Existing Relationships**

When converting a Total database to a CA IDMS/DB database, the transparency uses Total linkpath information to identify each relationship that exists among given Total files. For each such relationship found in Total DDL, the transparency defines a set in the generator-produced CA IDMS/DB schema and subschema.

#### **Converting to a Set**

When converting a linkpath to a set, the transparency does the following:

- Designates the Total master file as the owner record type
- Designates the associated Total variable file as the member record type
- Establishes appropriate pointers from the linkpath fields used to relate a master file to a variable file and to chain records in a variable file

#### **PRIOR Set Order is Assigned**

The transparency assigns a set order of PRIOR to each CA IDMS/DB set established. It assigns a set membership option of MANDATORY AUTOMATIC for the primary linkpath and a set membership option of MANDATORY MANUAL for all other CA IDMS/DB member record types that it describes in the schema.

**Note:** For more information about the CA IDMS/DB set order and set membership options, see the *CA IDMS Database Administration Guide*.

Records in a Total variable file are stored via the CA IDMS/DB set established to correspond to the primary linkpath for that file.

### <span id="page-22-0"></span>**Total Relationships**

A Total file definition includes not only descriptions of user data but also descriptions of any one-to-many relationships that exist with other files. This is reflected in the presence of linkpath fields and the designation of files as either master files or variable files.

#### **Linkpath Fields are Defined**

To associate a master file with a variable file, linkpath fields are defined. A linkpath field in a master record points to the first and last of a chain of related records in a variable file. A linkpath field in a variable record points to the next and prior variable record in the chain. Total maintains the one-to-many relationship as part of the data in the record.

### <span id="page-22-1"></span>**CA IDMS/DB Relationships**

While the relationships among CA IDMS/DB record types are similar in concept to those among Total files, these relationships are defined and maintained differently. Under CA IDMS/DB, a one-to-many relationship between two or more record types is expressed by a set structure. A set structure is defined and maintained apart from the record definitions.

#### **Set is Defined for Each Relationship**

For each relationship between two or more CA IDMS/DB record types, a set is defined. One record type is designated as the owner of the set and the other record type(s) is designated as the member. A given set occurrence consists of one occurrence of the owner record type and any number of occurrences of the member record type(s).

#### **Owner and Members are Linked by Pointers**

The owner and members of a set are linked by the pointers maintained in the record prefixes. The record prefix always contains a pointer linking the record to the next record in the set, and can contain pointers linking the record to the prior, last, and/or owner record in the set.

# <span id="page-23-0"></span>**Support for Total**

This section provides information on Total features supported/not supported under the CA IDMS TOTAL Transparency.

### <span id="page-23-1"></span>**Total Features Supported**

The transparency supports most Total DML statements that access and update the database. Almost all Total DML statements supported by the transparency translate directly to corresponding CA IDMS DML statements. The Total DML statements described in the following table are translated to CA IDMS, but with some variations in function. The variations are explained in the table.

**Note:** Total DML recovery and logging functions are not converted to CA IDMS/DB. CA IDMS/DB provides recovery utilities and journaling options that adequately replace these Total DML functions.

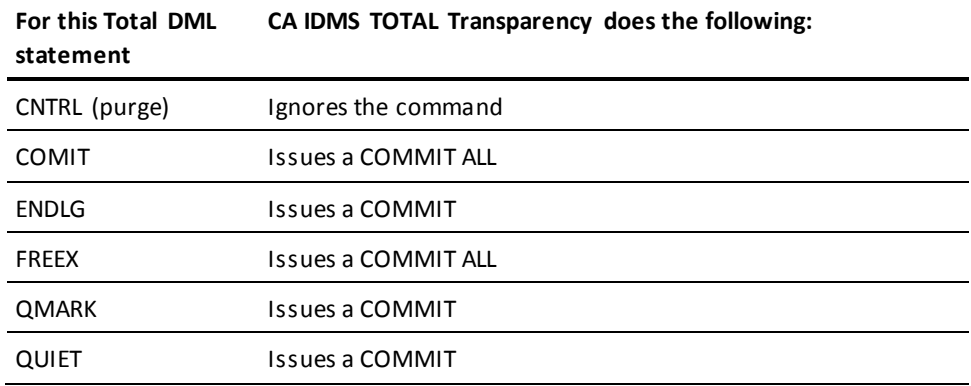

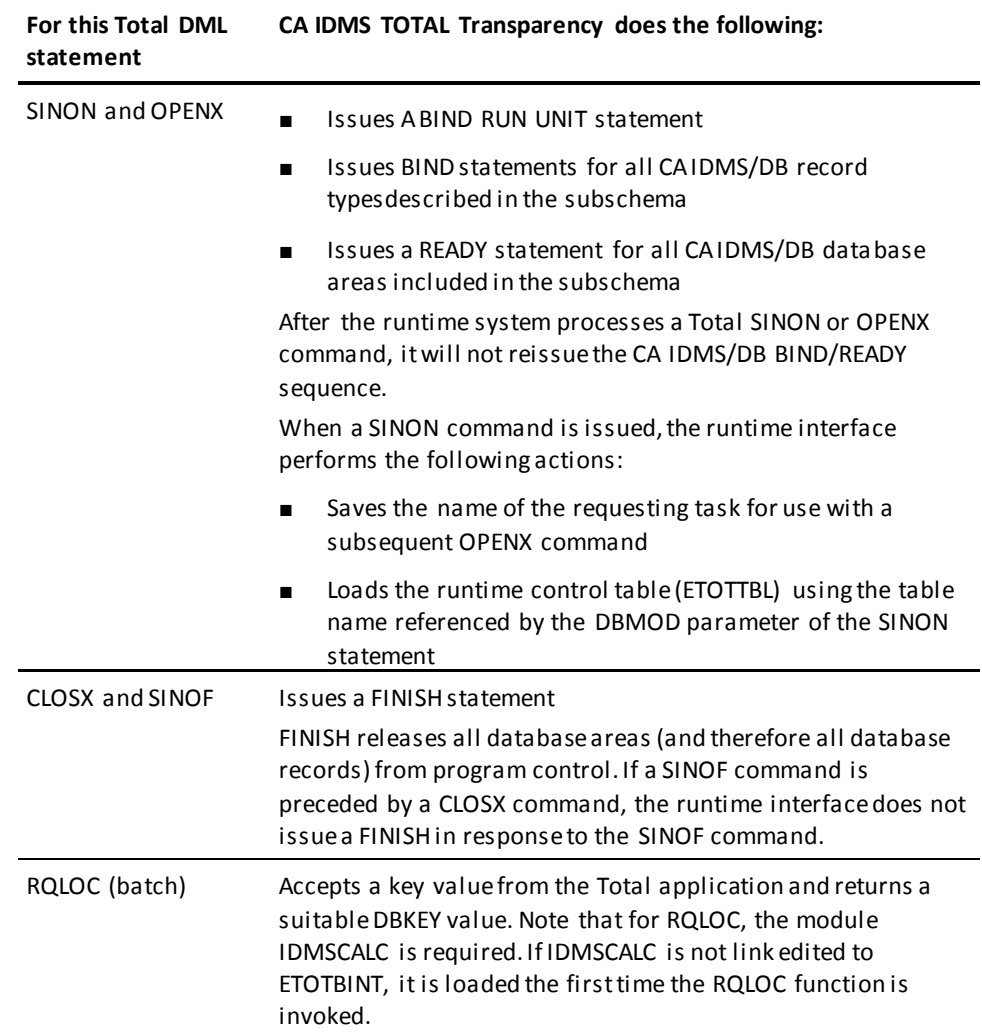

# <span id="page-25-0"></span>**Total Features Not Supported**

The transparency's runtime interface does not support Total DML functions that are inappropriate in a CA IDMS/DB database environment. Information about unsupported functions is provided in the following table.

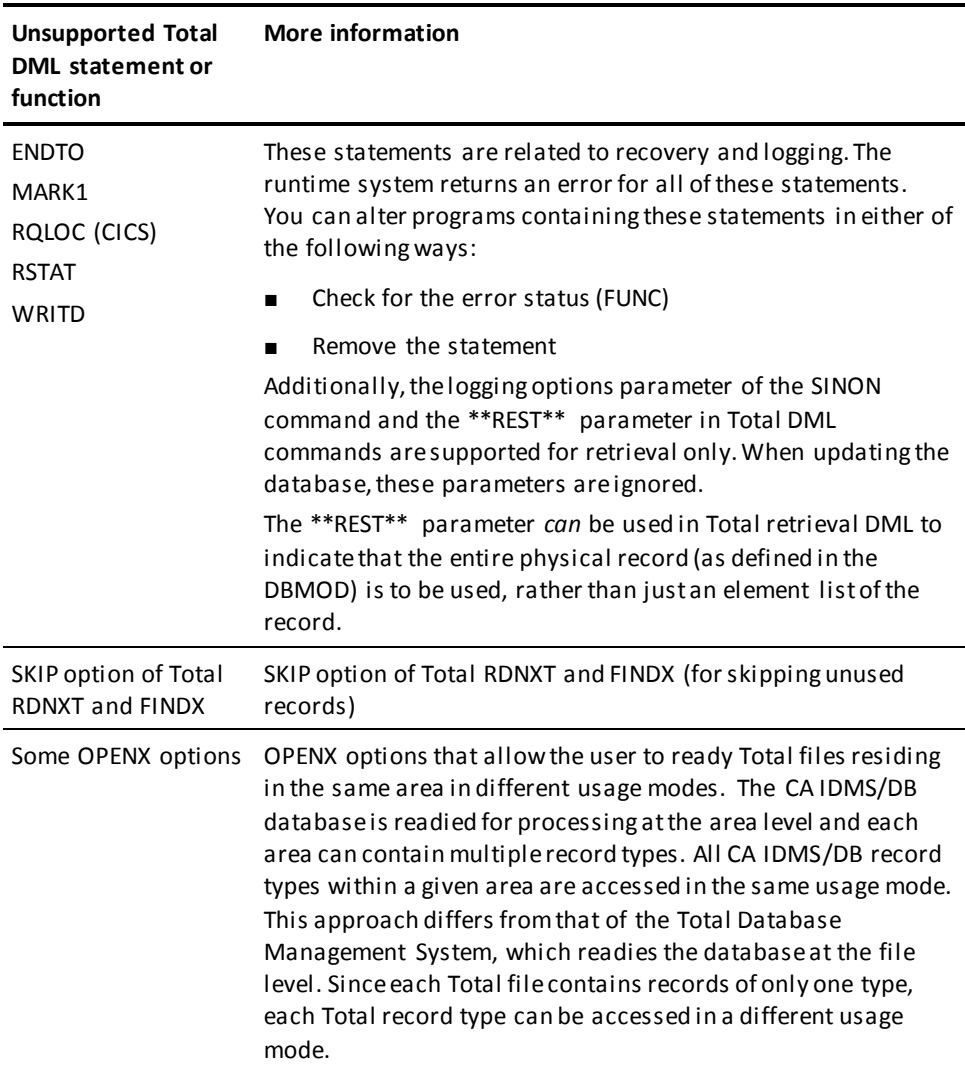

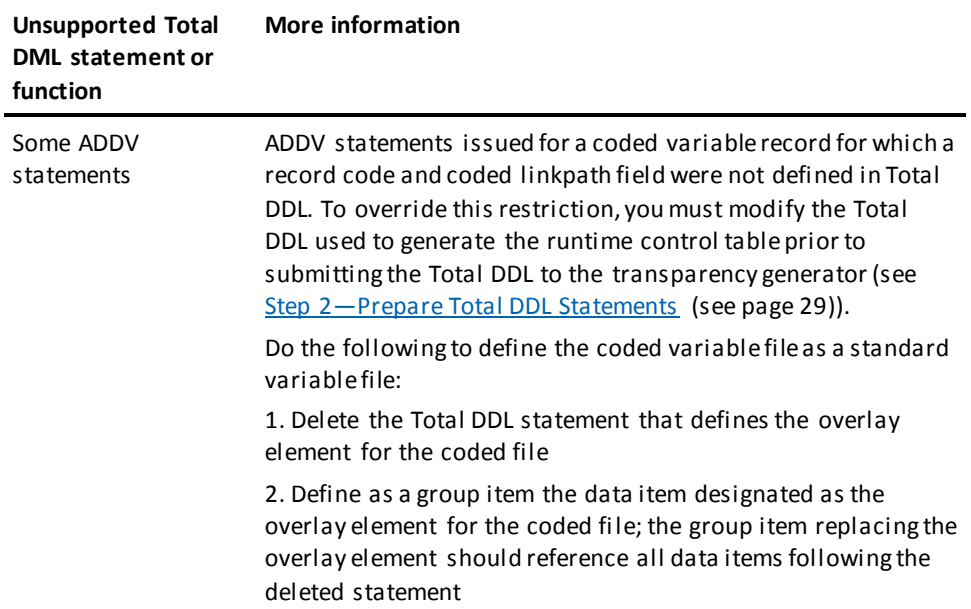

# <span id="page-28-0"></span>**Chapter 3: Data Description Phase**

This section contains the following topics:

[Steps of the Data Description Phase](#page-28-1) (see page 29) [Generator Control Statements](#page-30-0) (see page 31)

# <span id="page-28-1"></span>**Steps of the Data Description Phase**

The data description phase of transparency implementation is a planning and preparatory phase. It involves the following four steps:

- 1. Selecting a Total database for conversion
- 2. Preparing Total DDL statements that describe the Total database
- 3. Preparing the statements that describe the *logical* CA IDMS/DB database
- 4. Preparing the CA IDMS DDL statements that describe the *physical* CA IDMS/DB database

#### **Generator Input**

Later, during the database conversion phase, the statements you've prepared, the skeleton loader module (ETOTLOAD), and the skeleton runtime control table (ETOTTBL) are input to the generator. The generator uses this information to produce CA IDMS/DB schema and subschema descriptions and to produce both a customized loader and a customized runtime control table.

### <span id="page-28-2"></span>**Step 1—Select a Total Database**

To convert to a CA IDMS/DB environment, you must convert several databases. For the first conversion, it is recommended that you choose a small database (or, if necessary, a subset of a larger one) as a pilot project. This will allow you to gain experience, knowledge, and confidence for the full conversion.

## <span id="page-28-3"></span>**Step 2—Prepare Total DDL Statements**

After you select the Total database you want to convert, make sure you have all of the relevant Total DDL in a file. This file is part of the input to the generator.

If you are converting an entire database, you may already have the input file you need. If you are working with part of a database, however, you must prepare the input file appropriate to your conversion.

#### **Comments in the Total DDL**

If column 1 of a Total DDL input statement is blank, the generator considers the statement to be a comment and ignores it. This allows you to retain all of the original source DDL while selectively disabling some of the statements.

#### **Limits on the Total DDL**

At installation, the generator is set up to handle Total DDL input for up to 300 files, 5900 elements, 500 linkpaths, and 500 record codes. These limits are usually adequate for initial use of the transparency. If your DDL file exceeds these limits, see Increasing [Generator Input Limits](#page-82-0) (see page 83) for information on increasing the limits.

### <span id="page-29-0"></span>**Step 3—Prepare the Physical CA IDMS/DB Database**

In this step you prepare physical CA IDMS/DB DDL statements. These statements describe the *physical* component of the CA IDMS/DB database. The physical component includes:

- Segments-collections of files and areas
- Database name table—names of databases and segments
- **Device-media control language (DMCL)**—buffers, journals, identification of a database name table, identification of segments for inclusion in the database, file overrides, and area overrides.

**Note:** For more information about the syntax for CA IDMS/DB physical DDL statements, see the *CA IDMS Database Administration Guide*. For information about the CA IDMS Command Facility which you use to submit physical DDL statements, see the *CA IDMS Common Facilities Guide*.

### <span id="page-29-1"></span>**Step 4—Prepare the Logical CA IDMS/DB Database**

In this step you prepare generator control statements. These statements describe the *logical* component of the CA IDMS/DB database (the schema and subschema).

Detailed information for each generator control statement is presented in the next section.

The control statements and the Total DDL statements you prepared in step 2 are used to:

- Produce a complete schema description that reflects the Total database
- Produce complete subschema descriptions that reflect the Total database
- Build the loader module (ETOTLOAD); ETOTLOAD contains the information necessary to establish correspondence between the structure of the unloaded Total database and that of the CA IDMS/DB database
- Build a runtime control table (ETOTTBL); ETOTTBL replaces the Total DBMOD; ETOTTBL contains information that associates database requests in Total programs with the appropriate CA IDMS/DB data descriptions and relationships

**Note:** After you code the control statements you can move on to the next transparency phase (se[e Database Conversion Phase](#page-46-0) (see page 47)).

# <span id="page-30-0"></span>**Generator Control Statements**

This section provides a table summarizing the generator control statements and a detailed description of each statement, including syntax and parameter descriptions.

## <span id="page-30-1"></span>**Summary of Statements**

The following table describes each generator control statement and specifies whether it is required or optional.

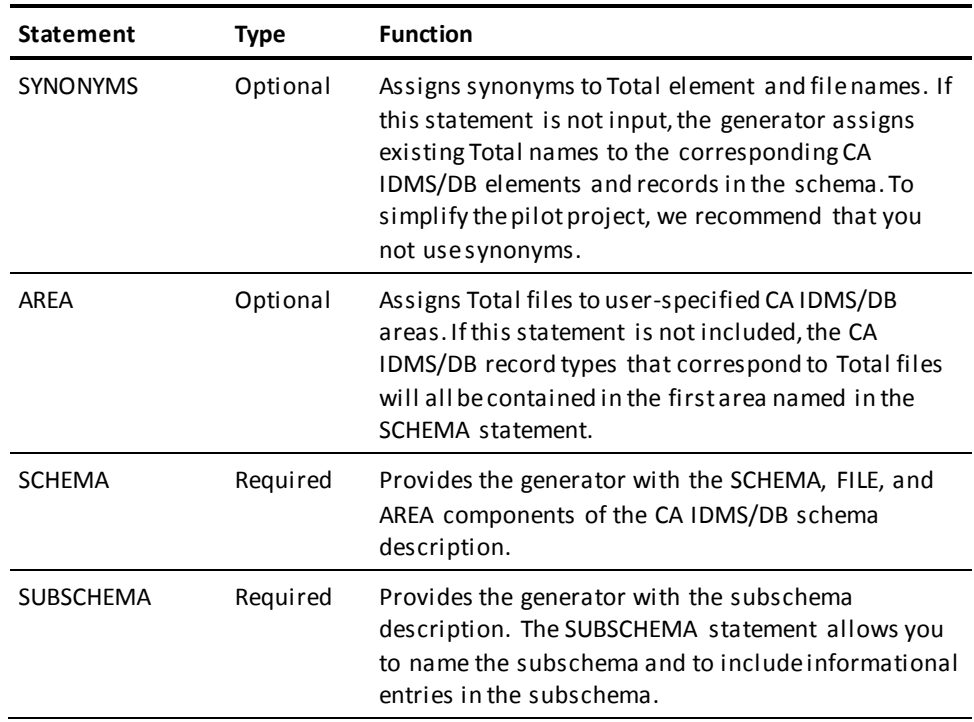

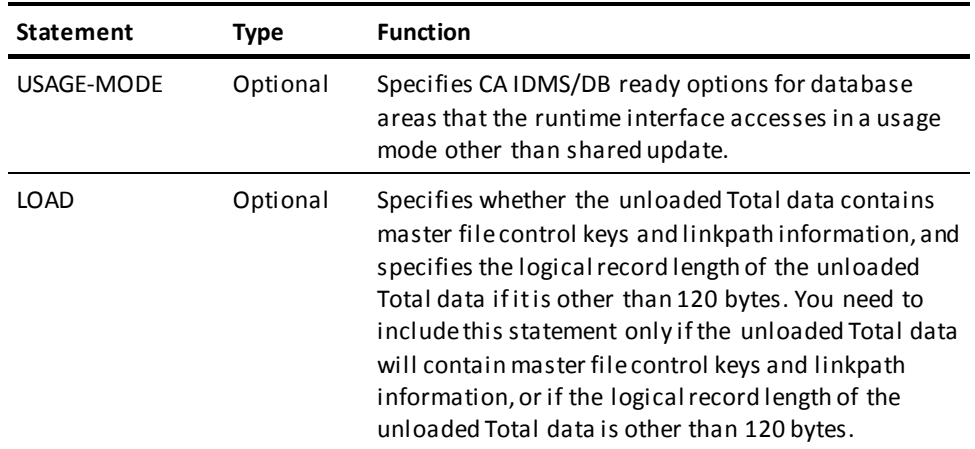

# <span id="page-31-0"></span>**Limits on Control Statements**

Installation limits set on generator control statements are as follows:

- 2000 16-byte synonyms (files, records, sets)
- 1000 32-byte synonyms (elements)
- 2000 usage mode statements
- 500 schema/subschema statements

**Note:** For more information about increasing the limit on schema and subschema statements (up to 5000), see [Increasing Generator Input Limits](#page-82-0) (see page 83).

### <span id="page-31-1"></span>**SYNONYMS Statement**

The SYNONYMS statement allows you to take advantage of the longer element, record, and set names permitted under CA IDMS/DB.

#### **Assigns Existing Total Name**

When the transparency generates schema and subschema descriptions, it assigns the existing Total name to the corresponding CA IDMS/DB name. The Total file name is assigned to the CA IDMS/DB record type. The Total data item name is assigned to the CA IDMS/DB element.

#### **Size Limits**

The following are the size limits that apply to Total and CA IDMS/DB names:

- A Total file name allows 4 characters; the corresponding CA IDMS/DB record type name allows 16 characters
- A Total data item name allows 8 characters; the corresponding CA IDMS/DB element name allows 32 characters

With the SYNONYMS statement, you can override the transparency's assignment of Total element and file names to CA IDMS/DB elements and records.

You can also use the SYNONYMS statement to override the set names that the transparency assigns to CA IDMS/DB sets established to represent relationships between Total master and variable files. The transparency derives CA IDMS/DB set names from the applicable Total master file, linkpath, and variable file names.

#### **Example of the Transparency Assigning a Set Name**

The following example shows how a CA IDMS/DB set name is derived from Total master file, linkpath, and variable file names.

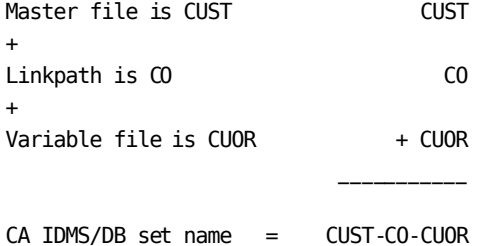

**Syntax**

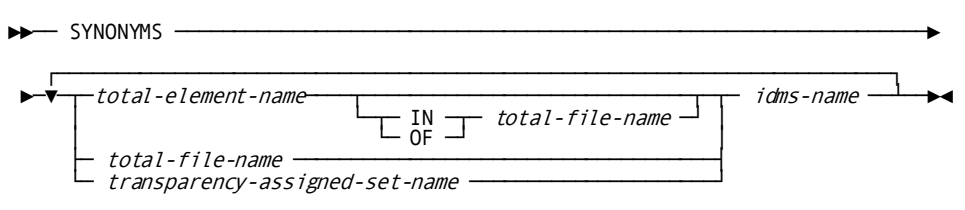

#### **Parameters**

#### **SYNONYMS**

Required keyword; must occupy a line by itself and begin in column 1.

#### *total-element-name/total-file-name/transparency-assigned-set-name*

Specifies the Total element or file name or the transparency-derived set name for which a synonym is to be used; this clause must begin in column 8.

#### *total-element-name*

8-character element name specified in the input Total DDL.

#### *total-file-name*

4-character file name specified in the input Total DDL.

#### *transparency-assigned-set-name*

Set name derived by CA IDMS TOTAL Transparency for a set established to correspond to a Total master file/variable file relationship.

#### **IN/OF** *total-file-name*

Identifies the Total file for which *total-element-name* is defined in the Total DDL. This parameter must be specified if *total-element-name* is not unique to a given Total file (that is, if *total-element-name* exists for more than one file defined in the Total DDL) or if *total-element-name* does not begin with the 4-character name of the file for which it is defined.

#### *idms-name*

Specifies the CA IDMS/DB name to be used in place of the name supplied by the generator. CA IDMS/DB element names must be from 1 to 32 characters long, and CA IDMS/DB record and set names must be from 1 to 16 characters long.

#### **Example**

The following is an example of the SYNONYMS control statement.

#### **SYNONYMS**

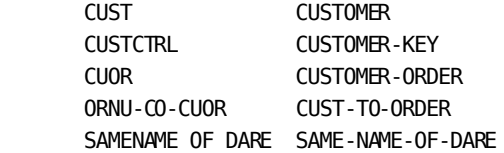

### <span id="page-33-0"></span>**AREA Statement**

The AREA statement allows you to specify the CA IDMS/DB database area(s) to which CA IDMS/DB records replacing Total files are assigned.

When generating schema record descriptions, the generator assigns each record type to the first area identified in the SCHEMA statement. The AREA statement permits you to override this default by naming specific Total files and the database areas to which corresponding CA IDMS/DB records are assigned.

#### **Syntax**

The following is the syntax for the AREA statement. You must specify the keyword AREA in column 1, *idms-area-name* in column 8, and *total-file-name* in column 12. The keyword and each variable must occupy an entire line.

►►── AREA ────────────────────────────────────────────────────────────────────► ┌───────────────────┐  $\blacktriangleright$ ── idms-area-name  $\blacktriangleright$ ─ total-file-name  $\dashv$ 

#### **Parameters**

#### **AREA**

Required keyword; must occupy a line by itself and begin in column 1.

#### *idms-area-name*

Specifies the name of a CA IDMS/DB database area to which CA IDMS/DB records corresponding to subsequently named Total files are assigned. *Idms-area-name* must be from 1 to 16 characters long, must occupy a line by itself, and must begin in column 8. Additionally, *idms-area-name* must be followed by at least one Total file name and must be named in the SCHEMA statement.

#### *total-file-name*

Specifies the name of a Total file. All occurrences of the CA IDMS/DB record type that correspond to this Total file are assigned to the database area indicated by *idms-area-name*. *Total-file-name* must be the name of a Total file defined in the input Total DDL. *Total-file-name* can be repeated as required, however each entry must occupy a line by itself, and must begin in column 12.

#### **Example**

The following is an example of the AREA control statement.

#### AREA

 CUSTOMER-REGION CUST REMA CUOR ACRE INVE DARE ORNU

### <span id="page-35-0"></span>**SCHEMA Statement**

The generator SCHEMA statement describes the schema, files, and areas for CA IDMS/DB. This information is used to generate the CA IDMS/DB DDL SCHEMA, FILE, and AREA statements.

**Note:** For more information about CA IDMS logical DDL, see the *CA IDMS Database Administration Guide*.

#### **Composed of Substatements**

The generator SCHEMA statement is composed of these substatements:

- SCHEMA-Names the schema and allows informational entries
- AREA-Names CA IDMS/DB database areas and maps them into the named database files. To describe all areas in the CA IDMS/DB database, you can add as many areas as you need in AREA substatements.

Using the information included in the SCHEMA statement and (if provided) in the SYNONYMS and AREA statements the generator produces a CA IDMS/DB schema description that reflects the definition of the Total database defined in the input Total DDL. The schema that is produced includes complete definitions of the CA IDMS/DB record types that correspond to the Total files and describes the CA IDMS/DB sets that correspond to relationships among Total files.

The generator automatically generates the schema RECORD DESCRIPTION and SET DESCRIPTION components, converting Total file definiti ons to CA IDMS/DB record descriptions and Total master file-variable file relationships to CA IDMS/DB set descriptions. Any entries in the SYNONYMS control statement are applied to the appropriate record, element, and set descriptions. Any entries in the AREA statement are applied to the appropriate record descriptions.

#### **Syntax**

The following is the syntax for the SCHEMA statement. You must specify the keyword SCHEMA in column 1. All other clauses must begin between columns 8 and 11.

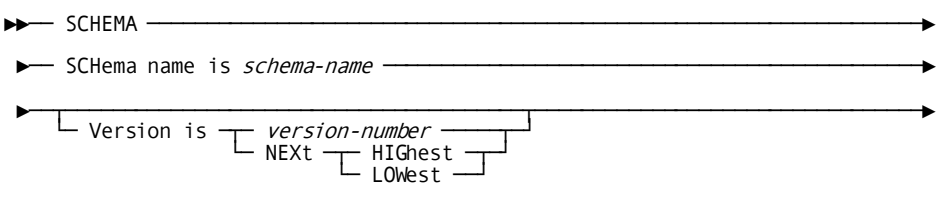
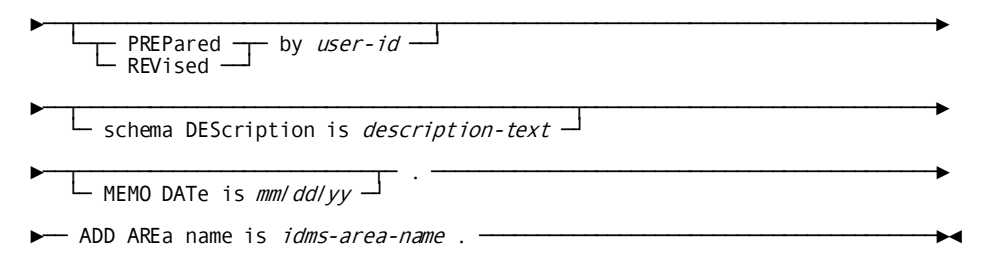

# **Parameters**

# **SCHEMA**

Required keyword; must occupy a line by itself and begin in column 1.

# **SCHEMA NAME IS** *schema-name*

Specifies the name of the schema produced by the generator. *Schema-name* must be a 1- to 8-character value. The first character must be #, \$, @, or A through Z. The remaining characters can be #, \$, @, A through Z, 0 through 9, or the hyphen (except as the last character or following another hyphen).

# **VERSION**

Qualifies the schema with a version number. Version numbers must fall within the range 1 through 9999, whether specified explicitly or specified in relation to existing versions.

# *version-number*

Specifies an explicit version number and must be an unsigned integer in the range 1 through 9999.

# **NEXT HIGHEST**

Specifies the highest version number assigned to *schema-name* plus one. For example, if versions 3, 5, and 8 of schema ETOTSCHM existin the dictionary, the following statement would result in version 9 of ETOTSCHM being added to the dictionary:

SCHEMA NAME IS ETOTSCHM VERSION IS NEXT HIGHEST.

**Note:** If NEXT is specified without HIGHEST or LOWEST, the schema compiler assumes NEXT HIGHEST.

### **NEXT LOWEST**

Specifies the lowest version number assigned to *schema-name* minus one. For example, if versions 3, 5, and 8 of schema ETOTSCHM existin the dictionary, the following statement would result in version 2 of ETOTSCHM being added to the dictionary:

SCHEMA NAME IS ETOTSCHM VERSION IS NEXT LOWEST.

**Note:** If NEXT is specified without HIGHEST or LOWEST, the schema compiler assumes NEXT HIGHEST.

### **PREPARED/REVISED BY** *user-name*

Identifies the schema author. *User-name* can be any 1- to 32-character value. If the value includes spaces or delimiters, it must be enclosed in quotation marks. PREPARED/REVISED BY is informational only.

# **SCHEMA DESCRIPTION IS** *description-text*

Specifies remarks concerning the schema. *Description-text* is a 1- to 40-character alphanumeric value. If it contains spaces or delimiters, it must be enclosed in quotation marks. SCHEMA DESCRIPTION is informational only.

# **MEMO DATE IS** *mm/dd/yy*

Specifies the date on which the schema was created. MEMO DATE is informational only.

### **ADD AREA NAME IS** *idms-area-name*

Specifies the name of a CA IDMS/DB database area. *Idms-area-name* must be a 1 to 16-character value. The characters can be #, \$, @, A through Z, 0 through 9, or the hyphen (except as the first or last character or following another hyphen). At least one alphabetic or international symbol (#, \$, @) is required.

*Idms-area-name* must not be the same as the schema name or the name of any other component (including synonyms) within the schema.

*Idms-area-name* is copied into DML programs and the DMCL, so do not use a keyword known to either the DMCL or the DML compiler. For a list of these keywords, see the *CA IDMS Database Administration Guide*.

### **Example**

The following is an example of the SCHEMA control statement.

#### **SCHEMA**

 SCHEMA NAME IS ETOTSCHM VERSION IS 1 MEMO DATE IS 10/19/91.

 ADD AREA NAME IS CUSTOMER-REGION.

# **SUBSCHEMA Statement**

The SUBSCHEMA statement names the subschema, associates it with a schema, and permits informational entries. The generator copies all area, record, and set descriptions included in the schema, providing access to the entire CA IDMS/DB data base as defined in the schema. The generator also appends VALIDATE and GENERATE statements to produce a subschema load module. The subschema load module thus created is used by the runtime interface to satisfy database requests issued from Total application programs.

### **Syntax**

The following is the syntax for the SUBSCHEMA statement. All clauses must begin between columns 8 and 11, with the exception of the OF SCHEMA NAME clause, which must be coded between columns 12 and 72.

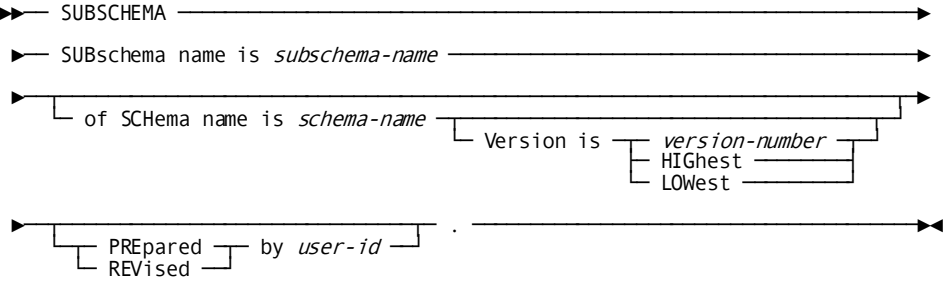

### **Parameters**

### **SUBSCHEMA**

Required keyword; must occupy a line by itself and begin in column 1.

### **SUBSCHEMA NAME IS** *subschema-name*

Identifies the source description of the subschema to the data dictionary. *Subschema-name* must be a 1- to 8-character value. The first character must be #, \$, @, or A through Z. The remaining characters can be #, \$, @, A through Z, 0 through 9, or the hyphen (except as the last character or following another hyphen). *Subschema-name* also becomes the CSECT name of the object subschema. If the object subschema subsequently is link edited alone for dynamic loading, *subschema-name* must be the load library member name.

# **OF SCHEMA NAME** *schema-name*

Associates the named subschema with the generator-created schema. *Schema-name* must be the name of the schema identified in the SCHEMA statement.

### **VERSION** *version-number*

Qualifies *schema-name* with a version number. *Version-number* must be an unsigned integer between 1 and 9999.

# **PREPARED/REVISED BY** *user-id*

Identifies the user who is preparing the subschema. PREPARED/REVISED BY is informational only.

### **Example**

The following is an example of the SUBSCHEMA control statement.

#### **SUBSCHEMA**

SUBSCHEMA NAME IS ETOTSUBS OF SCHEMA ETOTSCHM.

└─ READY ───────────┘ └─ ALL ────────────┘

# **USAGE-MODE Statement**

Before performing database services for a given Total application program, the runtime interface readies each area defined in the generated subschema in shared update usage mode. The optional USAGE-MODE statement allows you to override the default usage mode for areas used by the Total task associated with the application program.

# **Syntax**

Each clause of this statement (after the keyword USAGE-MODE) must occupy a line by itself and must begin in column 8. Include as many clauses as needed.

►►── USAGE-MODE ─────────────────────────────────────────────────────────────►  $total\text{-}task\text{-}name \text{---}idms\text{-}area\text{-}name \text{---}usage\text{-}mode$ ►──▼─┬─ total-task-name ─┬─┬─ idms-area-name ─┬─ usage-mode ─┴──────────────►◄

**Expansion of** *usage-mode*

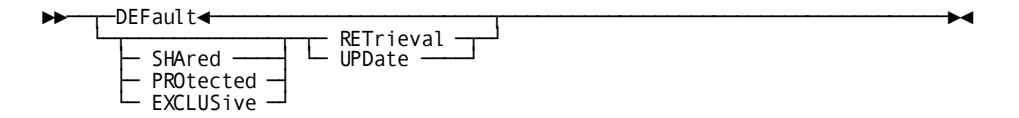

### **Parameters**

# **USAGE-MODE**

Required keyword; must occupy a line by itself and begin in column 1.

### *total-task-name***/READY**

Identifies the Total tasks that access the named area in the specified usage mode.

#### *total-task-name*

Specifies the name of the Total task as it exists in the SINON command issued by the Total application program.

*Total-task-name* USAGE-MODE statements must precede any READY USAGE-MODE statements.

# **READY**

Specifies that all Total tasks that do not match *total-task-name* are to be readied in the named usage mode.

*Total-task-name* USAGE-MODE statements must precede any READY USAGE-MODE statements.

# *idms-area-name***/ALL**

Identifies the CA IDMS/DB areas affected by each USAGE-MODE statement.

# *idms-area-name*

Identifies the CA IDMS/DB database area known to the subschema used by the runtime interface.

# **ALL**

Specifies that the runtime interface is to issue a READY ALL DML verb, indicating to CA IDMS/DB that all areas are to be accessed in the specified usage mode. If you specify *usage-mode* (parameter explained hereafter) as DEFAULT, all areas are readied in the usage mode specified in the CA IDMS/DB subschema.

# *usage-mode*

Identifies a valid CA IDMS/DB usage mode.

# **DEFault**

Specifies that all areas are to be readied in the usage mode specified in the CA IDMS/DB subschema.

**Note:** DEFAULT is valid only if ALL is specified; it is not used with *idms-area-name*.

# **SHAred**

Allows other run units executing concurrently under the CA IDMS/DB central version (CV) either to ready the area in shared update or shared retrieval mode (SHARED UPDATE), or to ready the area in shared update, shared retrieval, protected update, or protected retrieval mode (SHARED RETRIEVAL).

# **PROtected**

Prevents concurrent update of the area by run units executing under the same central version. Once a run unit has readied an area with the PROTECTED option, no other run unit can ready that area in any UPDATE usage mode until the first run unit releases it. A run unit cannot ready an area with the PROTECTED option if another run unit has readied the area in UPDATE usage mode or with the EXCLUSIVE option.

# **EXCLUSive**

Prevents concurrent use of the area by any other run unit executing under the CA IDMS/DB central version. Once a run unit has readied an area with the EXCLUSIVE option, no other run unit can ready that area in any usage mode until the first run unit releases it.

# **RETrieval**

Opens the area for retrieval only and allows other concurrently executing run units to open the same area in any usage mode other than one that is exclusive.

### **UPDate**

Opens the area for both retrieval and update and allows other concurrently executing run units to open the same area in any usage mode other than one that is exclusive or protected.

### **Usage**

#### **Mutually-Exclusive Clauses**

Do not use READY ALL and READY *idms-area-name* clauses in the same USAGE-MODE statement.

Do not use *total-task-name* ALL and *total-task-name idms-area-name* clauses in the same USAGE-MODE statement.

### **READY ALL SHARED UPDATE**

The USAGE-MODE statement READY ALL SHARED UPDATE is the same as having no USAGE-MODE statements.

#### **Bypassing DML READY Verbs**

The USAGE-MODE statement READY ALL DEFAULT causes the runtime interface to bypass issuing any DML READY verbs. The areas needed for processing will be readied as specified in the subschema.

## **Central Version Parameters**

The SHARED, PROTECTED, and EXCLUSIVE options apply only to programs running under the CA IDMS/DB central version.

#### **Examples**

# **Example 1**

Suppose there are two tasks associated with an ETOTTBL and you wish to open the database areas associated with each task in different usage modes. USERPRG1 uses CA-IDMS-ADBEA1 and CA-IDMS-ADBEA2; USERPRG2 uses CA-IDMS-ADBEA2 and CA-IDMS-ADBEA3. Sample statements are listed as follows:

```
USAGE-MODE
```
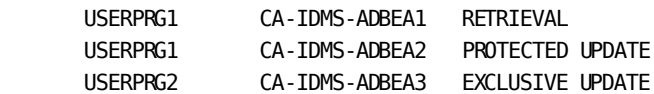

The areas for USERPRG1 are readied as specified in the USAGE-MODE table; for USERPRG2, CA-IDMS-ADBEA3 is readied as specified and CA-IDMS-ADBEA2 defaults to SHARED UPDATE. All areas in the subschema not readied by specific USAGE-MODE statements will be readied in SHARED UPDATE usage mode.

#### **Example 2**

Suppose you have many CA IDMS/DB areas in the subschema associated with an ETOTTBL. The task does not require access to all of the areas, so only required areas are readied. Sample statements are listed as follows:

USAGE-MODE

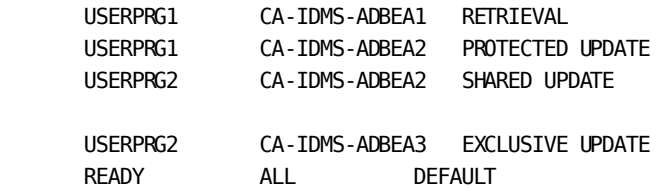

The results are the same as they are for example 1, except that any other areas in the CA IDMS/DB subschema will not be readied. Any task other than USERPRG1 or USERPRG2 will have no DML READY verb generated. The last statement in the example causes any other tasks to use the default ready mode as specified in the subschema.

# **LOAD Statement**

If the unloaded Total data contains master file control keys and linkpath fields, use the LOAD statement to tell the loader so that these fields can be ignored when the corresponding CA IDMS/DB database is loaded. If master file control keys and linkpath fields are not present, the LOAD statement is optional.

Unloaded Total data includes master file control keys and linkpath fields only if a means other than the CSITULOD utility is used to unload the Total database.

Additionally, the LOAD statement includes a parameter to specify the logical record length of the unloaded Total data if this value is other than 120 bytes.

### **Syntax**

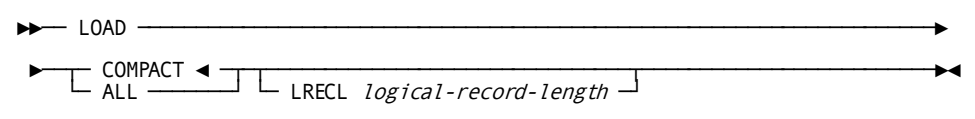

# **Parameters**

# **LOAD**

Required keyword; must occupy a line by itself and begin in column 1.

# **COMPACT/ALL**

Specifies whether the unloaded Total data is to contain master file control keys and linkpath fields. Begin this clause in column 8.

# **COMPACT**

Specifies that master records, standard variable records, and coded variable records unloaded from the Total database contain the file name in the first four bytes of the record, followed immediately by all data items. Linkpath fields are not present in an unloaded Total record, nor is the master file control key defined in Total DDL for master files.

COMPACT is the default. It is informational only and specifies that the unloaded Total data will not contain these fields.

# **ALL**

Specifies that unloaded Total master records, standard variable records, and coded variable records contain the information shown in the following table.

Use ALL if you are using the CSITULOD utility to unload the Total database (specify COMPACT in exceptional cases only). If you use means other than CSITULOAD to unload the Total database, the contents of the unloaded Total records must conform to one of the options provided by this clause.

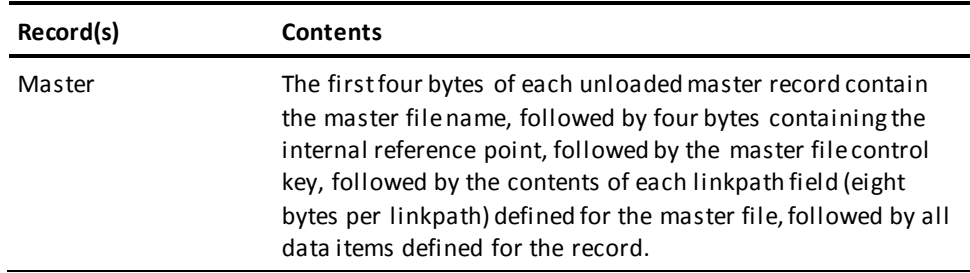

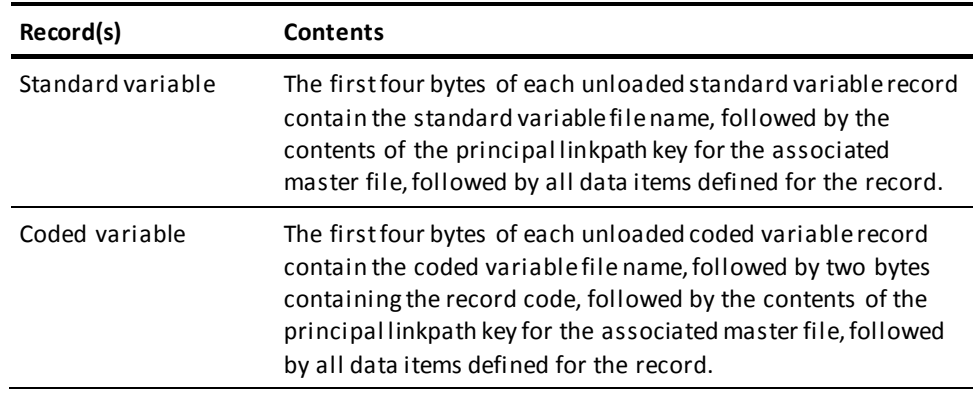

# **LRECL** *logical-record-length*

Indicates the largest logical record length of unloaded Total data if this length is other than 120 bytes. Do not include LRECL if the logical record length is 120. You must specify the logical record length of the largest record if you are using variable-length records. Begin this clause in column 8.

# **Example**

The following is an example of the LOAD control statement.

LOAD

ALL

# **Chapter 4: Database Conversion Phase**

This section contains the following topics:

[Steps Of The Database Conversion Phase](#page-46-0) (see page 47) [Step 1: Transparency Generator \(ETOTMAIN\)](#page-47-0) (see page 48) [Step 2: Schema Preparation](#page-58-0) (see page 59) [Step 3: Physical Database Preparation](#page-59-0) (see page 60) [Step 4: Subschema Preparation](#page-61-0) (see page 62) [Step 5: CA IDMS/DB Database Initialization](#page-62-0) (see page 63) [Step 6: Total Database Unload Utility](#page-62-1) (see page 63) [Step 7: Transparency Loader \(ETOTLOAD\)](#page-63-0) (see page 64)

# <span id="page-46-0"></span>**Steps Of The Database Conversion Phase**

The process for converting a Total database to a CA IDMS/DB database involves the following steps:

- 1. Generate the data definitions and load program using the transparency generator ETOTMAIN
- 2. Compile the generated schema, using the schema compiler IDMSCHEM; this stores the schema description in the dictionary
- 3. Prepare the physical database description by:
	- a. Submitting physical DDL statements to the CA IDMS Command Facility (IDMSBCF)
	- b. Generating database name table and DMCL load modules
	- c. Punching the database name table and DMCL load modules using the PUNCH utility statement
	- d. Linking the resulting object modules to a load library
- 4. Prepare the subschema by:
	- a. Compiling the generated subschema using the subschema compiler IDMSUBSC
	- b. Punching the subschema load module
	- c. Linking the subschema to a load library
- 5. Initialize the CA IDMS/DB database using the FORMAT utility statement
- 6. Unload the Total database using CSITULOD
- 7. Load the CA IDMS/DB database using the customized transparency loader ETOTLOAD or a user-written load program

These conversion steps are discussed in this chapter.

For more information about z/OS JCL, se[e z/OS Job Control Language](#page-84-0) (see page 85). For more information about z/VSE JCL, se[e z/VSE Job Control Language](#page-94-0) (see page 95).

# <span id="page-47-0"></span>**Step 1: Transparency Generator (ETOTMAIN)**

The first step in transparency conversion of a Total database to a CA IDMS/DB database is to execute the transparency generator ETOTMAIN.

# **Input to ETOTMAIN**

You provide the following input to ETOTMAIN, in this order:

- Total DDL that defines the database being converted
- Control statements that describe the CA IDMS/DB database environment
- ETOTTBL skeleton
- ETOTLOAD skeleton

# **Output from ETOTMAIN**

Output from ETOTMAIN includes:

- Schema source code
- Subschema source code
- Customized runtime control table
- Customized loader

For more information about messages issued by ETOTMAIN, see [Generator Messages](#page-70-0) (see page 71).

# **Examples of Input and Output**

# **Input—Total DDL**

The following is an example of Total DDL statements input to the transparency generator (ETOTMAIN).

BEGIN-DATA-BASE-GENERATION: DATA-BASE-NAME=CUORDABA 16:28:54 07/18/99 08/18/99

BEGIN-MASTER-DATA-SET: DATA-SET-NAME=CUST MASTER-DATA: CUSTROOT=8 CUSTCTRL=6 CUSTLKCO=8 CUSTLKAR=8 CUSTLKRE=8 CUSTNAME=30 CUSTADDR=30 CUSTCIST=20 \*FILLER\*=5 SAMENAME=5 END-DATA: LOGICAL-RECORD-LENGTH=128 END-MASTER-DATA-SET:

BEGIN-MASTER-DATA-SET: DATA-SET-NAME=ORNU MASTER-DATA: ORNUROOT=8 ORNUCTRL=12 ORNULKCO=8 .00.ORNU0001=5 .00.ORNU0002=0 . .01.ORNU0003=2 . .01.ORNU0004=0 . .02.ORNU0005=7 .02.0RNU0006=6 . .03.ORNU0007=1 . .03.ORNU0008=5 . .02.ORNU0009=0

- . .03.ORNU0010=2
- . .03.ORNU0011=4

END-DATA: LOGICAL-RECORD-LENGTH=49 END-MASTER-DATA-SET: BEGIN-MASTER-DATA-SET: DATA-SET-NAME=DARE MASTER-DATA: DAREROOT=8 DARECTRL=4 DARELKDR=8 DARELKDS=8 DARELKDN=8 DARELKDG=8 SAMENAME=6 END-DATA: LOGICAL-RECORD-LENGTH=50 END-MASTER-DATA-SET: BEGIN-MASTER-DATA-SET: DATA-SET-NAME=INVE MASTER-DATA: INVEROOT=8 INVECTRL=6 INVELKCO=8 INVELKRE=8 INVEITDE=30 INVEITCO=5 INVEITPR=5 INVEQTOH=4 INVEQTOO=4 END-DATA: LOGICAL-RECORD-LENGTH=78 END-MASTER-DATA-SET: BEGIN-VARIABLE-ENTRY-DATA-SET: DATA-SET-NAME=CUOR BASE-DATA: CUORCODE=2 CUORORNU=12=ORNUCTRL ORNULKCO=8 CUORLINU=2 CUORDATA=55 RECORD-CODE=HD CUORDRDR=4=DARECTRL DARELKDR=8 CUORDSDS=4=DARECTRL DARELKDS=8 CUORCUST=6=CUSTCTRL

CUSTLKCO=8 CUORTOVA=5 CUORTOIT=2 CUORTERM=10 RECORD-CODE=IT CUORINVE=6=INVECTRL INVELKCO=8 CUORQURE=4 CUORPRIC=5 CUORWEIG=4 RECORD-CODE=CM CUORCOMM=55 RECORD-CODE=JG CUORJGDR=4 DARELKDR=8=CUORJGDR CUORJGDS=4 DARELKDS=8=CUORJGDS END-DATA: LOGICAL-RECORD-LENGTH=79 END-VARIABLE-ENTRY-DATA-SET: BEGIN-VARIABLE-ENTRY-DATA-SET: DATA-SET-NAME=ACRE BASE-DATA: ACRECODE=2 ACRECUST=6=CUSTCTRL CUSTLKAR=8 ACRESENB=2 ACREDATA=45 RECORD-CODE=BL ACREDNDN=4=DARECTRL DARELKDN=8 ACREDGDG=4=DARECTRL DARELKDG=8 ACREINNB=6 ACRENEAM=5 ACREGRAM=5 ACREAMPA=5 RECORD-CODE=CK ACRECKNB=6 ACRENUMB=6 ACREAMOU=5 END-DATA: LOGICAL-RECORD-LENGTH=63 END-VARIABLE-ENTRY-DATA-SET:

BEGIN-VARIABLE-ENTRY-DATA-SET: DATA-SET-NAME=REMA BASE-DATA: REMACUST=6=CUSTCTRL CUSTLKRE=8 REMAINVE=6=INVECTRL INVELKRE=8 REMASENB=2 REMATEXT=78 END-DATA: LOGICAL-RECORD-LENGTH=108 END-VARIABLE-ENTRY-DATA-SET:

END-DATA-BASE-GENERATION:

# **Output—Schema Source**

The following is an example of schema source statements generated by the transparency generator, ETOTMAIN. This output is based on the previous Total DDL example input.

ADD SCHEMA NAME IS ETOTSCHM VERSION IS 1.

ADD

AREA NAME IS CUSTOMER-REGION.

ADD RECORD NAME IS CUSTOMER

RECORD ID IS 101

LOCATION MODE IS CALC USING CUSTOMER-KEY

 DUPLICATES ARE NOT ALLOWED WITHIN AREA CUSTOMER-REGION.

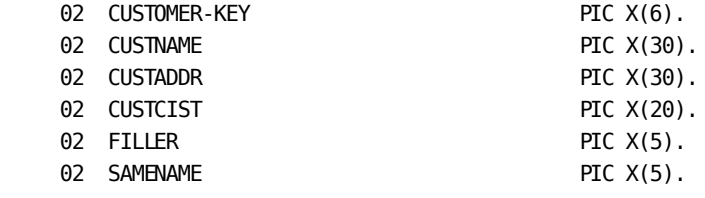

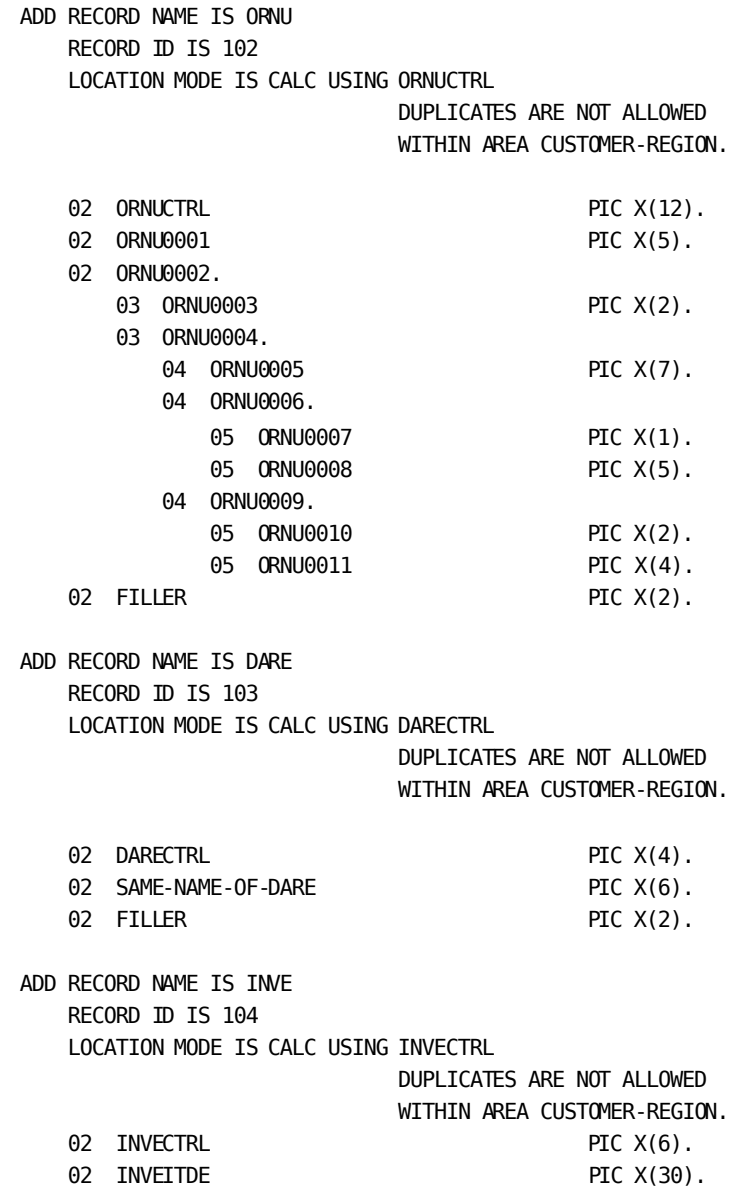

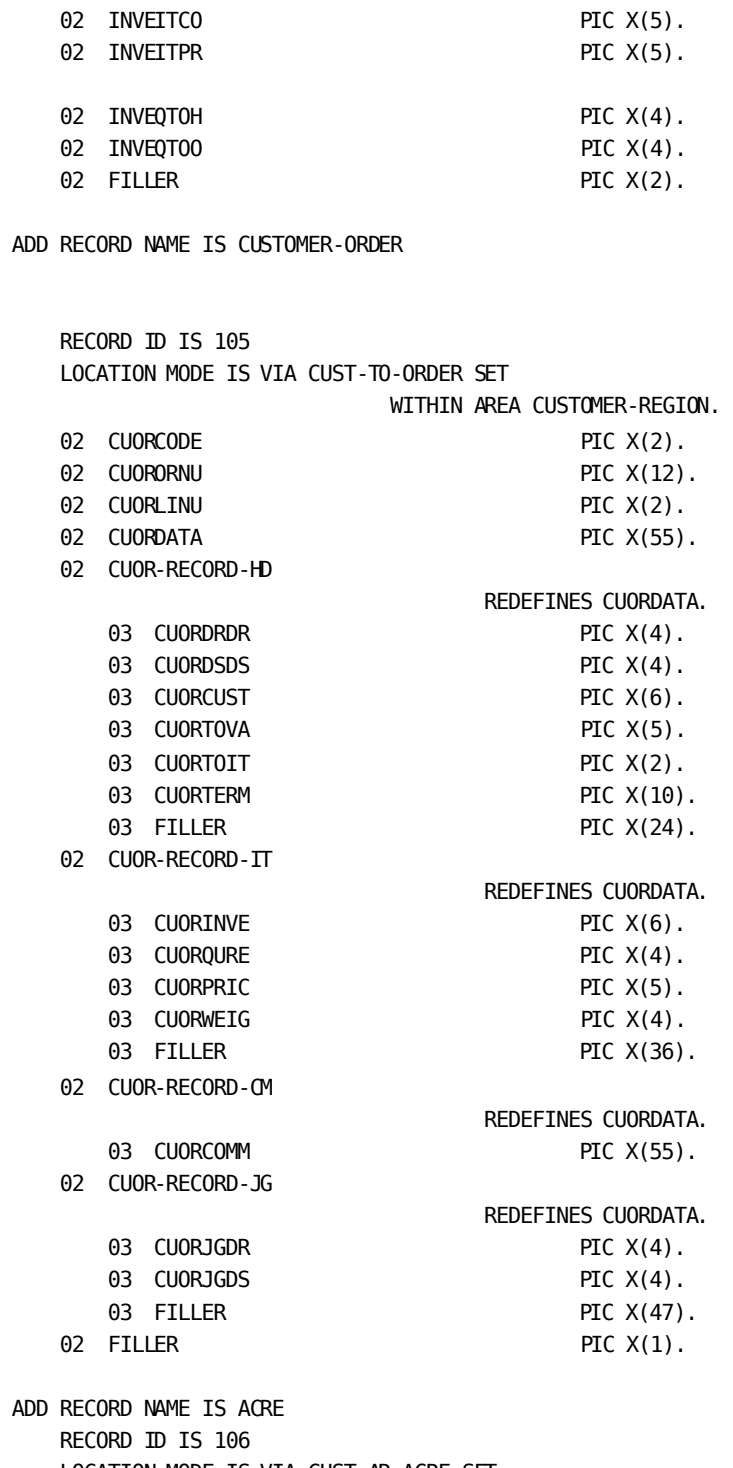

LOCATION MODE IS VIA CUST-AR-ACRE SET

WITHIN AREA CUSTOMER-REGION.

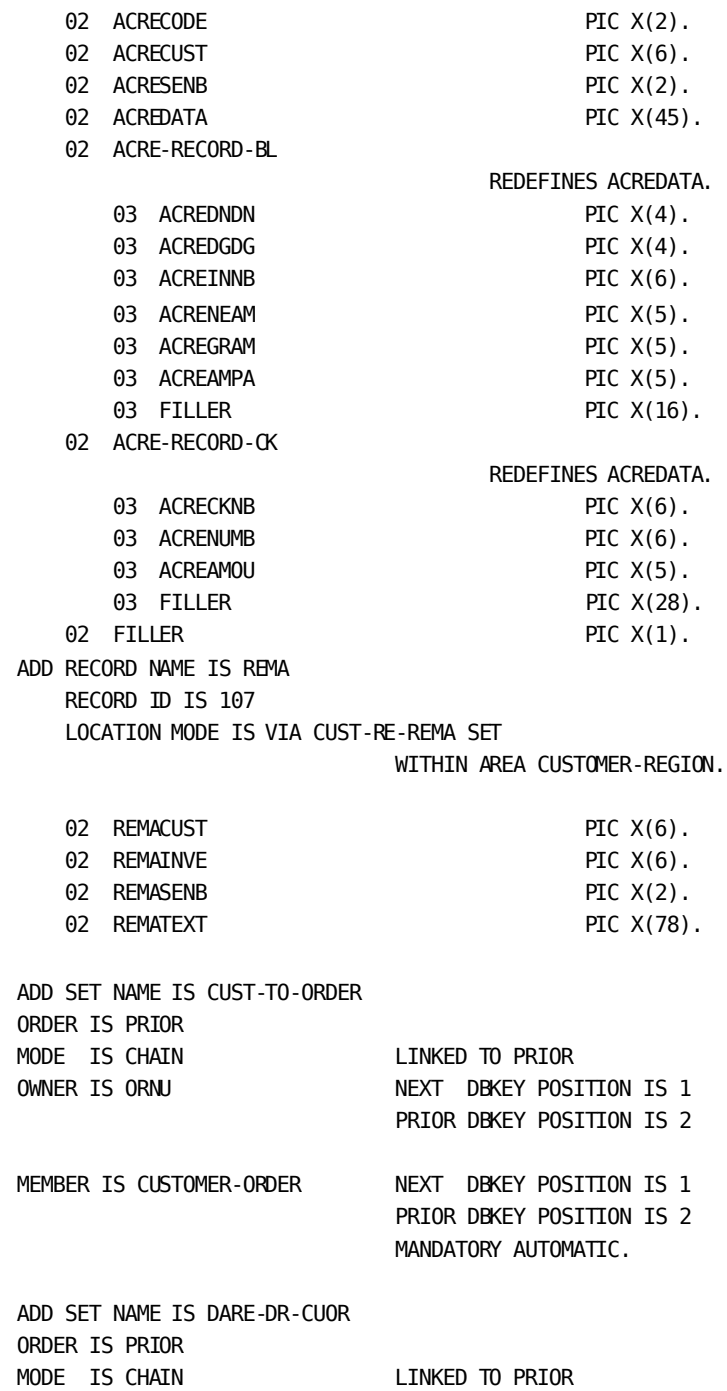

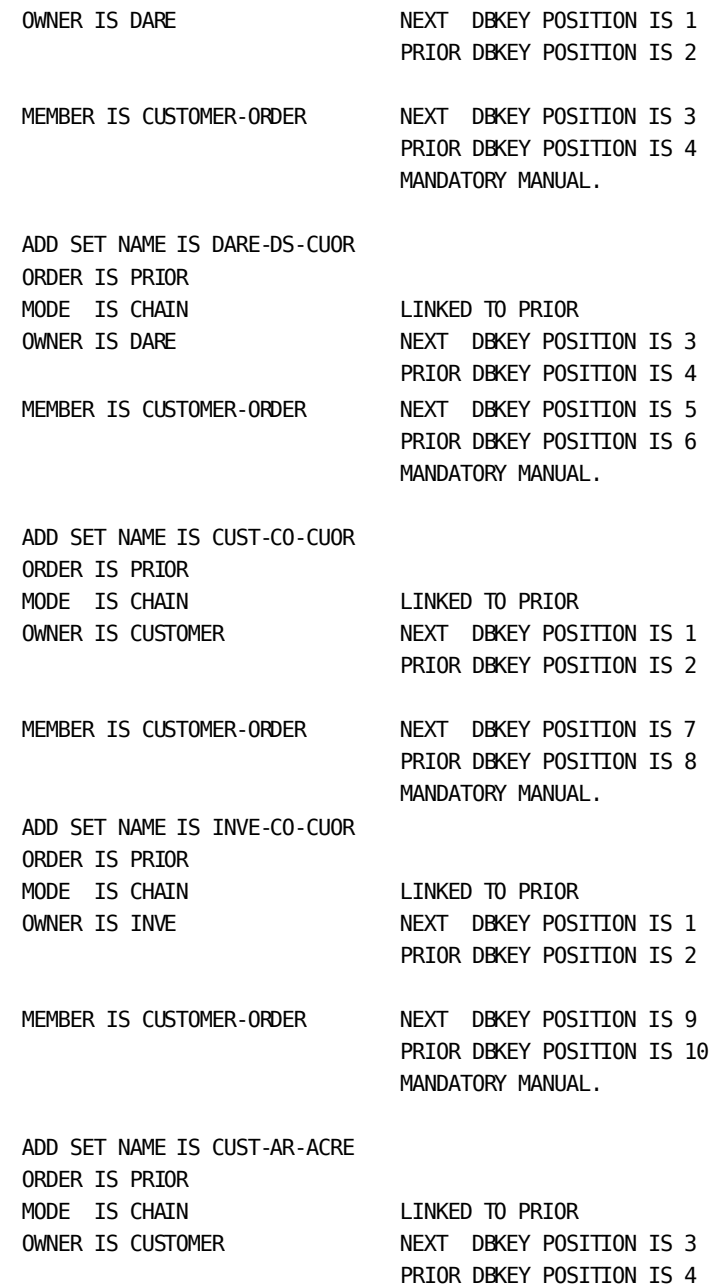

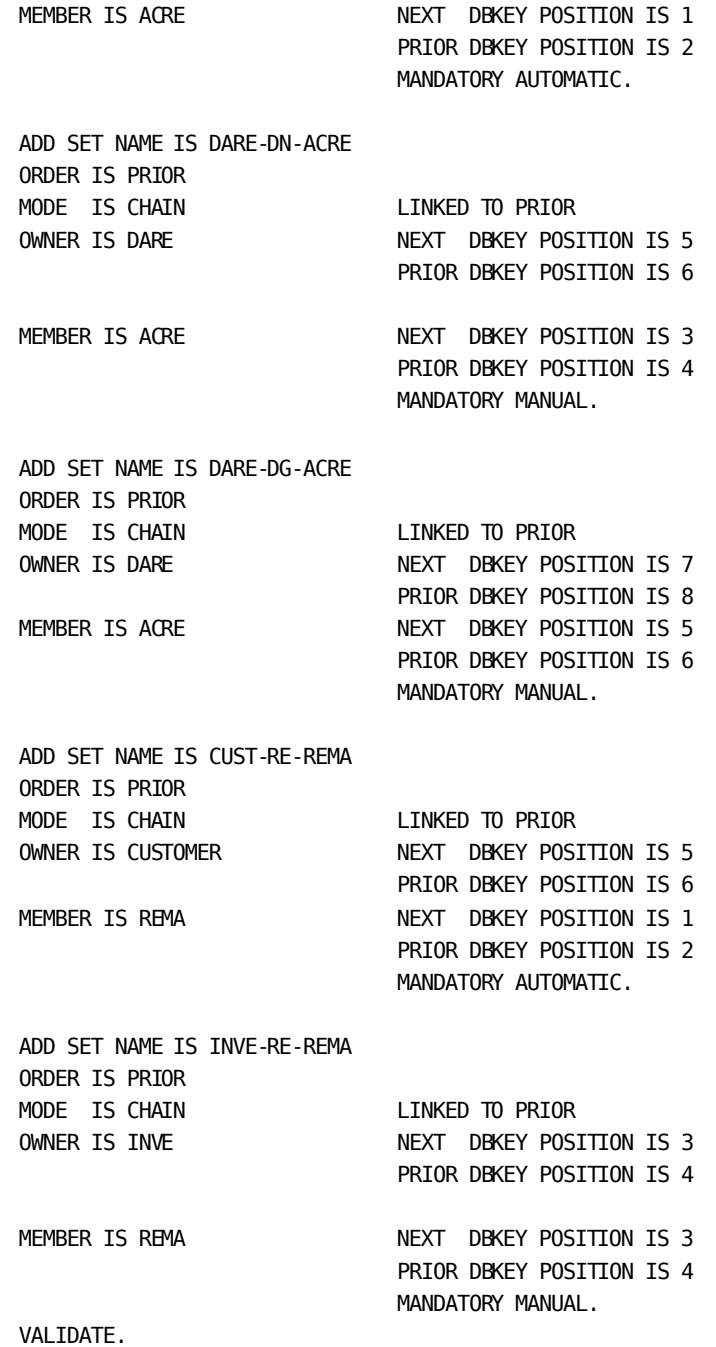

# **Output—Subschema Source**

The following is a sample of a subschema that is generated by the transparency generator, ETOTMAIN. This output is based on the previous Total DDL example input.

ADD

SUBSCHEMA NAME IS ETOTSUBS OF SCHEMA NAME ETOTSCHM.

ADD AREA CUSTOMER-REGION.

 ADD RECORD CUSTOMER. ADD RECORD ORNU. ADD RECORD DARE. ADD RECORD INVE. ADD RECORD CUSTOMER-ORDER. ADD RECORD ACRE. ADD RECORD REMA. ADD SET CUST-TO-ORDER.

 ADD SET DARE-DR-CUOR. ADD SET DARE-DS-CUOR. ADD SET CUST-CO-CUOR. ADD SET INVE-CO-CUOR. ADD SET CUST-AR-ACRE. ADD SET DARE-DN-ACRE. ADD SET DARE-DG-ACRE. ADD SET CUST-RE-REMA. ADD SET INVE-RE-REMA. VALIDATE. GENERATE.

# <span id="page-58-0"></span>**Step 2: Schema Preparation**

To compile the schema created by the transparency generator, execute the program IDMSCHEM.

# **Schema Compiler Execution**

The following figure shows the execution of the schema compiler.

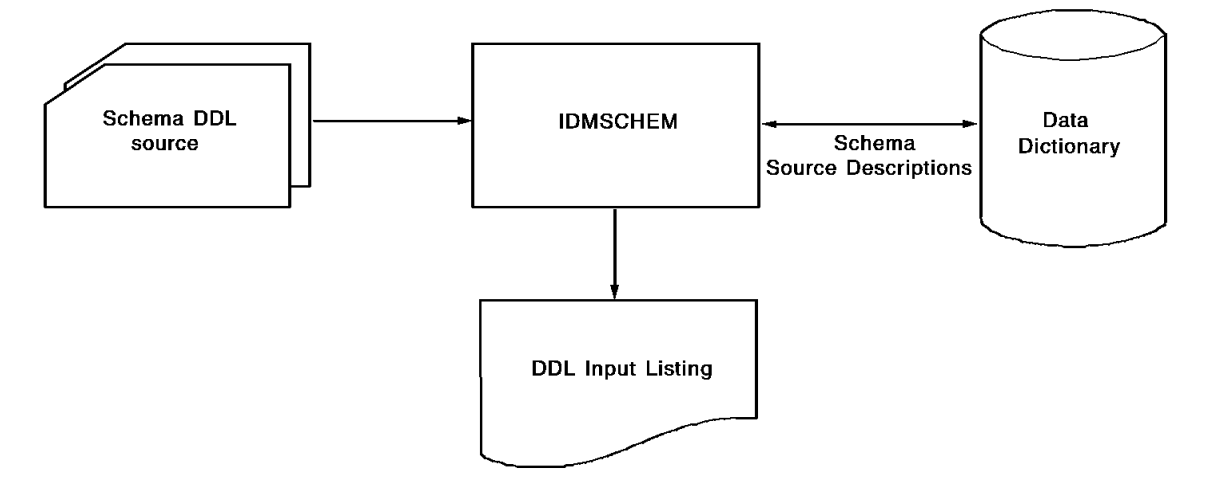

# **Input to IDMSCHEM**

The input to IDMSCHEM is the source schema DDL output by the generator.

# **Output from IDMSCHEM**

Output from IDMSCHEM is as follows:

- A description of the schema stored in the dictionary
- A schema DDL input listing, including embedded warning and error messages issued by IDMSCHEM

**Note:** For more information about messages issued by IDMSCHEM, see the *CA IDMS Messages and Codes Guide*. For more information about how to use the extended options of the schema compiler, see the *CA IDMS Database Administration Guide*.

# <span id="page-59-0"></span>**Step 3: Physical Database Preparation**

To prepare the physical database, perform these steps:

- 1. Submit DDL statements that describe the physical database using the CA IDMS Command Facility (IDMSBCF); physical DDL statements include the SEGMENT, DBNAME TABLE, and DMCL statements; include a GENERATE clause to generate database name table and DMCL load modules
- 2. Punch the database name table and DMCL load modules using the PUNCH utility statement
- 3. Link the resulting object modules to a load library
- 4. Identify the DMCL to the runtime system:
	- Central version—specify the global DMCL name in the #DCPARM macro which defines system startup parameters; incorporate the Total DMCL statements into the global DMCL using the MODIFY DMCL statement
	- Local mode—specify the DMCL name in the SYSIDMS parameter file

**Note:** For more information about the physical DDL statements and SYSIDMS, see the *CA IDMS Common Facilities Guide.* For more information about the CA IDMS Command Facility, see the *CA IDMS Common Facilities Guide*. For more information about #DCPARM, see the *CA IDMS System Operations Guide*.

# **IDMSBCF Execution**

The following figure shows execution of IDMSBCF, the program you use to compile physical DDL.

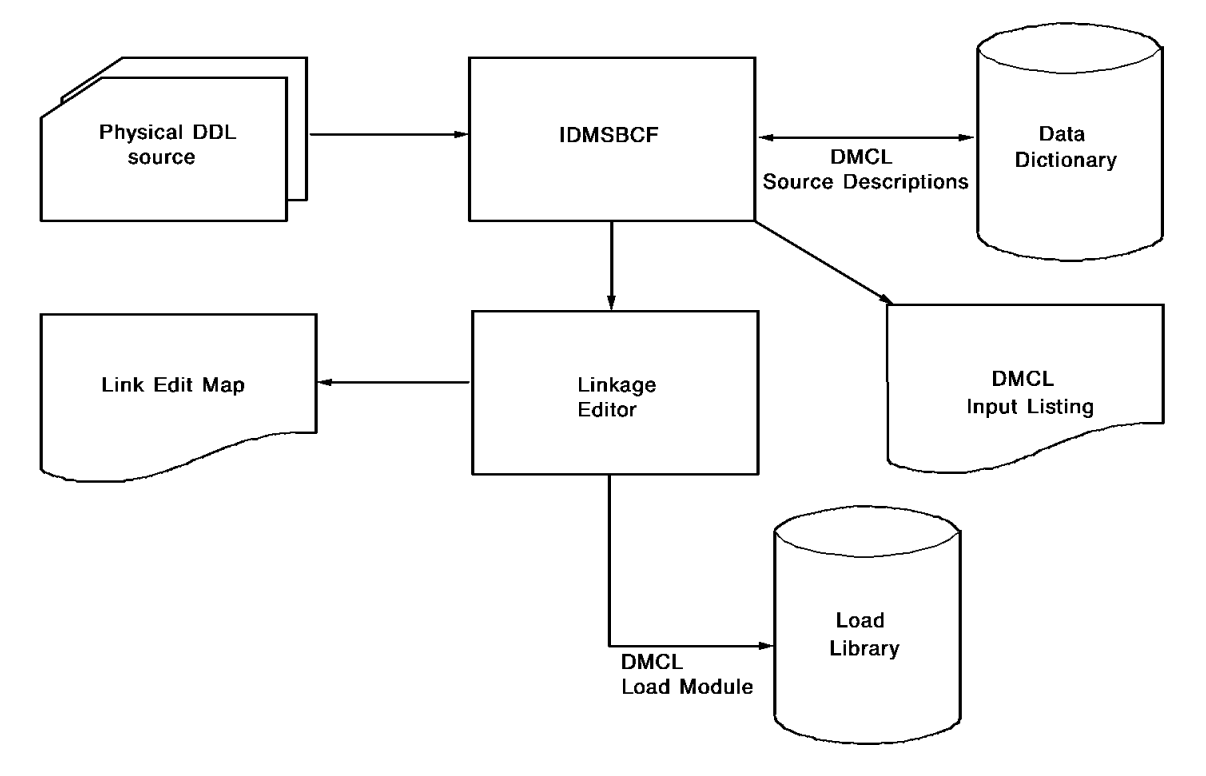

### **Input to IDMSBCF**

As input to IDMSBCF, you use the DDL statements that describe these physical components of the database:

- **Segments**
- Database name table (dbname table)
- DMCL

# **Output from IDMSBCF**

Output from IDMSBCF is as follows:

- DMCL and database name table load modules
- A physical DDL input listing, including embedded warning and error messages issued by IDMSBCF (for a description of these messages, see the *CA IDMS Messages and Codes Guide*)

# <span id="page-61-0"></span>**Step 4: Subschema Preparation**

To prepare the subschema, you perform these steps:

- 1. Compile the subschema using IDMSUBSC
- 2. Punch a subschema load module
- 3. Link edit the load module to a load library

# **IDMSUBSC Execution**

The following figure shows the execution of the subs chema compiler IDMSUBSC.

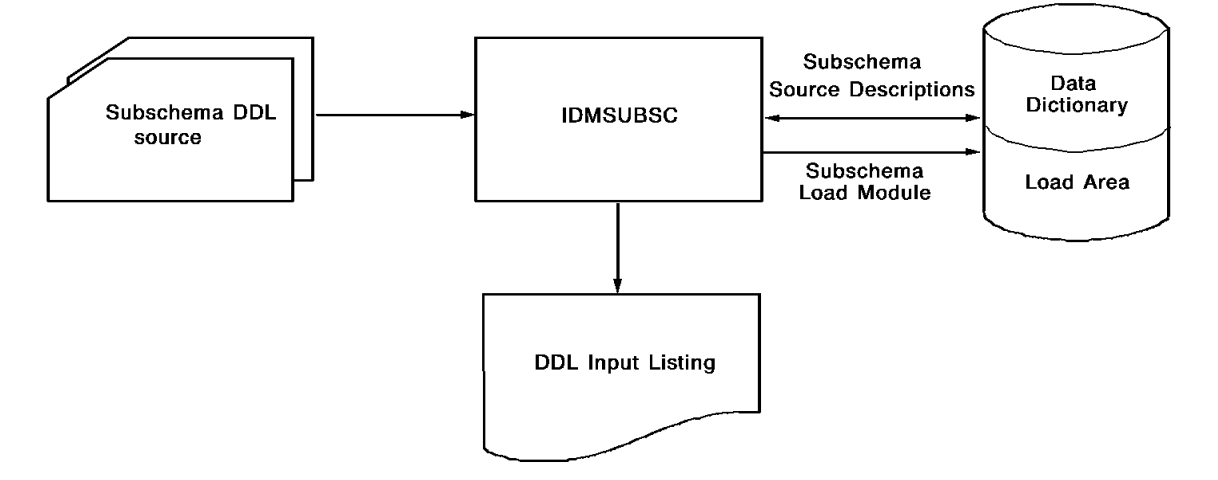

### **Input to IDMSUBSC**

Input to IDMSUBSC is the subschema DDL created by the transparency generator.

# **Output from IDMSUBSC**

Output from IDMSUBSC is:

- A source description of the subschema stored in the dictionary, including embedded warning and error messages issued by IDMSUBSC
- A subschema load module stored in the dictionary load area (DDLDCLOD), if the source input contains a GENERATE statement; the subschema in the dictionary load area is used by applications running under the central version

**Note:** For more information about the IDMSUBSC messages, see the *CA IDMS Messages and Codes Guide*.

### **Punching the Subschema Load Module**

To punch the subschema load module, you submit a PUNCH LOAD MODULE statement to the DDDL compiler (IDMSDDDL).

Output from IDMSDDDL is an object deck. z/VSE users must be sure to save this output for use in step 7 of this conversion.

### **Linking the Subschema Load Module**

Input to the linkage editor is the object deck produced by IDMSDDDL.

Output from the linkage editor is a load module in the load library. The subschema in the load library is used by applications running in local mode and the transparency loader.

# <span id="page-62-0"></span>**Step 5: CA IDMS/DB Database Initialization**

To initialize the CA IDMS/DB database (format database pages), you submit the FORMAT utility statement through the CA IDMS Command Facility (IDMSBCF).

**Note:** For more information about FORMAT, see the *CA IDMS Utilities Guide*. For more information about IDMSBCF, see the *CA IDMS Common Facilities Guide*.

# <span id="page-62-1"></span>**Step 6: Total Database Unload Utility**

To unload the Total database, execute the Cincom utility, CSITULOD. Specify the appropriate parameters to preserve all pointers and unload all elements. Refer to the appropriate Total documentation for instructions on executing this utility.

If a means other than the CSITULOD utility is used to unload the Total database, ensure that the logical order of the database is preserved. Additionally, ensure that the content of all unloaded Total records conforms to that specified in the LOAD statement input to the transparency generator (see **Data Description Phase** (see page 29)).

# <span id="page-63-0"></span>**Step 7: Transparency Loader (ETOTLOAD)**

Compile, link edit, and execute the transparency customized loader, ETOTLOAD, or your own load program to load data into the CA IDMS/DB database. You must run the loader in local mode.

**Note:** For more information about the messages provided by the transparency loader, see Appendix C, Loader Messages.

The ETOTLOAD job stream consists of several steps.

### **Before Compiling ETOTLOAD**

Review the file description (FD) of the UNLOAD-FILE and edit as necessary before you compile ETOTLOAD.

z/VSE users should also review the COBOL INPUT-OUTPUT SECTION ASSIGN clause and edit it as necessary.

# **Before Executing ETOTLOAD**

Before executing ETOTLOAD you must change all set orders of PRIOR to NEXT. To do this, execute the schema compiler IDMSCHEM with the following input:

modify schema *schema-name*. modify set *set-name-1* order is next. modify set *set-name-2* order is next. . . . modify set *set-name-n* order is next. validate. regenerate all subschemas.

Modify the set order for all sets in all schemas. Punch and link the subschema load modules.

# **After Executing ETOTLOAD**

After executing the loader you must restore all set orders to PRIOR. To do this, execute the schema compiler IDMSCHEM with the following input:

modify schema *schema-name*. modify set *set-name-1* order is prior. modify set *set-name-2* order is prior. . . . modify set *set-name-n* order is prior. validate. regenerate all subschemas.

Modify the set order for all sets in all schemas. Punch and link the subschema load modules.

# **Chapter 5: Runtime Operations Phase**

This section contains the following topics:

[Runtime Steps](#page-66-0) (see page 67)

# <span id="page-66-0"></span>**Runtime Steps**

# **Before You Begin:**

For related information, see the specific appendices.

- [z/OS Job Control Language](#page-84-0) (see page 85) for z/OS JCL.
- [z/VSE Job Control Language](#page-94-0) (see page 95) for z/VSE JCL.
- [Runtime Messages](#page-76-0) (see page 77) for a discussion of the codes. returned to the Total application program running in the transparency environment

**Note:** For more information about runtime operations, see the *CA IDMS System Operations Guide.*

# **What To Do**

To execute a Total application program with the CA IDMS TOTAL Transparency runtime interface, perform the steps below.

# **Step 1: Assemble and Link Edit ETOTTBL Output**

Assemble and link edit ETOTTBL output generated by ETOTMAIN.

Perform this step once to store the control table in the load library for use with all Total application programs. It is not repeated for each Total application program that uses the runtime interface.

# **Step 2: Modify the Total Application Program**

Modify the Total application program to remove any Total DML functions not supported by the runtime interface (se[e Total Features Supported](#page-23-0) (see page 24)).

#### **Step 3: Recompile the Total Application Program**

Recompile the Total application program if it has been modified.

#### **Step 4: Assemble the ETOTCINT Macro**

Assemble the ETOTCINT macro if CICS applications will use the transparency to access the CA IDMS/DB database.

The syntax for the ETOTCINT macro used to generate the ETOTCINT module is shown below. You only need to assemble this macro once. Subsequently, it can be used with all Total CICS applications to access the CA IDMS/DB database.

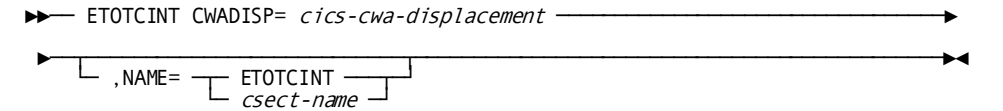

# **Parameters**

# **CWADISP=***cics-cwa-displacement*

Specifies the displacement, in bytes, of the transparency work area within the CICS CWA area. Specify the same value given to the CWADISP operand when you assembled the CICSOPT macro to create your CICSOPTS module.

# **NAME=ETOTCINT/***csect-name*

Specifies the name of the generated module. The default is ETOTCINT. If specified, *csect-name* must be a 1- to 8-character alphanumeric value.

# **Step 5: Create Your CICS Interface Module**

Most parameters for the CICSOPT macro are described in the System Operations guide. Parameters specific to the Total/T interface are described below.

## **Syntax**

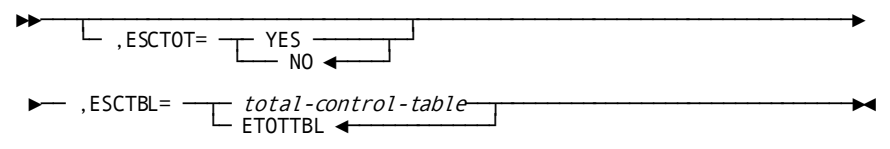

For more information about this topic, see Creating the CICS CA IDMS/DB Interface [\(IDMSINTC\)](#page-90-0) (see page 91) for z/OS and [Creating the CICS CA IDMS/DB Interface](#page-100-0)  [\(IDMSINTC\)](#page-100-0) (see page 101) for z/VSE.

### **Parameters**

# **ESCTOT=YES/NO**

Specifies whether the IDMSINTC interface supports TOTAL/T. YES should be specified. The default is NO.

# **ESCTBL=ETOTTBL/total-control-table**

Specifies the name of the load module containing the control table generated by ETOTMAIN. The default is ETOTTBL.

### **Step 6: Link Edit the Compiled Total Application**

Link edit the compiled Total application program with the following transparency and CA IDMS/DB modules:

- ETOTBINT (batch only) or ETOTCINT (CICS only) The runtime interface module that passes translated database calls to CA IDMS/DB. ETOTBINT is supplied as an object module with the transparency; ETOTCINT is supplied as a macro that must be assembled prior to runtime.
- ETOTTRAN (batch only)—The runtime interface module (supplied in object form) that translates Total database calls to CA IDMS/DB database calls.
- IDMS (batch only)—The CA IDMS/DB module that will receive database calls passed by ETOTBINT.
- IDMSOPTI (batch only)—The (optional) CA IDMS/DB module that passes runtime information to the CA IDMS/DB central version that will handle database calls issued by the runtime interface of the transparency. IDMSOPTI is used to indicate the mode of operation.

# **Step 7: Execute the Total Application**

Execute the Total application as per standard CA IDMS/DB runtime procedures.

# <span id="page-70-0"></span>**Appendix A: Generator Messages**

This section contains the following topics:

[About Generator Messages](#page-70-1) (see page 71) [Error Messages](#page-70-2) (see page 71) [Warning Messages](#page-72-0) (see page 73) [Fatal Messages](#page-73-0) (see page 74)

# <span id="page-70-1"></span>**About Generator Messages**

When the generator detects a processing error, the generator writes a message to an error report. On the report, the message follows the record that contains the error. An asterisk is printed under the first character of the entry causing the error or warning. An E, W, or F labels each message, as follows:

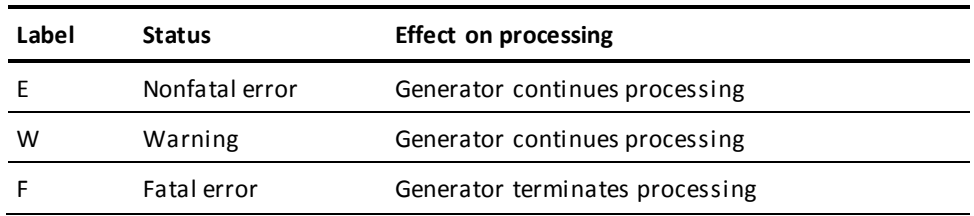

This appendix lists and describes error, warning, and fatal messages issued by the generator.

# <span id="page-70-2"></span>**Error Messages**

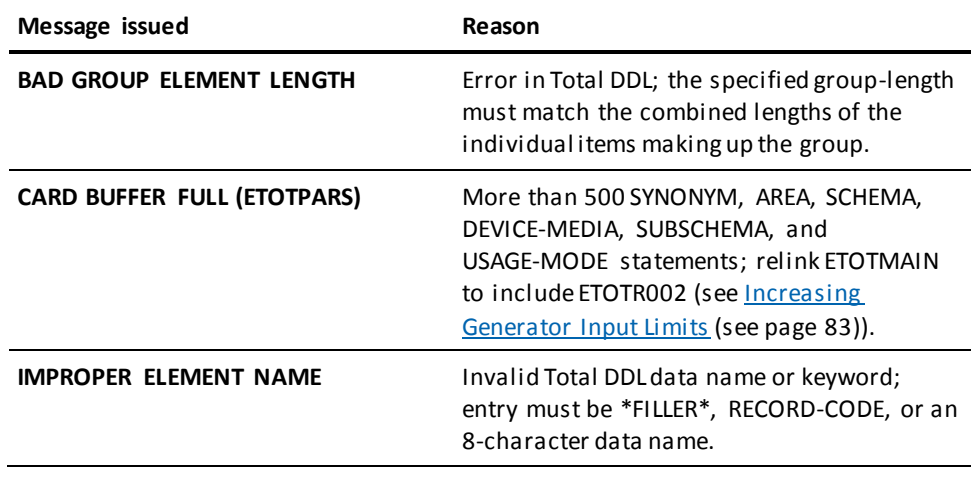

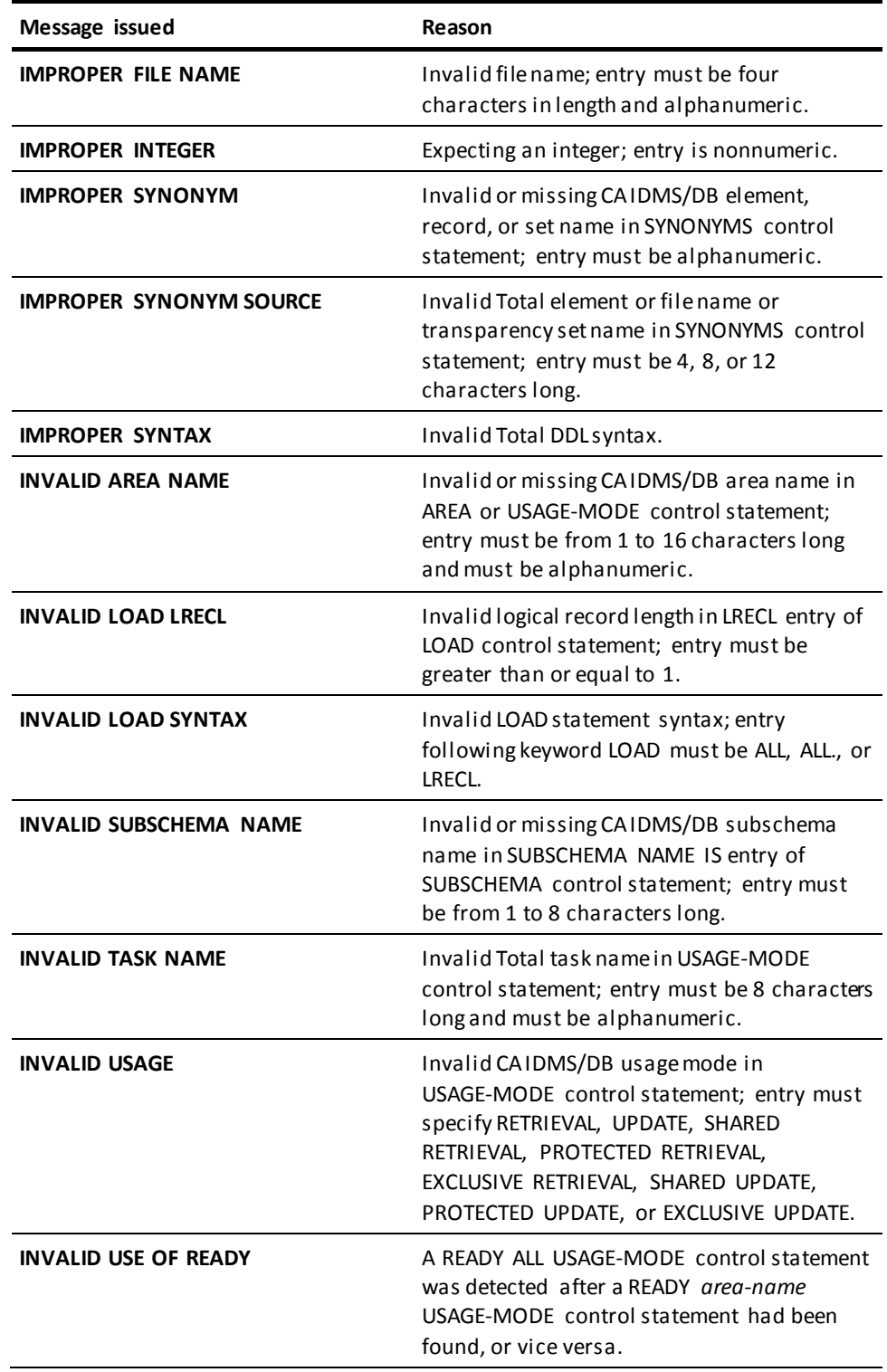
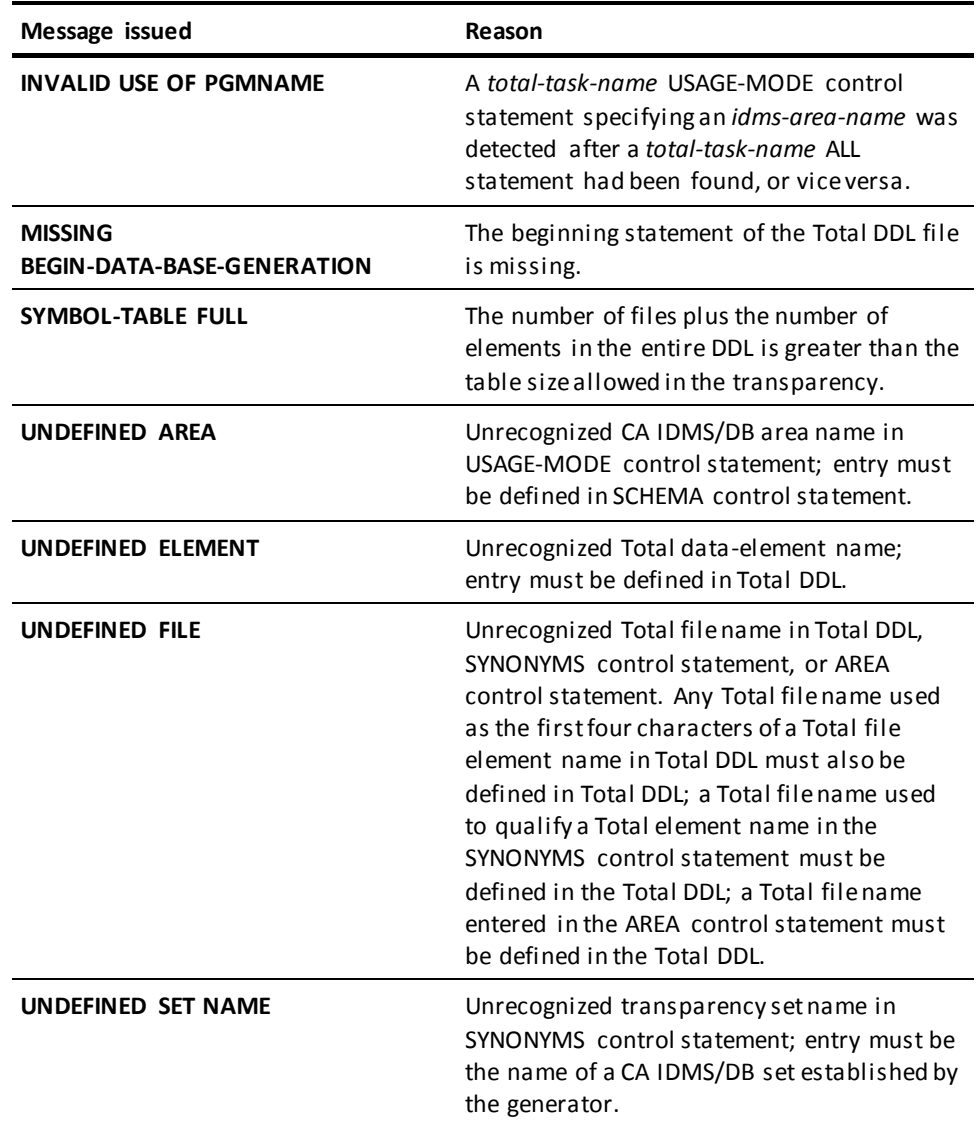

## **Warning Messages**

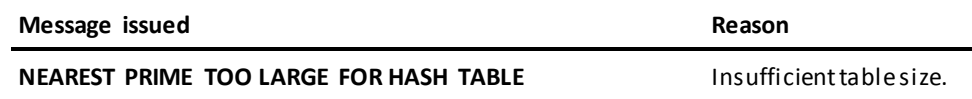

## **Fatal Messages**

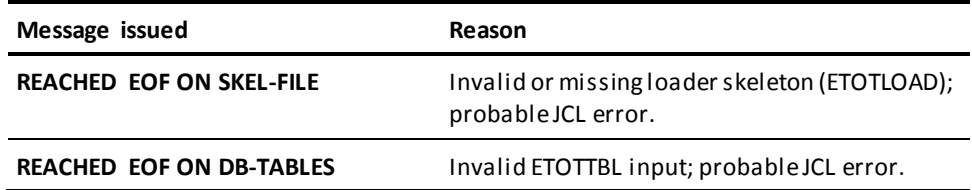

# **Appendix B: Loader Messages**

This section contains the following topics:

[Loader Messages Issued](#page-74-0) (see page 75)

## <span id="page-74-0"></span>**Loader Messages Issued**

The following messages are issued by the CA IDMS TOTAL Transparency loader.

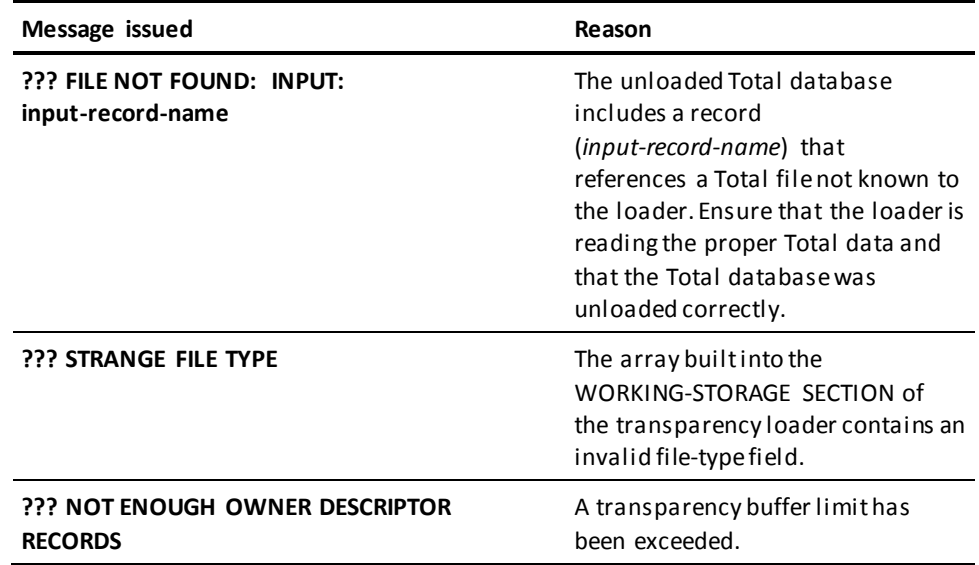

# **Appendix C: Runtime Messages**

This section contains the following topics:

[Three Classes of Error Codes](#page-76-0) (see page 77) [Total DML Syntax Error Codes](#page-76-1) (see page 77) [Error Conditions Detected by the CA IDMS/DB](#page-77-0) (see page 78) [Transparency Errors](#page-80-0) (see page 81)

## <span id="page-76-0"></span>**Three Classes of Error Codes**

When you process database requests from a Total application program, the transparency runtime interface returns three classes of error codes to the program, as follows:

- **Syntax errors**—codes resulting from syntax errors detected before CA IDMS/DB is called to perform the requested database service. These codes are in the form of standard Total error-status codes and reflect errors found in Total DML syntax.
- **Errors detected by CA IDMS/DB**—codes resulting from errors or possible error conditions detected by CA IDMS/DB while attempting to perform the requested database service. These codes are in the form of Total equivalents to the status codes returned to the transparency runtime interface by CA IDMS/DB.
- **Transparency errors**—codes resulting from internal transparency conditions. The runtime interface returns either a CA IDMS/DB status code or a transparency code that resembles a standard Total error-status code.

This appendix describes these three classes of codes.

## <span id="page-76-1"></span>**Total DML Syntax Error Codes**

When the transparency runtime interface receives a request from a Total application program, it checks for DML syntax errors by performing a Total error-checking routine before calling CA IDMS/DB. The runtime interface returns the results of this error-checking routine in the form of standard Total error-status codes. Refer to the appropriate Total documentation for an explanation of these codes.

## <span id="page-77-0"></span>**Error Conditions Detected by the CA IDMS/DB**

When the transparency runtime interface issues a call to CA IDMS/DB to perform a database service requested by the Total application program, CA IDMS/DB processes (or attempts to process) the request and returns a CA IDMS/DB status code to the runtime interface. The runtime interface translates this status code to an equivalent Total error-status code and returns the Total code to the requesting Total application.

#### **Corresponding Total and CA IDMS/DB Status Codes**

The following table lists Total status codes and the corresponding CA IDMS/DB status codes. Some Total status codes are issued due to situations other than the return of a CA IDMS/DB status code resulting from a CA IDMS DML call. In cases where there is no reasonable Total status code to match a CA IDMS/DB status code, the actual CA IDMS/DB status code is used as the Total status. A CA IDMS/DB status code used instead of a Total status indicates an unusual situation.

If a status code is returned that is not noted in this table, see the appropriate Total error codes manual or the *CA IDMS Messages and Codes Guide*.

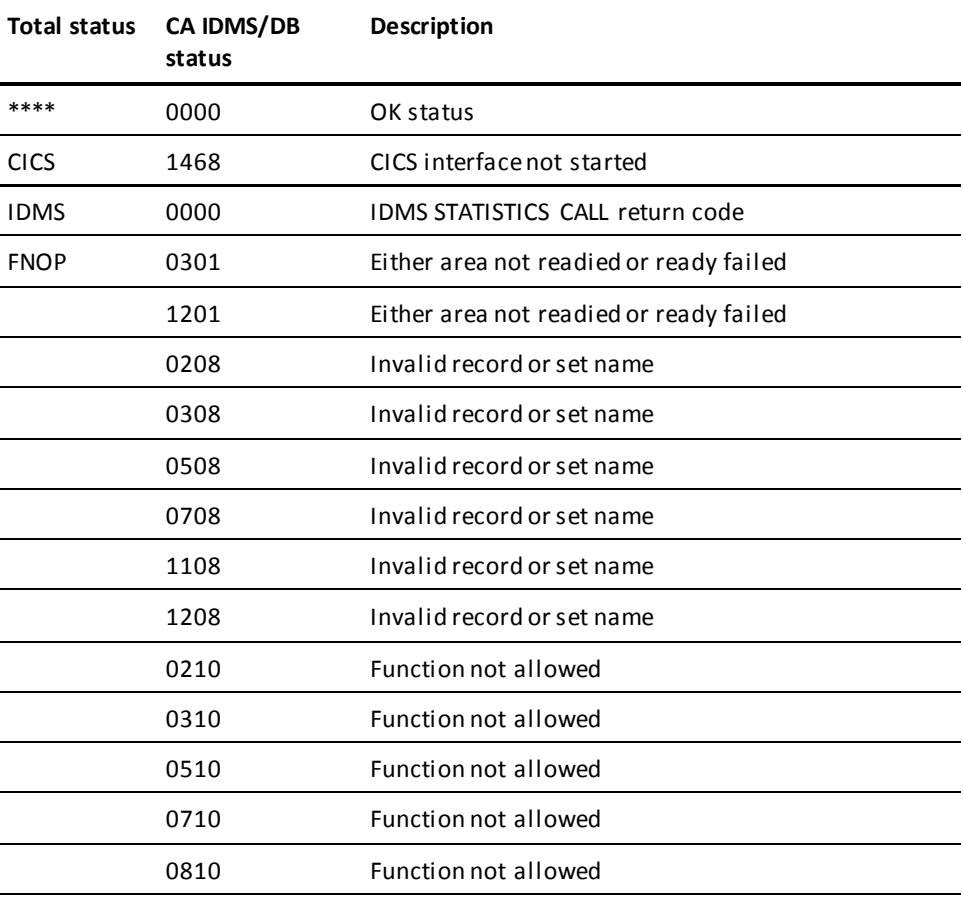

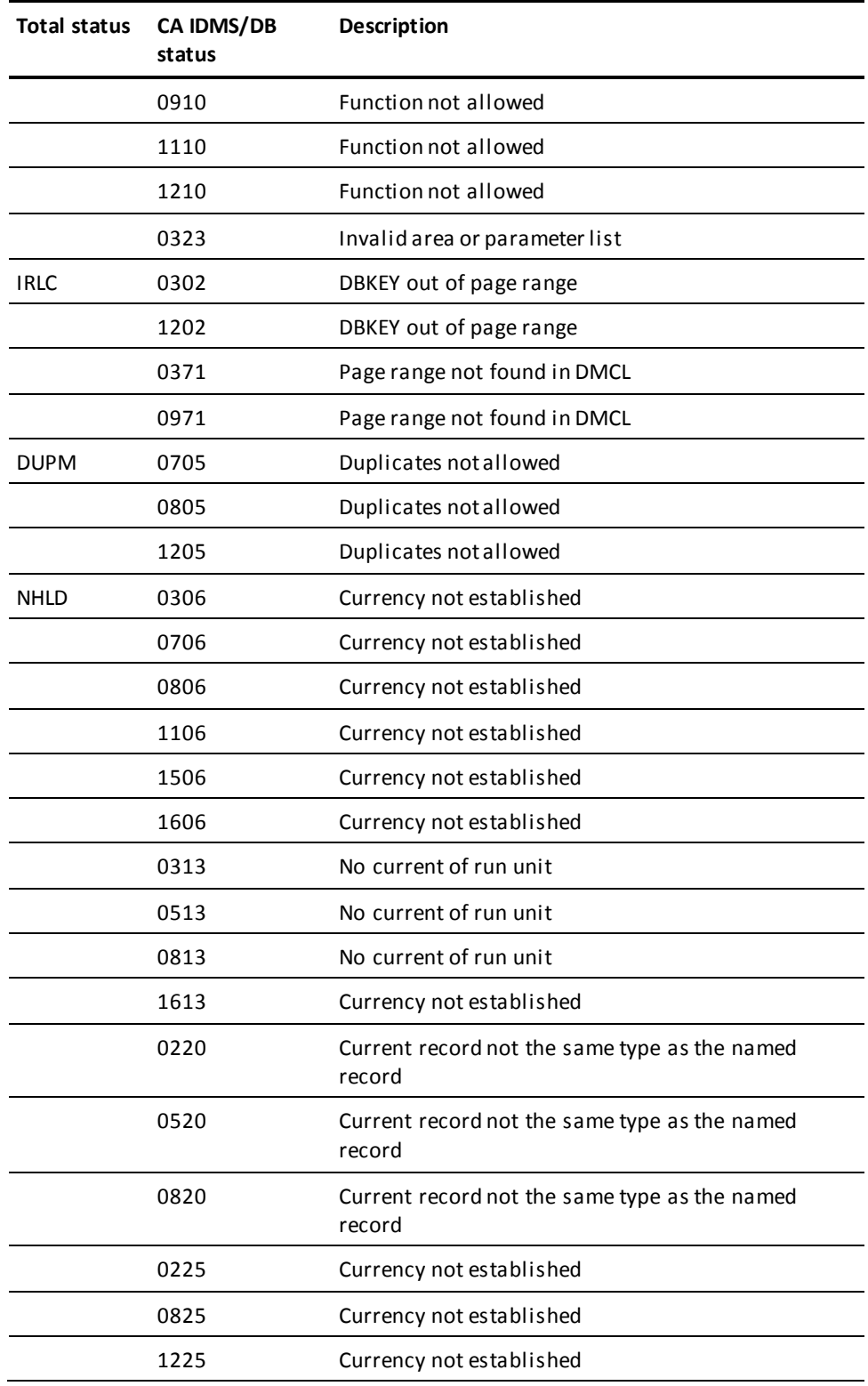

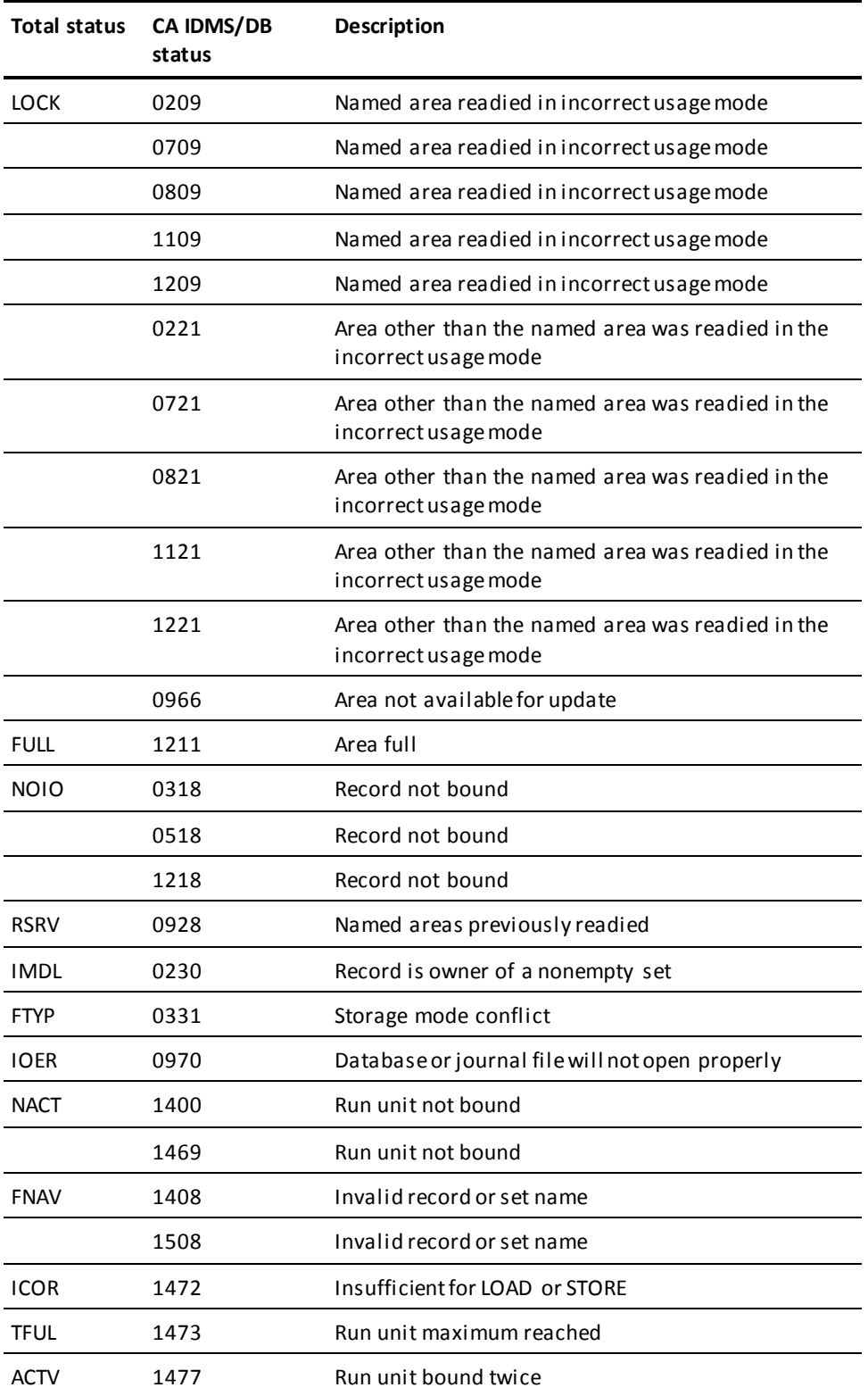

## <span id="page-80-0"></span>**Transparency Errors**

When the transparency runtime interface receives a Total application program request that it cannot process because all the transparency requirements for handling the request are not met, or when the runtime interface receives a status code from CA IDMS/DB for which there is no Total equivalent, the runtime interface issues one of the following codes:

- **IDMS status code**
- **CICS**
- **USxx**

### **IDMS Status Code**

The runtime interface receives a CA IDMS/DB status code in response to a request for database services; a Total equivalent to this request does not exist.

**Note:** For more information about CA IDMS/DB status codes, see the *CA IDMS Messages and Codes Guide*.

#### **CICS**

The CICS code indicates that the interface between the central version and CICS has not been started. The transparency runtime interface has issued a call to CA IDMS/DB to process a request from a Total CICS application, and CA IDMS/DB has returned a status code of *nn*68.

**Note:** Minor code 68 can be issued with any major code.

#### **US**

A US status code indicates that the transparency runtime interface cannot process a DML command issued by the Total application. US status codes can result from any of the following errors in a Total DML command:

- The key needed to perform the CA IDMS/DB equivalent of a Total store command for a variable file is not provided in the data-list parameter.
- A Total store command has been issued for a coded variable file, but the CA IDMS/DB equivalent of the record code in the data area is not defined in the subschema.
- The linkpath named in a Total linkpath parameter is not valid for the record code in the data area.
- The data-list parameter in the application call to ETOTBINT or ETOTCINT is not correctly punctuated.
- ETOTTBL was not found. During SINON processing, the runtime control table (ETOTTBL), designated by the DBMOD parameter or the SINON call, could not be loaded or located.
- ETOTTRAN was not found (batch only). If ETOTTRAN was not linked during the link edit of ETOTBINT, a copy of ETOTTRAN could not be loaded or located.
- Runtime work area storage was not available. At the time the application issued a SINON call, enough runtime work area storage for processing was not available.
- RQLOC function was invoked under central version. This function is available in local mode only.
- RQLOC-FILE (record name) was not found in subschema.
- RQLOC-FILE (record name) was not found in ETOTTBL.

#### **US Status Codes**

The following table lists US status codes.

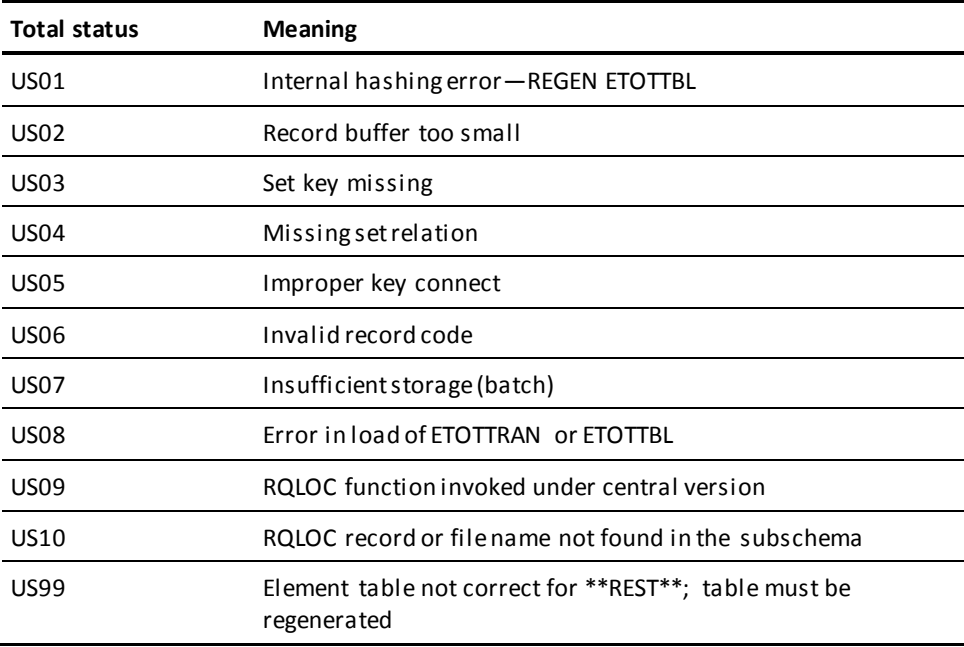

# **Appendix D: Increasing Generator Input Limits**

This section contains the following topics:

[ETOTMAIN Input Limits](#page-82-0) (see page 83)

## <span id="page-82-0"></span>**ETOTMAIN Input Limits**

You may need to increase transparency generator input limits to accommodate large database conversions. The transparency generator (ETOTMAIN) comes in two versions. These versions differ from each other in the capacity for input to the generator.

Limits apply to:

- Total DDL statements
- Transparency generator control statements

The default installation link-edit of the transparency generator (ETOTMAIN) includes ETOTROOT, which sets lower limits on input to the transparency generator. These limits accommodate most uses of the transparency.

If you are working with larger databases and require larger limits, relink ETOTMAIN with ETOTROO2.

Note that you should *not* relink ETOTMAIN unless necessary. ETOTROO2 will increase the memory requirements of ETOTMAIN. The following tables show the default limits and optional larger limits for the two types of input to the transparency generator.

### **Limits on Total DDL Statements**

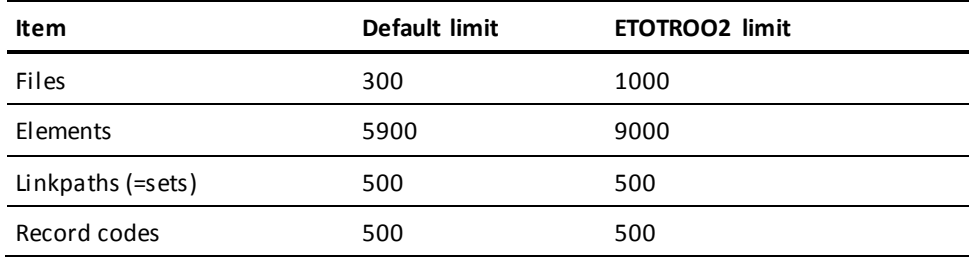

## **Limits on Transparency Generator Control Statements**

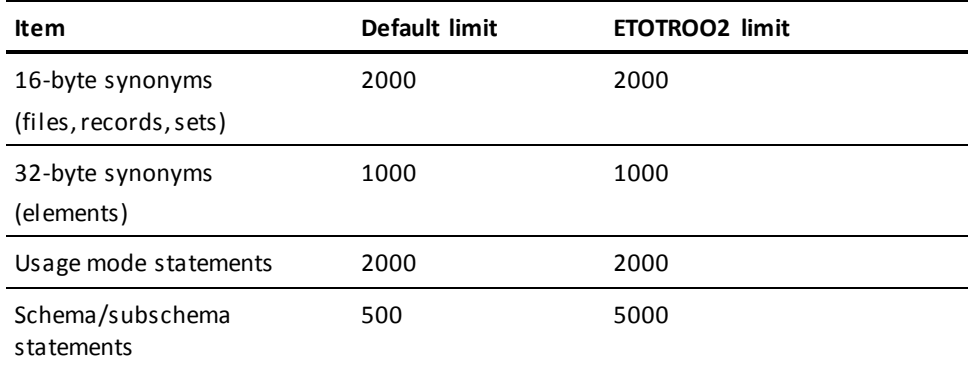

# **Appendix E: z/OS Job Control Language**

This section contains the following topics:

[Generate \(ETOTMAIN\)](#page-84-0) (see page 85) [Assembling and Link Editing ETOTTBL](#page-86-0) (see page 87) [Compiling and Link Editing ETOTLOAD](#page-87-0) (see page 88) [Loading the Database with ETOTLOAD](#page-88-0) (see page 89) [Assembling the CICS Transparency Interface \(ETOTCINT\)](#page-89-0) (see page 90) [Creating the CICS CA IDMS/DB Interface \(IDMSINTC\)](#page-90-0) (see page 91) [Batch Application Program Link Edit](#page-91-0) (see page 92) [CICS Application Program Link Edit](#page-91-1) (see page 92) [Runtime JCL](#page-92-0) (see page 93)

## <span id="page-84-0"></span>**Generate (ETOTMAIN)**

Use the following JCL to execute the transparency generator (ETOTMAIN):

#### **ETOTMAIN (z/OS)**

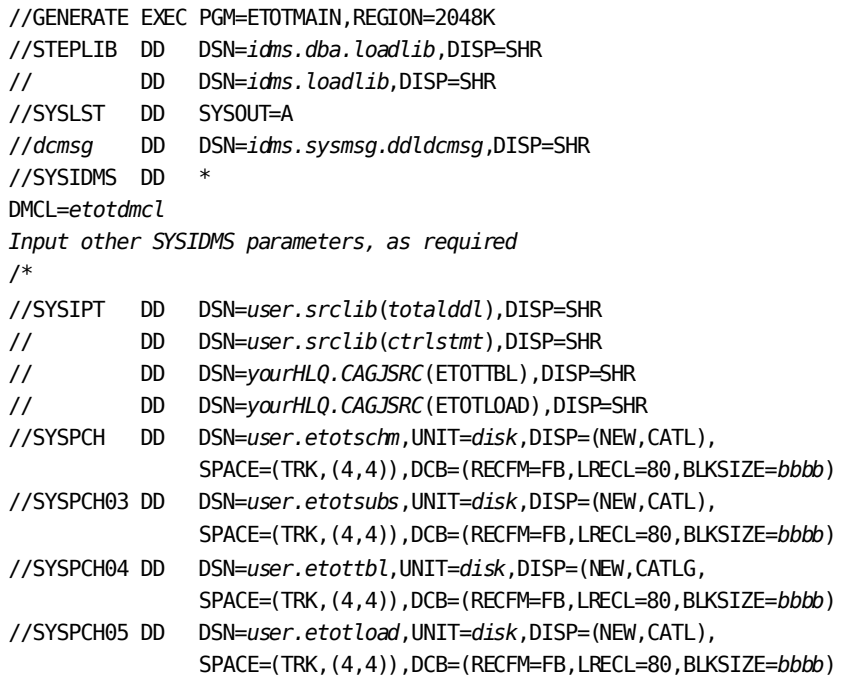

**Note:** The punched output should be directed to sequential files. Do not use partitioned datasets.

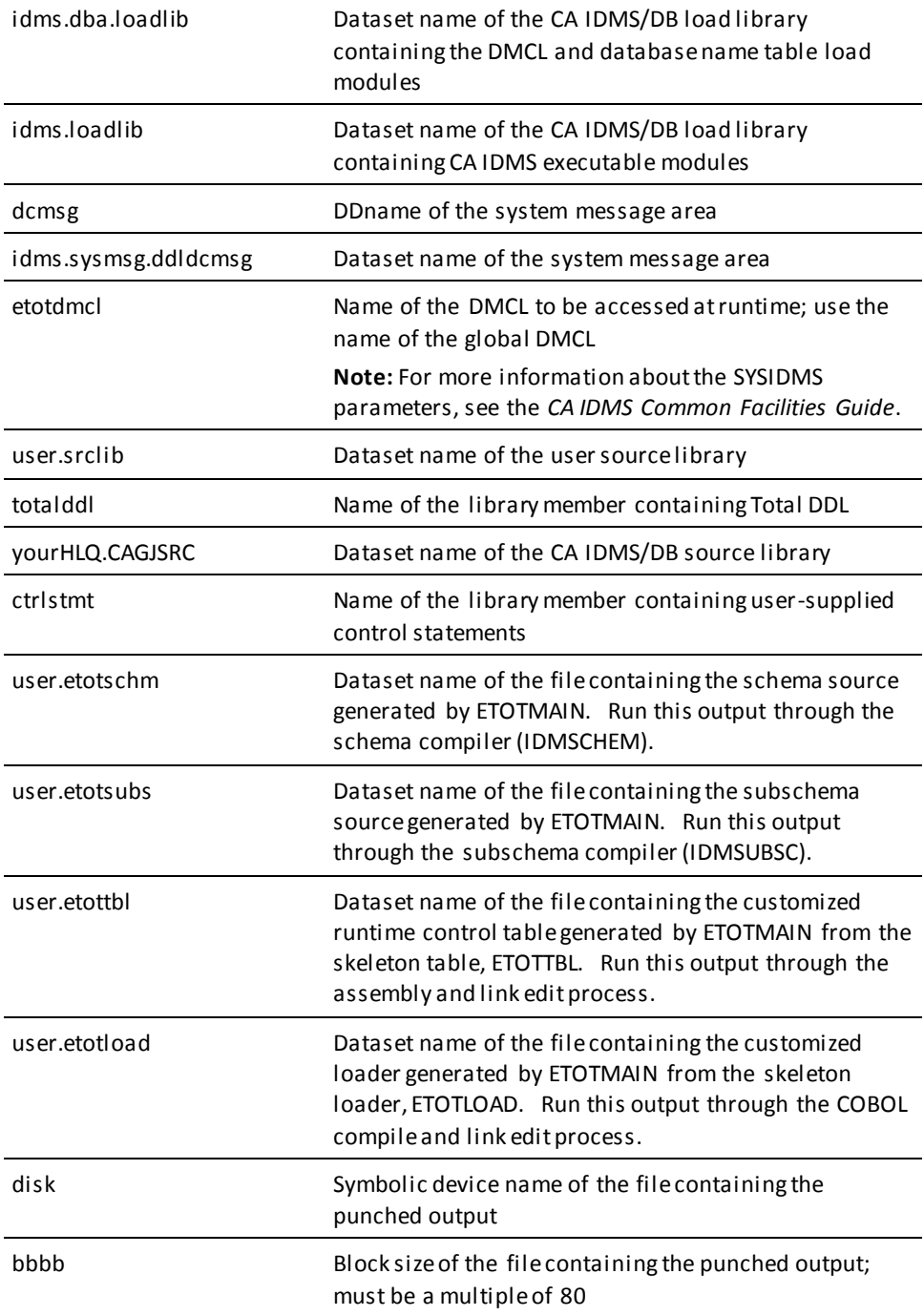

## <span id="page-86-0"></span>**Assembling and Link Editing ETOTTBL**

Use the JCL below to assemble and link edit ETOTTBL.

### **ETOTTBL z/OS**

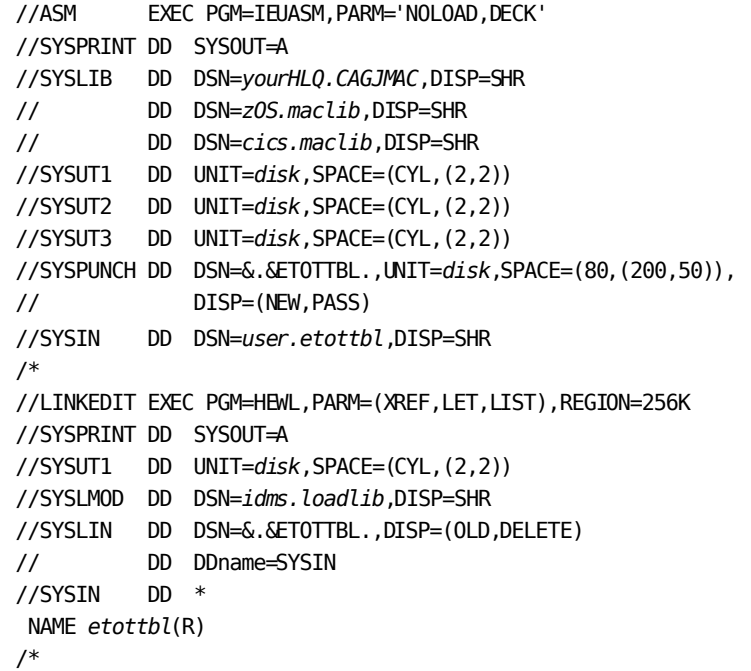

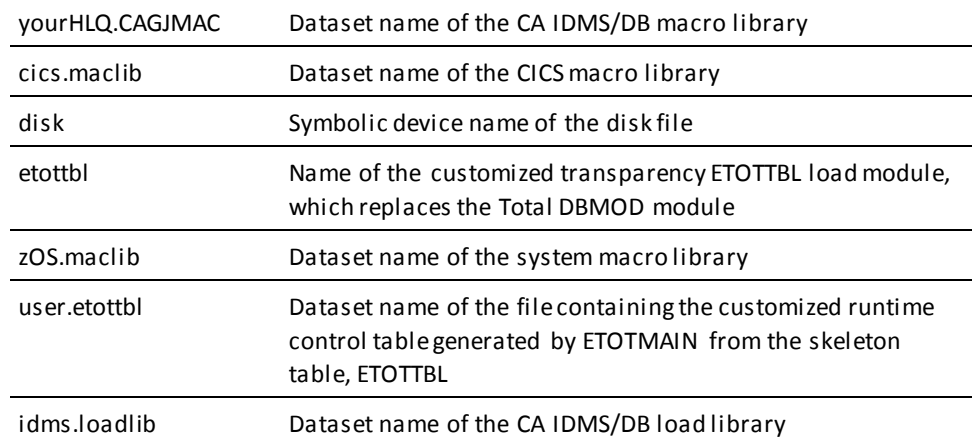

## <span id="page-87-0"></span>**Compiling and Link Editing ETOTLOAD**

Use the following JCL to compile and link edit ETOTLOAD.

#### **ETOTLOAD z/OS**

//\*\*\*\*\*\*\*\*\*\*\*\*\*\*\*\*\*\*\*\*\*\*\*\*\*\*\*\*\*\*\*\*\*\*\*\*\*\*\*\*\*\*\*\*\*\*\*\*\*\*\*\*\*\*\*\*\*\*\*\*\* //\* COBOL compile //\*\*\*\*\*\*\*\*\*\*\*\*\*\*\*\*\*\*\*\*\*\*\*\*\*\*\*\*\*\*\*\*\*\*\*\*\*\*\*\*\*\*\*\*\*\*\*\*\*\*\*\*\*\*\*\*\*\*\*\*\* //COMP EXEC PGM=IKFCBL00,REGION=256K, // PARM='DECK,NOLOAD,NOLIB,BUF=50000,SIZE=150K,DMAP,PMAP' //SYSPRINT DD SYSOUT=\* //SYSLIB DD DSN=*sys1.coblib*,DISP=SHR //SYSUT1 DD UNIT=*disk*,SPACE=(TRK,(10,5)) //SYSUT2 DD UNIT=*disk*,SPACE=(TRK,(10,5)) //SYSUT3 DD UNIT=*disk*,SPACE=(TRK,(10,5)) //SYSUT4 DD UNIT=*disk*,SPACE=(TRK,(10,5)) //SYSPUNCH DD DSN=*&.&cob.*,DISP=(NEW,PASS),UNIT=*disk*, // SPACE=(80,(400,40)) //SYSIN DD DSN=*user.etotload*,DISP=SHR //\*\*\*\*\*\*\*\*\*\*\*\*\*\*\*\*\*\*\*\*\*\*\*\*\*\*\*\*\*\*\*\*\*\*\*\*\*\*\*\*\*\*\*\*\*\*\*\*\*\*\*\*\*\*\*\*\*\*\*\*\* //\* Link edit the object module created in the COBOL compile //\*\*\*\*\*\*\*\*\*\*\*\*\*\*\*\*\*\*\*\*\*\*\*\*\*\*\*\*\*\*\*\*\*\*\*\*\*\*\*\*\*\*\*\*\*\*\*\*\*\*\*\*\*\*\*\*\*\*\*\*\* //LINK EXEC PGM=HEWL,PARM='LIST,XREF,LET,SIZE=512K,96K)' //SYSPRINT DD SYSOUT=\* //SYSLIB DD DSN=*sys1.coblib*,DISP=SHR //SYSUT1 DD UNIT=*disk*,SPACE=(TRK,(20,5)) //LIB DD DSN=*idms.loadlib*,DISP=SHR //SYSLMOD DD DSN=*idms.loadlib*,DISP=SHR //SYSLIN DD DSN=*&.&cob.*,DISP=(OLD,DELETE) // DD DDNAME=SYSIN //SYSIN DD \* MODE RMODE(24),AMODE(24) INCLUDE LIB(IDMSDBLU) INCLUDE LIB(IDMS) INCLUDE LIB(*etotsubs*) ENTRY *etotload* NAME *etotload*(R)

#### **Specifying an Object Library in the LINK Step**

In the LIB DD statement, you can specify a CA IDMS/DB object library rather than a load library. If you do this you must include the following statement as part of SYSIN for the LINK step:

INCLUDE LIB(IDMSCALC, IDMSUTIL, IDMSALIO)

sys1.coblib Dataset name of file containing COBOL support modules

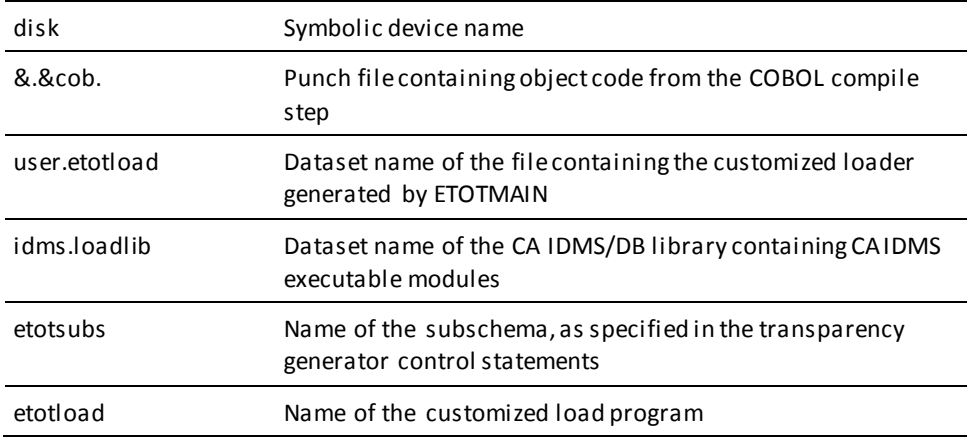

## <span id="page-88-0"></span>**Loading the Database with ETOTLOAD**

Use the following JCL to execute ETOTLOAD. Output from this step is processed by the FASTLOAD utility.

**Note:** For more information about the FASTLOAD utility statement, see the *CA IDMS Utilities Guide*.

#### **ETOTLOAD z/OS**

//\*\*\*\*\*\*\*\*\*\*\*\*\*\*\*\*\*\*\*\*\*\*\*\*\*\*\*\*\*\*\*\*\*\*\*\*\*\*\*\*\*\*\*\*\*\*\*\*\*\*\*\*\*\*\*\*\*\*\*\*\* //\* Use ETOTLOAD to create the load file for FASTLOAD //\* (unloaded Total database is converted to CA IDMS/DB format) //\*\*\*\*\*\*\*\*\*\*\*\*\*\*\*\*\*\*\*\*\*\*\*\*\*\*\*\*\*\*\*\*\*\*\*\*\*\*\*\*\*\*\*\*\*\*\*\*\*\*\*\*\*\*\*\*\*\*\*\*\* //DBL1 EXEC PGM=ETOTLOAD,REGION=512K //STEPLIB DD DSN=*idms.dba.loadlib*,DISP=SHR // DD DSN=*idms.loadlib*,DISP=SHR //*unload* DD DSN=*total.data*,DISP=SHR //SYSIDMS DD \* DMCL=*etotdmcl* DBNAME=*etotal* /\* //*dcmsg* DD DSN=*idms.sysmsg.ddldcmsg*,DISP=SHR //SYSUDUMP DD SYSOUT=\* //SYSOUD DD SYSOUT=\* //SYSOUT DD SYSOUT=\* //SYSLST DD SYSOUT=\* //SYSJRNL DD DUMMY //RELDCTL DD DSN=*reldctl*,DISP=(NEW,CATLG),UNIT=*disk*, // VOL=SER=*nnnnnn*, // DCB=(RECFM=FB,LRECL=60,BLKSIZE=1200),

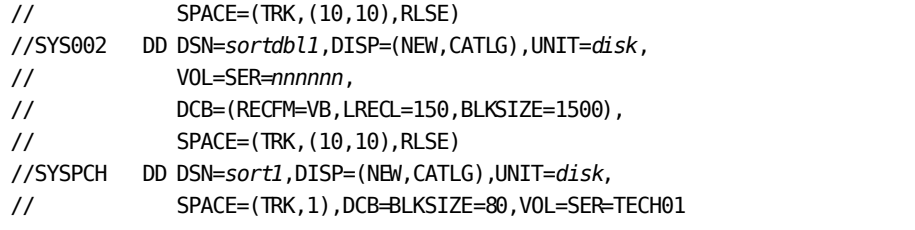

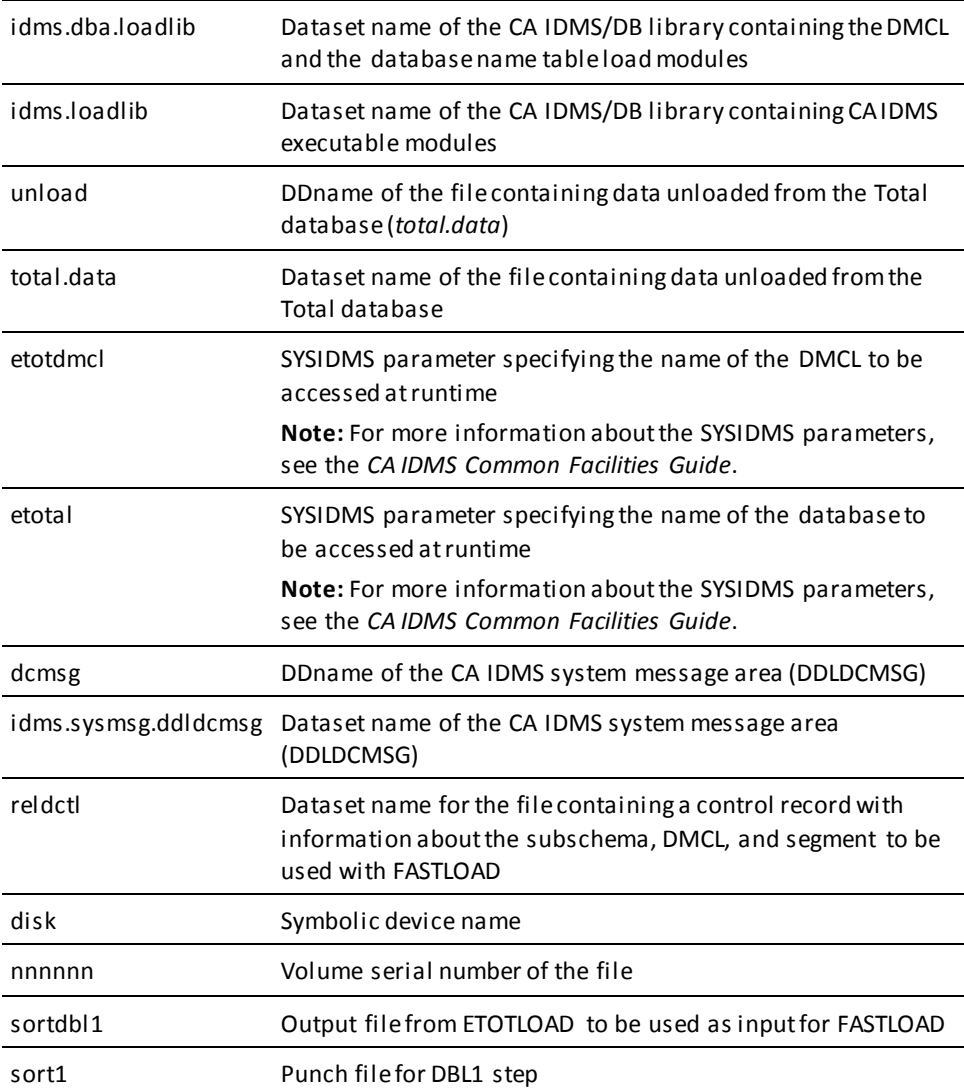

## <span id="page-89-0"></span>**Assembling the CICS Transparency Interface (ETOTCINT)**

For more information about the ETOTCINT syntax, see [Runtime Operations Phase](#page-66-0) (see page 67).

#### **ETOTCINT z/OS**

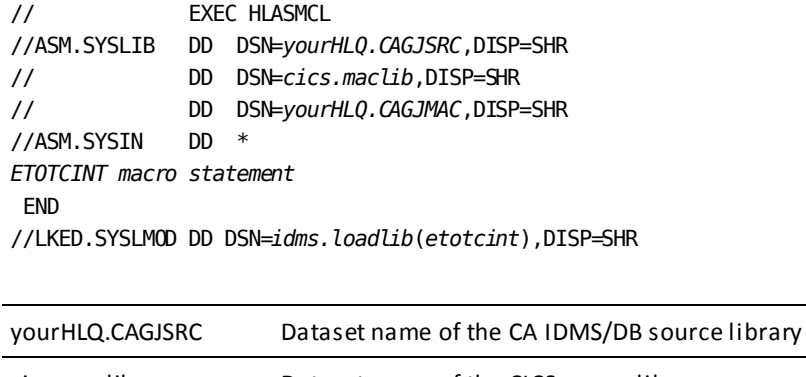

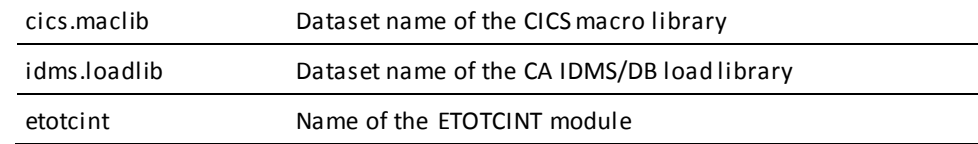

## <span id="page-90-0"></span>**Creating the CICS CA IDMS/DB Interface (IDMSINTC)**

#### **Initial Installation**

When installing the CA IDMS TOTAL Transparency for the CICS environment, a CICSOPTS module will be assembled and link edited as part of module IDMSINTC. All parameters for CICSOPTS that are required for the TOTAL Transparency will be automatically generated by the CAISAG installation utility when you indicate the product is to be installed, either as part of an integrated solution or as a single product during an ADDON install. The IDMSINTC load module will include all modules specifically required to run the TOTAL Transparency.

#### **Modifying the CICSOPTS**

If you need to reassemble CICSOPTS to change any installation options, edit the source in your CUSTOM.SRCLIB member CICSOPTS and the link statements in your CUSTOME.LNKLIB member IDMSINTC.

#### **Important!** Be sure PLT entries are created to execute IDMSINTC at CICS startup.

**Note:** For more information about the CICSOPT macro and its parameters, see the *CA IDMS System Operations Guide*.

## <span id="page-91-0"></span>**Batch Application Program Link Edit**

Use this JCL to link edit the compiled Total application program with the ETOTBINT transparency module and the CA IDMS/DB modules IDMSOPTI and IDMS.

### **BATCH APPLICATION PROGRAM LINK EDIT z/OS**

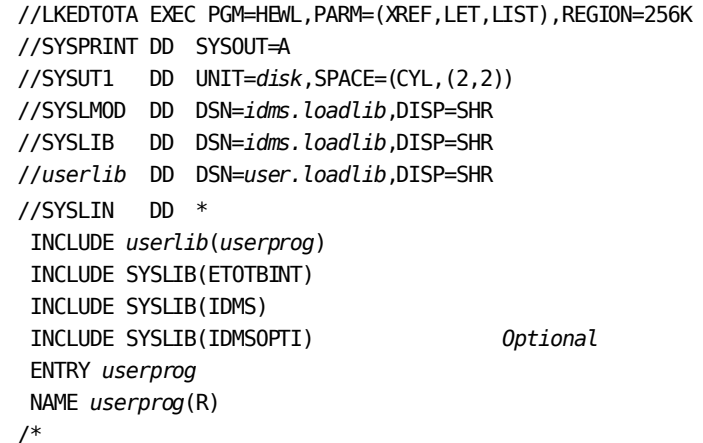

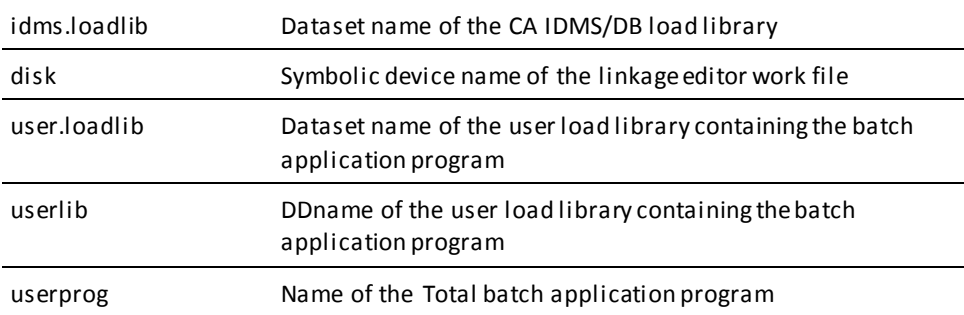

## <span id="page-91-1"></span>**CICS Application Program Link Edit**

Use this JCL to link edit the compiled Total application program with the ETOTCINT macro.

#### **CICS APPLICATION PROGRAM LINK EDIT z/OS**

//LKEDTOTA EXEC PGM=HEWL,PARM=(XREF,LET,LIST),REGION=256K //SYSPRINT DD SYSOUT=A //SYSUT1 DD UNIT=*disk*,SPACE=(CYL,(2,2)) //SYSLMOD DD DSN=*idms.loadlib*,DISP=SHR //SYSLIB DD DSN=*idms.loadlib*,DISP=SHR // DD DSN=cics.loadlib,DISP=SHR //*userlib* DD DSN=*user.loadlib*,DISP=SHR

//SYSLIN DD \* INCLUDE *userlib*(*userprog*) INCLUDE SYSLIB(*etotcint*) *additional INCLUDE statements for CICS interface modules as required:* ENTRY *userprog* NAME *userprog*(R)

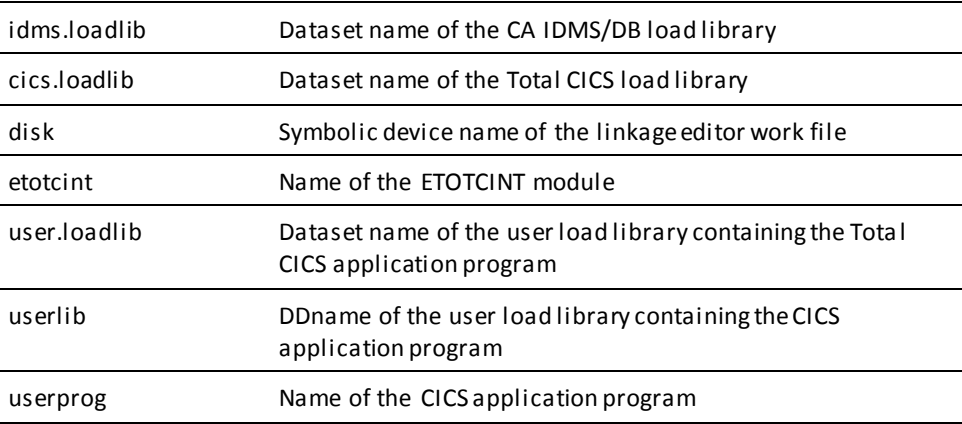

## <span id="page-92-0"></span>**Runtime JCL**

Use the following JCL to execute a Total application program under the central version.

#### **Runtime z/OS**

//*userprog* EXEC PGM=*userprog* //STEPLIB DD DSN=*idms.dba.loadlib*,DISP=SHR // DD DSN=*idms.loadlib*,DISP=SHR //*sysctl* DD DSN=*idms.sysctl*,DISP=SHR *program input, as required*

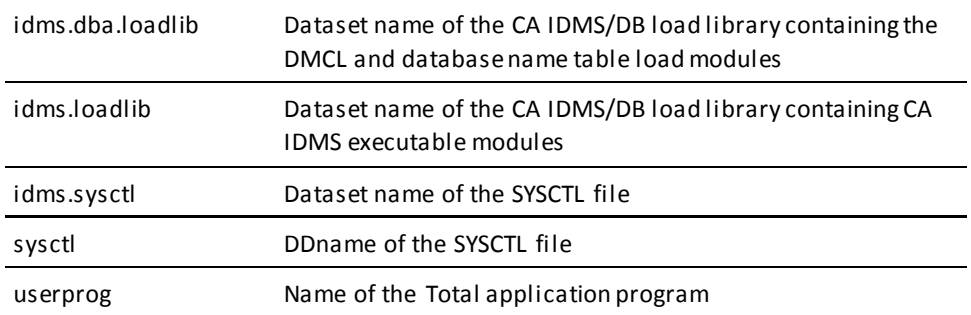

To execute Total application programs in local mode, remove the SYSCTL DD statement and insert the following statements after the STEPLIB DD statement:

//*userdb* DD DSN=*user.userdb*,DISP=SHR additional database file assignments, as required //sysjrnl DD DSN=idms.tapejrnl,DISP=(NEW,KEEP),UNIT=tape

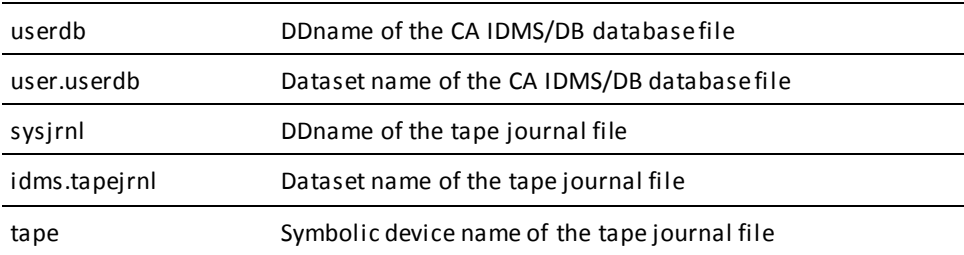

# **Appendix F: z/VSE Job Control Language**

This section contains the following topics:

[Generate \(ETOTMAIN\)](#page-94-0) (see page 95) [Assembling and Link Editing ETOTTBL](#page-96-0) (see page 97) [Compiling and Link Editing ETOTLOAD](#page-96-1) (see page 97) [Loading the Database with ETOTLOAD](#page-97-0) (see page 98) [Assembling the CICS/Transparency Interface \(ETOTCINT\)](#page-99-0) (see page 100) [Creating the CICS CA IDMS/DB Interface \(IDMSINTC\)](#page-100-0) (see page 101) [Batch Application Program Link Edit](#page-100-1) (see page 101) [CICS Application Program Link Edit](#page-101-0) (see page 102) [Runtime JCL](#page-101-1) (see page 102)

## <span id="page-94-0"></span>**Generate (ETOTMAIN)**

The following is the JCL you use to run the transparency generator (ETOTMAIN).

### **ETOTMAIN (z/VSE)**

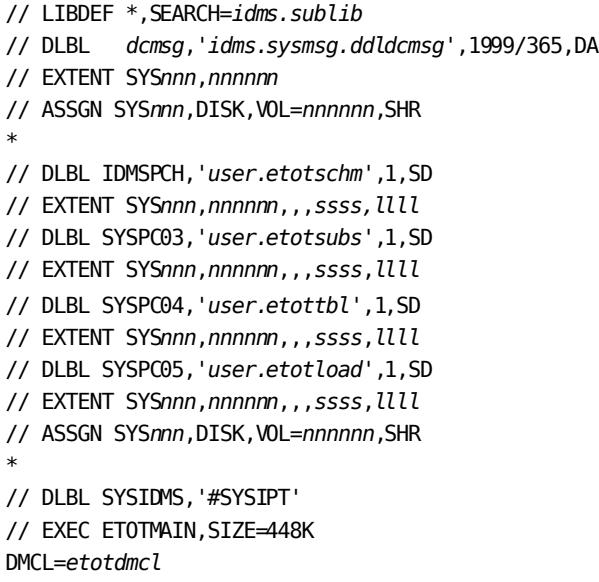

 FILENAME=SYSPC03 BLKSIZE=80 FILENAME=SYSPC04 BLKSIZE=80 FILENAME=SYSPC05 BLKSIZE=80 *Input other SYSIDMS parameters, as required* /\* *Total DDL source statements User supplied control statements ETOTTBL source statements ETOTLOAD source statements* /\*

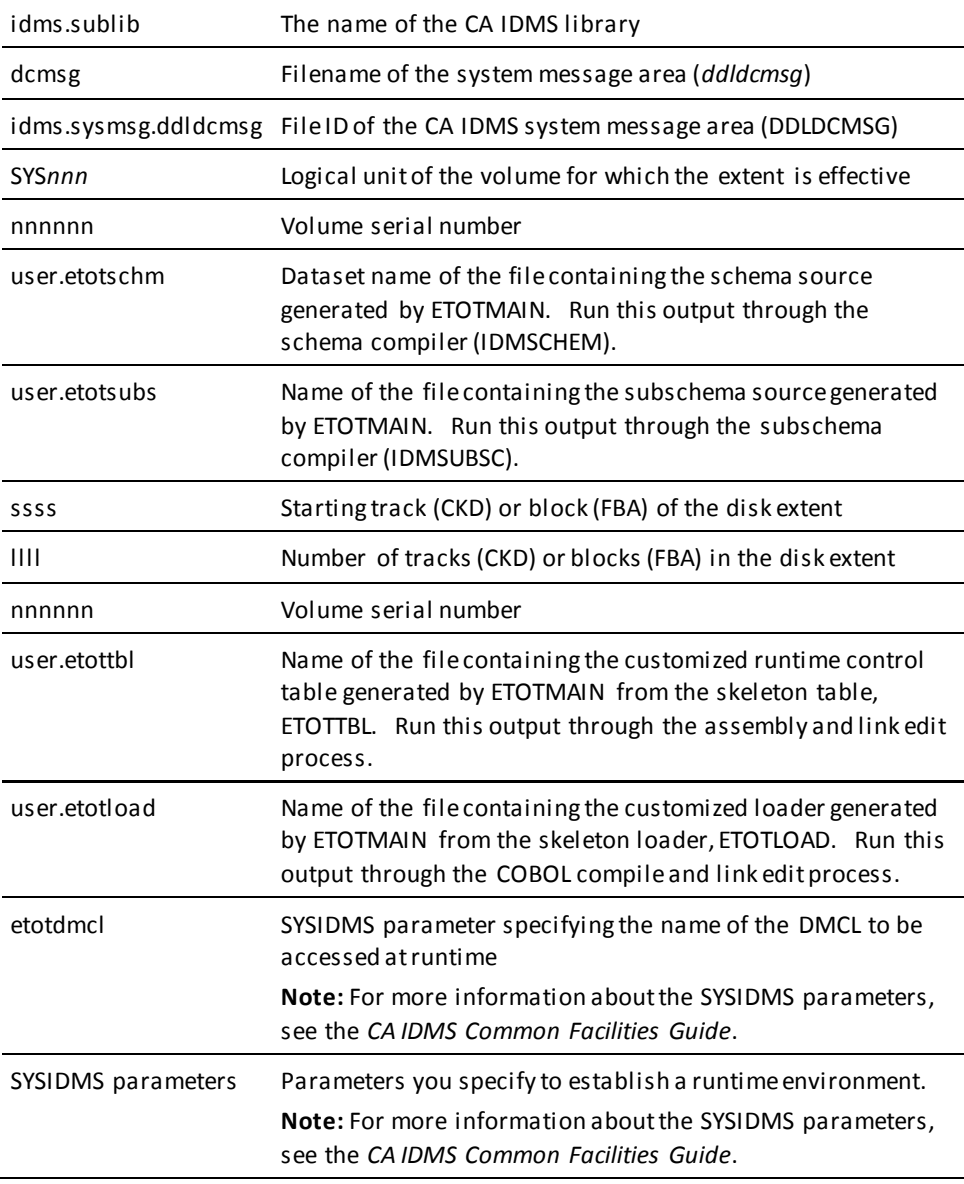

## <span id="page-96-0"></span>**Assembling and Link Editing ETOTTBL**

Use the following JCL to assemble and link edit ETOTTBL.

### **ETOTTBL (z/VSE)**

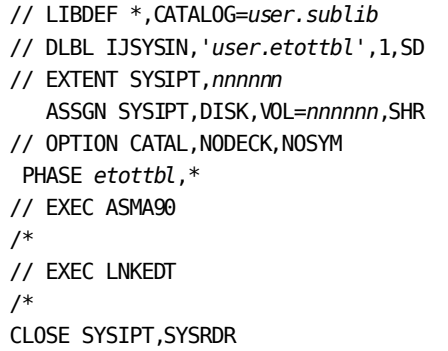

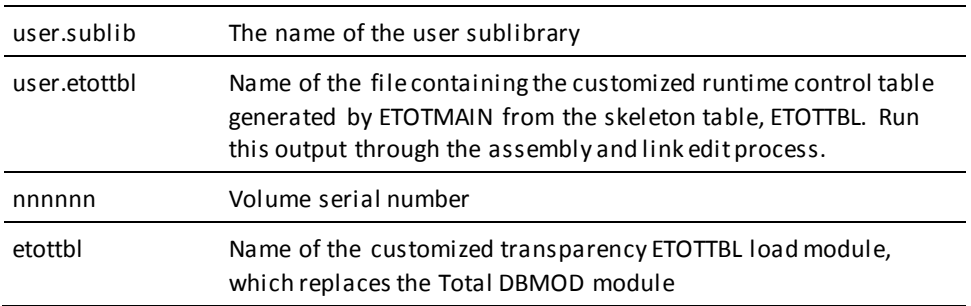

## <span id="page-96-1"></span>**Compiling and Link Editing ETOTLOAD**

Use the following JCL to compile and link edit ETOTLOAD.

### **ETOTLOAD (z/VSE)**

- // LIBDEF \*,SEARCH=*idms.sublib*,CATALOG=*user.sublib*
- // DLBL IJSYSIN,'*user.etotload*',1,SD
- // EXTENT SYSIPT,*nnnnnn*
	- ASSGN SYSIPT,DISK,VOL=*nnnnnn*,SHR
- // OPTION CATAL, NODECK, LIST, NOSYM, NOLISTX
- PHASE *etotload*,\*
- // EXEC FCOBOL

/\* INCLUDE IDMSDBLU INCLUDE IDMS ENTRY *etotload* /\* // EXEC LNKEDT /\* CLOSE SYSIPT,SYSRDR

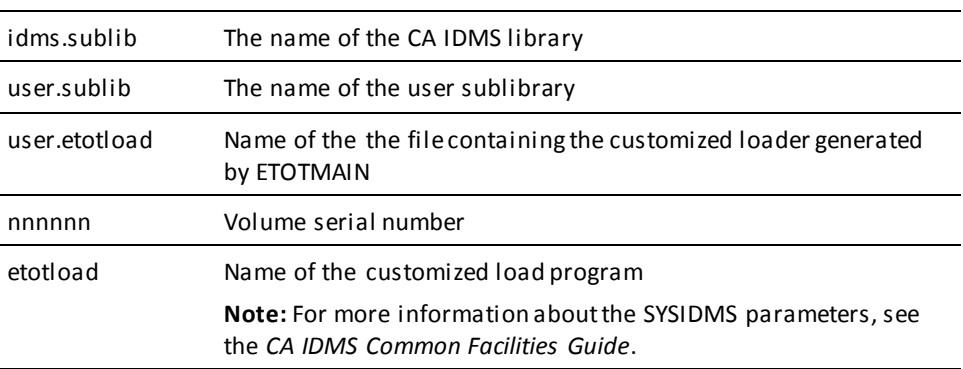

## <span id="page-97-0"></span>**Loading the Database with ETOTLOAD**

Use the following JCL to execute ETOTLOAD. Output from this step is processed by the FASTLOAD utility.

**Note:** For more information about the FASTLOAD utility statement, see the *CA IDMS Utilities Guide*.

### **ETOTLOAD (z/VSE)**

\* // LIBDEF \*,SEARCH=(*user.sublib*,*idms.sublib*) // DLBL *dcmsg*,'*idms.sysmsg.ddldcmsg*',1999/365,DA // EXTENT SYS*nnn*,*nnnnnn* // ASSGN SYS*nnn*,DISK,VOL=*nnnnnn*,SHR \* // DLBL IDMSPCH,'*sort1*',0,SD // EXTENT SYS*nnn*,*nnnnnn,,,ssss*,1 // DLBL SYS002,'*sortdb11*',0,SD // EXTENT SYS*nnn*,*nnnnnn*,,,*ssss*,*llll* // DLBL RELDCTL,'*reldctl*',0,SD // EXTENT SYS*nnn*,*nnnnnn*,,,*ssss*,5 // ASSGN SYS*nnn*,DISK,VOL=*nnnnnn*,SHR \*

```
// DLBL unload,'total.data',0,SD
// EXTENT SYSnnn,nnnnnn,,,ssss,llll
// ASSGN SYSnnn,DISK,VOL=nnnnnn,SHR
*
// DLBL SYSIDMS,'#SYSIPT'
// EXEC ETOTLOAD,SIZE=256K
DMCL=etotdmcl DBNAME=etotal
/*
/*
```
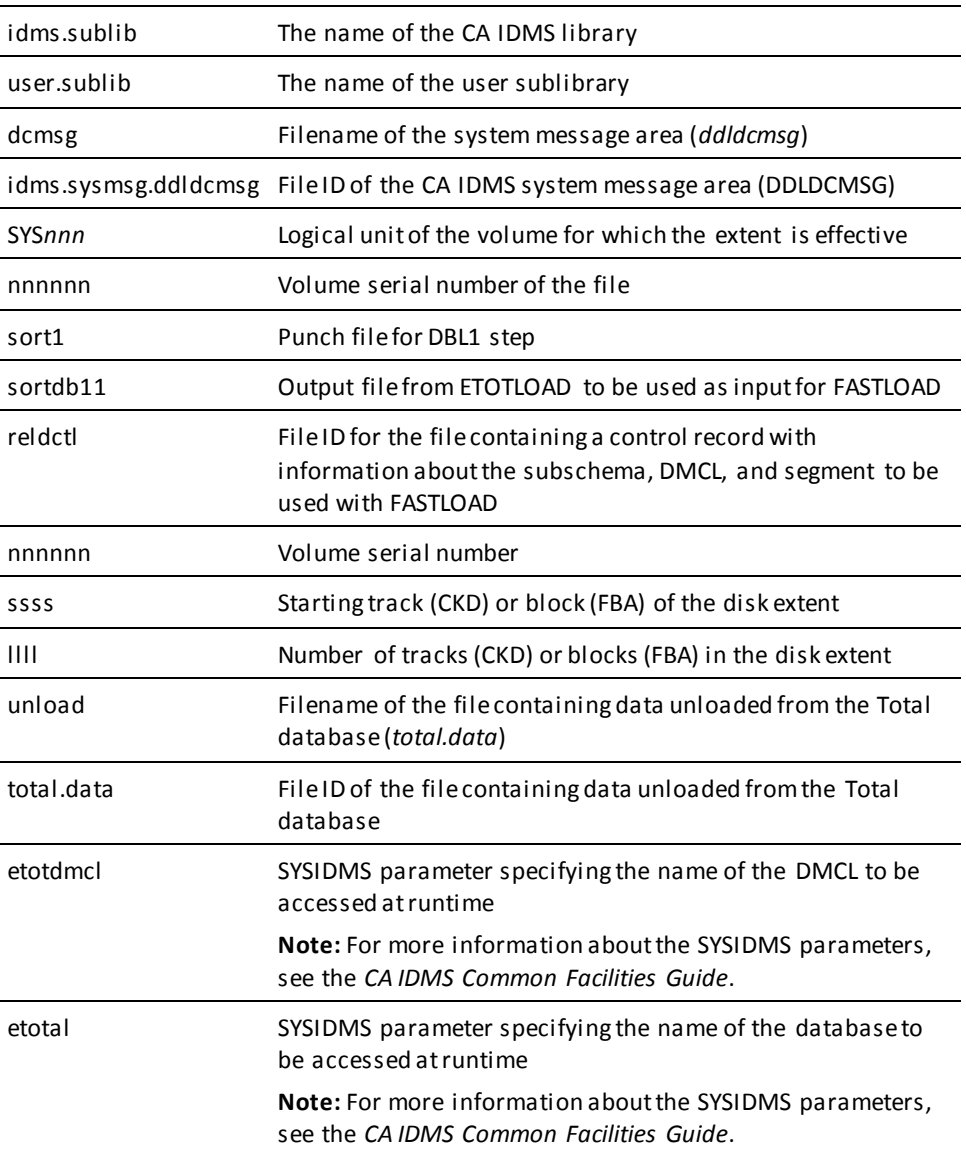

## <span id="page-99-0"></span>**Assembling the CICS/Transparency Interface (ETOTCINT)**

The following is the JCL you use to assemble the CICS/transparency interface (ETOTCINT).

Note: For more information about the ETOTCINT syntax, see the **Runtime Operations** [Phase](#page-66-0) (see page 67).

### **ETOTCINT (z/VSE)**

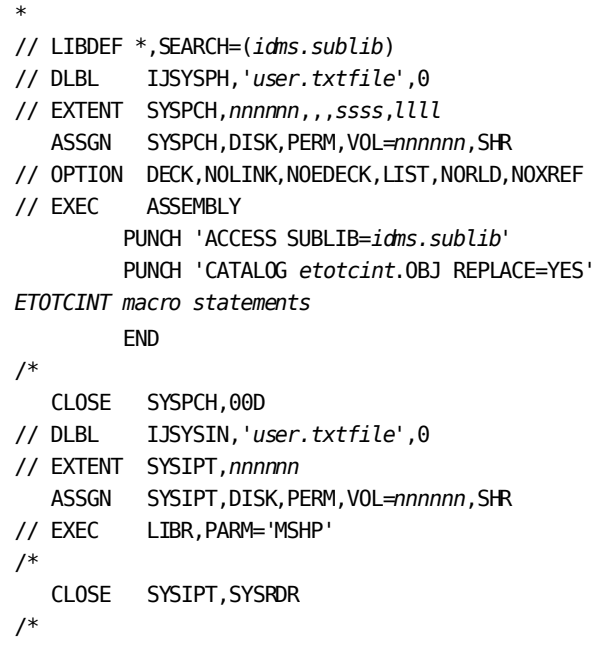

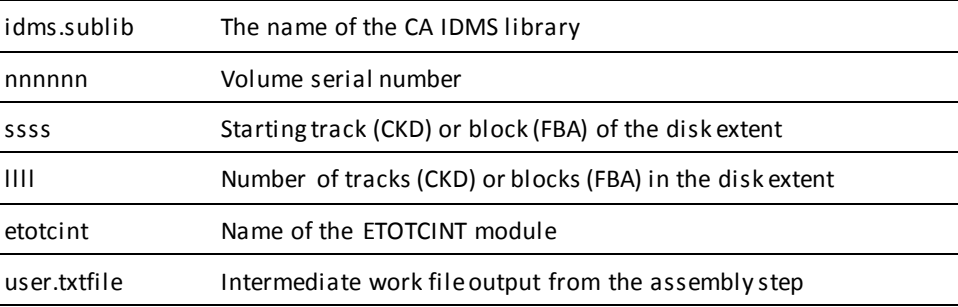

## <span id="page-100-0"></span>**Creating the CICS CA IDMS/DB Interface (IDMSINTC)**

#### **Initial Installation**

When installing the CA IDMS TOTAL Transparency for the CICS environment, a CICSOPTS module will be assembled and link edited as part of module IDMSINTC. All parameters for CICSOPTS that are required for the TOTAL Transparency will be automatically generated by the CAIIJMP installation utility when you indicate the product is to be installed, either as part of an integrated base install or as a single product during ADDON install. The IDMSINTC phase will include all of the modules specifically required to run the TOTAL Transparency.

#### **Modifying CICSOPTS**

If you need to reassemble CICSOPTS to change any installation options, you can use the source in your CUSTOM.SRCLIB member CICSOPTS and the link statements in your CUSTOM.LNKLIB member IDMSINTC.

**Important!** Be sure PLT entries are created to execute IDMSINTC at CICS startup.

**Note:** For information about the CICSOPTS macro and its parameters, see the *CA IDMS System Operations Guide*.

## <span id="page-100-1"></span>**Batch Application Program Link Edit**

Use the JCL below to link edit a batch application program.

#### **Batch Application Program Link Edit (z/VSE)**

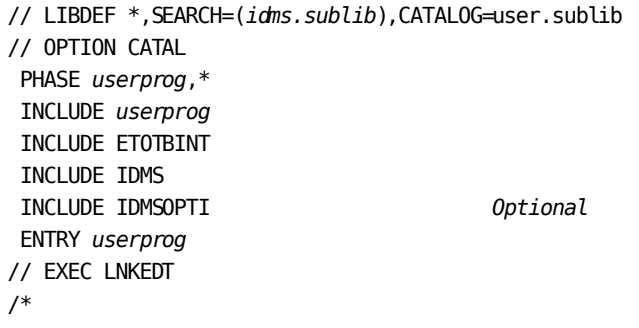

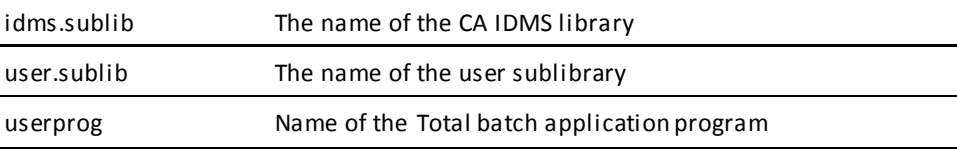

## <span id="page-101-0"></span>**CICS Application Program Link Edit**

Use the following JCL to link edit a CICS application program.

### **CICS Application Program Link Edit (z/VSE)**

// LIBDEF \*,SEARCH=(*idms.sublib*),CATALOG=*user.sublib* // OPTION CATAL PHASE *userprog*,\* INCLUDE userprog INCLUDE etotcint *Additional INCLUDES for CICS interface modules, as required* ENTRY *userprog* // EXEC LNKEDT /\*

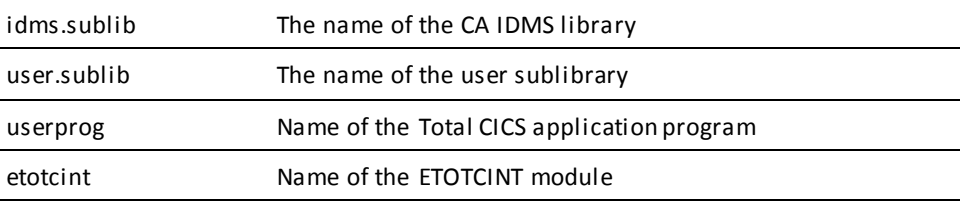

## <span id="page-101-1"></span>**Runtime JCL**

Use the following JCL to execute a Total application program under the central version.

#### **Runtime (z/VSE)**

// LIBDEF \*,SEARCH=(*user.sublib*,*idms.sublib*) // DLBL *sysctl*,'*idms.sysctl*',1999/365,SD // EXTENT SYS*nnn*,*nnnnnn* // ASSGN SYS*nnn*,DISK,VOL=*nnnnnn*,SHR // DLBL SYSIDMS,'#SYSIPT' // EXEC *userprog Optional SYSIDMS parameters* /\* *Program input if any* /\*

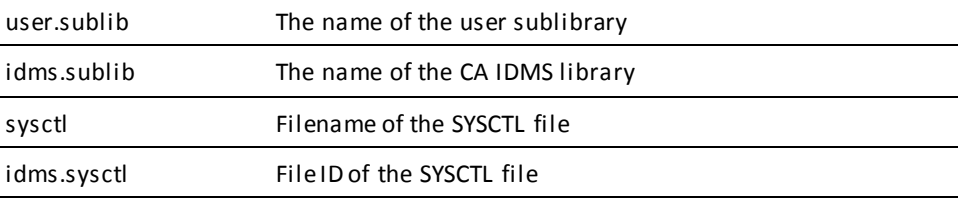

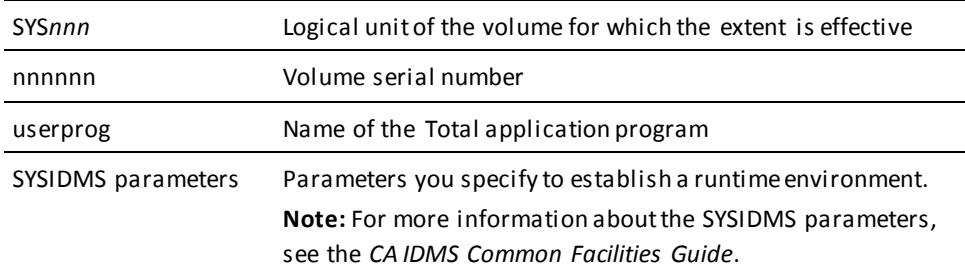

#### **Executing in Local Mode**

To execute user application programs in local mode, remove the SYSCTL statements, and insert the following statements before the EXEC *userprog* statement:

- // DLBL *dcmsg*,'*idms.sysmsg.ddldcmsg*',1999/365,DA
- // EXTENT SYSnnn,nnnnnn
- // ASSGN SYSnnn,DISK,VOL=nnnnnn,SHR
- // DLBL userdb,'user.userdb',,DA
- // EXTENT SYSnnn,nnnnnn
- // ASSGN SYSnnn,DISK,VOL=nnnnnn,SHR
- Additional database file assignments, as required
- // TLBL sysjrnl,'idms.tapejml',,nnnnnn,,f
- // ASSGN sys009,TAPE,VOL=nnnnnn

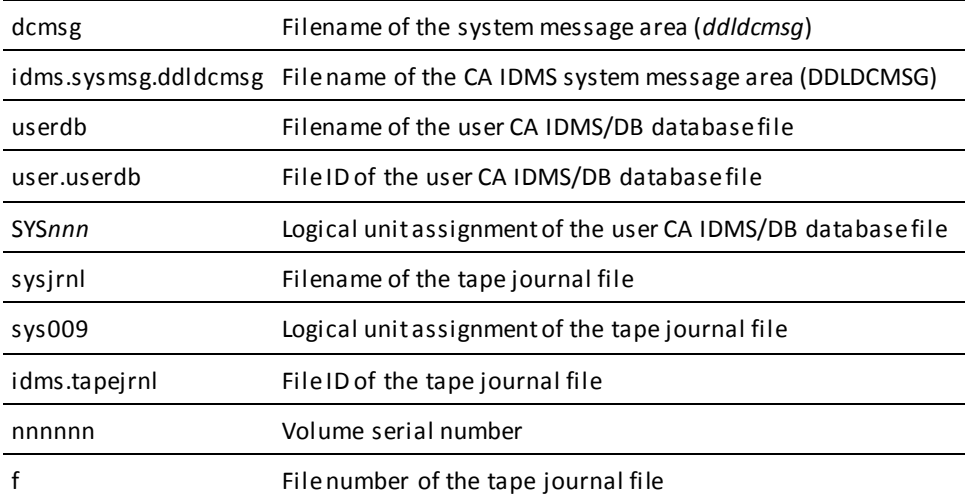

# **Index**

## **A**

application program • 67, 92, 101, 102 batch - z/VSE JCL · 101 CICS - z/OS JCL • 92 CICS - z/VSE JCL • 102 modification • 67 AREA statement • 34 example • 34 syntax • 34

### **C**

CICS • 17, 18, 81 error code • 81 CICS CA IDMS/DB interface • 91 z/OS JCL • 91 CICS transparency interface • 90 z/OS JCL • 90 CICS/transparency interface • 100 z/VSE JCL • 100 Creating IDMSINTC • 101 CICS • 101

## **D**

data definition • 47 generate • 47 data description • 29, 31, 32, 34, 36, 39, 40, 43, 47 AREA statement • 34, 36 general discussion • 29, 31 LOAD statement • 43, 47 SCHEMA statement • 36, 39 steps • 29 SUBSCHEMA statement • 39, 40 SYNONYMS statement • 32, 34 USAGE-MODE statement • 40, 43 data structures • 14, 16 figure • 14 database • 23, 24, 29, 47, 48, 63, 64, 88, 89, 97 administration functions • 24 initialization • 47, 63 load • 47, 64 loader - z/OS JCL • 88, 89 loader - z/VSE JCL • 97 selection • 29 structure • 23

unload • 63 database conversion • 18, 20, 71, 75, 77, 83, 85 figure • 18 generator messages • 71, 75 large database • 83 loader messages • 75, 77 database name table • 47 compile • 47 generate • 47 link • 47 punch • 47 DDL • 30 physical • 30 DDL statement • 29 limits • 29 preparation • 29 DMCL • 47, 60 compile • 47 generate • 47 link • 47 preparation • 60 punch • 47 DMCL compiler • 60 output • 60

### **E**

ETOTCINT • 67, 90, 100 syntax • 67 z/OS JCL • 90 z/VSE JCL • 100 ETOTTBL • 97 z/VSE JCL • 97

### **F**

features • 24, 26, 29 supported • 24, 26 unsupported • 26, 29 file • 23 master • 23 variable • 23 FINDX • 26 SKIP option • 26 functions • 67 unsupported • 67

## **G**

generator • 14, 30, 32, 36, 39, 48, 59, 75, 83 control statement limits • 32 control statement syntax • 32 control statements • 30 fatal messages • 75 input • 14, 48 input limits • 83 output • 48 SCHEMA statement • 36 SUBSCHEMA statement • 39

### **I**

IDMSBCF • 60 input • 60 output • 60

### **J**

JCL • 85, 95, 102 ETOTMAIN • 95 z/OS • 85 z/VSE • 95, 102

### **L**

```
linkpath • 22, 23, 32, 43
   conversion to set • 22
   field • 22, 23, 32, 43
   primary • 22
LOAD statement • 43
   example • 43
   syntax • 43
loader • 47, 75, 77
   generate • 47
   messages • 75, 77
```
### **M**

messages • 71, 75, 77, 78, 81 error-status code cross reference • 78, 81 generator • 71, 75 loader • 75, 77

### **N**

name • 32 size limits • 32

### **P**

physical database • 47, 60 preparation • 60 store • 47

### **R**

RDNXT • 26 SKIP option • 26 record • 21, 22, 23, 24, 26 coded variable • 26 prefix • 23 type • 21 runtime • 102 z/VSE JCL • 102 runtime control table • 87, 97 z/OS JCL • 87 z/VSE JCL • 97 runtime control table ETOTTBL • 14 runtime error codes • 77, 78, 81, 83 detected by CA IDMS/DB • 78, 81 internal transparency • 81 Total syntax errors • 77, 78 US • 81, 83 runtime interface • 17, 40 area usage mode • 40 general discussion • 17 runtime operations • 20, 21, 67, 78, 81, 83 error-status code cross reference • 78, 81 figure • 20 steps • 67 US status codes • 81, 83

### **S**

schema • 47 schema compiler • 59 input • 59 output • 59 SCHEMA statement • 36 example • 36 syntax • 36 schemacompiler IDMSCHEM • 47 set • 13, 22, 64 membership • 22 order • 22 order with ETOTLOAD • 64 structure • 13 SINON • 26

\*\*REST\*\* parameter • 26 subschema • 47, 62 compile • 47 link • 47 load module • 47, 62 preparation • 47, 62 subschema compiler • 62 input • 62 output • 62 SUBSCHEMA statement • 39 example • 39 syntax • 39 SYNONYMS statement • 32 example • 32 syntax • 32

### **T**

transparency generator • 85, 95 z/OS JCL • 85 z/VSE JCL • 95 transparency loader • 88, 89, 97 compile and link edit • 97 z/OS JCL • 88, 89 z/VSE JCL • 97

### **U**

USAGE -MODE statement • 40 examples • 40 syntax • 40

## **Z**

z/OS • 95 z/OS • 95 z/OS JCL • 93, 95 z/OS JCL • 93